# Final Report CS 5604: Information Storage and Retrieval

Integration and Implementation (INT) Team:

Alex Hicks, Cherie Poland, Suraj Gupta, Xingyu Long, Yash Mahajan, Mohit Thazhath, Hsinhan Hsieh

December 18, 2020

Instructed by Professor Edward A. Fox

Virginia Polytechnic Institute and State University Blacksburg, VA 24061

#### Abstract

The first major goal of this project is to build a state-of-the-art information storage, retrieval, and analysis system that utilizes the latest technology and industry methods. This system is leveraged to accomplish another major goal, supporting modern search and browse capabilities for a large collection of tweets from the Twitter social media platform, web pages, and electronic theses and dissertations (ETDs).

The backbone of the information system is a Docker container cluster running with Rancher and Kubernetes. Information retrieval and visualization is accomplished with containers in a pipelined fashion, whether in the cluster or on virtual machines, for Elasticsearch and Kibana, respectively. In addition to traditional searching and browsing, the system supports full-text and metadata searching. Search results include facets as a modern means of browsing among related documents. The system supports text analysis and machine learning to reveal new properties of collection data. These new properties assist in the generation of available facets. Recommendations are also presented with search results based on associations among documents and with logged user activity.

The information system is co-designed by five teams of Virginia Tech graduate students, all members of the same computer science class, CS 5604. Although the project is an academic exercise, it is the practice of the teams to work and interact as though they are groups within a company developing a product.

The teams on this project include three collection management groups – Electronic Theses and Dissertations (ETD), Tweets (TWT), and Web-Pages (WP) – as well as the Front-end (FE) group and the Integration (INT) group to help provide the overarching structure for the application.

This submission focuses on the work of the Integration (INT) team, which creates and administers Docker containers for each team in addition to administering the cluster infrastructure. Each container is a customized application environment that is specific to the needs of the corresponding team. Each team will have several of these containers set up in a pipeline formation to allow scaling and extension of the current system. The INT team also contributes to a cross-team effort for exploring the use of Elasticsearch and its internally associated database. The INT team administers the integration of the Ceph data storage system into the CS Department Cloud and provides support for interactions between containers and the Ceph filesystem. During formative stages of development, the INT team also has a role in guiding team evaluations of prospective container components and workflows.

The INT team is responsible for the overall project architecture and facilitating the tools and tutorials that assist the other teams in deploying containers in a development environment according to mutual specifications agreed upon with each team. The INT team maintains the status of the Kubernetes cluster, deploying new containers and pods as needed by the collection management teams as they expand their workflows. This team is responsible for utilizing a continuous integration process to update existing containers. During the development stage the INT team collaborates specifically with the collection management teams to create the pipeline for the ingestion and processing of new collection documents, crossing services between those teams as needed. The INT team develops a reasoner engine to construct workflows with information goal as input, which are then programmatically authored, scheduled, and monitored using Apache Airflow.

The INT team is responsible for the flow, management, and logging of system performance data and making any adjustments necessary based on the analysis of testing results. The INT team has established a Gitlab repository for archival code related to the entire project and

has provided the other groups with the documentation to deposit their code in the repository. This repository will be expanded using Gitlab CI in order to provide continuous integration and testing once it is available.

Finally, the INT team will provide a production distribution that includes all embedded Docker containers and sub-embedded Git source code repositories. The INT team will archive this distribution on the Virginia Tech Docker Container Registry and deploy it on the Virginia Tech CS Cloud.

The INT-2020 team owes a sincere debt of gratitude to the work of the INT-2019 team. This is a very large undertaking and the wrangling of all of the products and processes would not have been possible without their guidance in both direct and written form. We have relied heavily on the foundation they and their predecessors have provided for us. We continue their work with systematic improvements, but also want to acknowledge their efforts Ibid. Without them, our progress to date would not have been possible.

# Contents

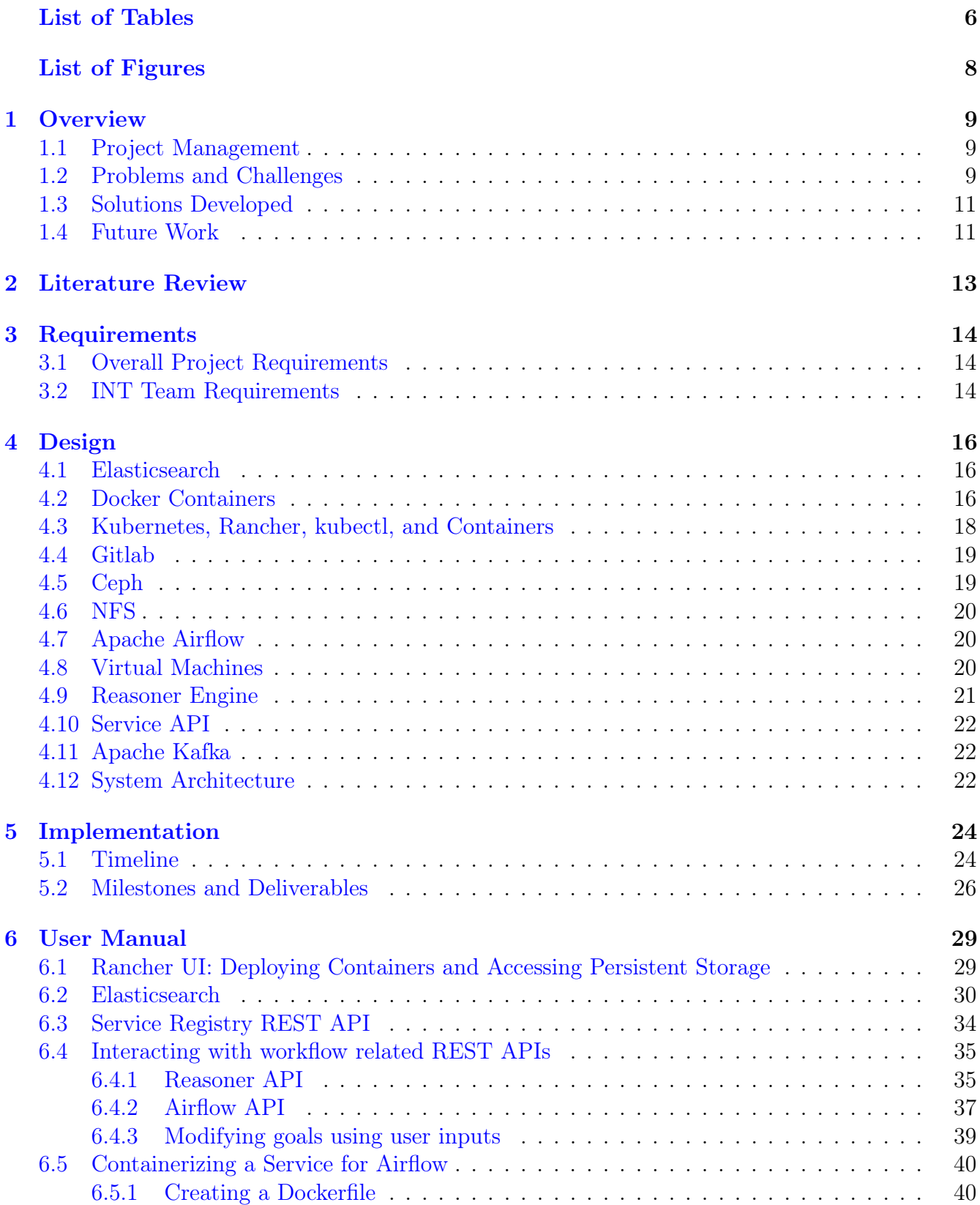

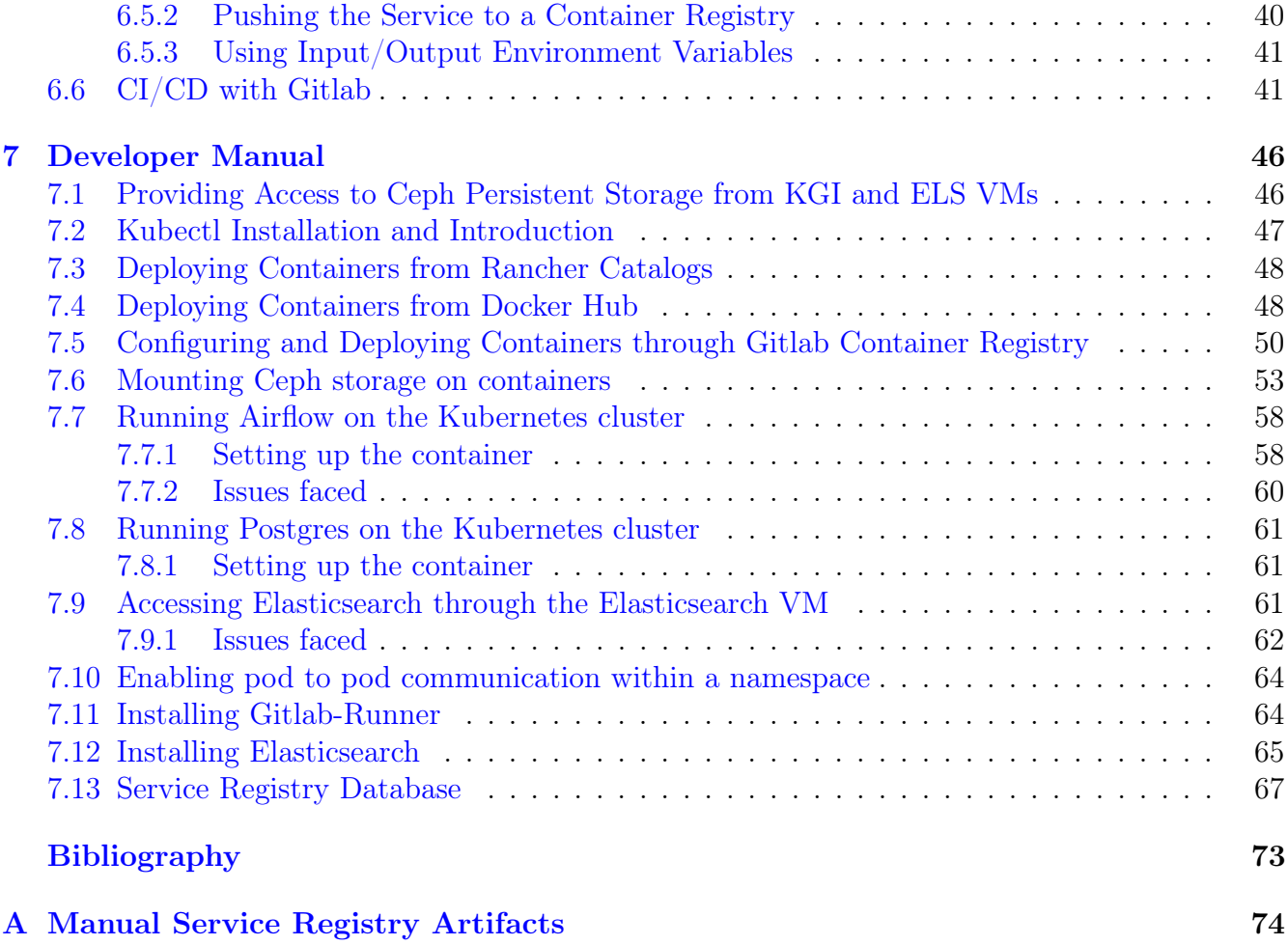

# <span id="page-5-0"></span>List of Tables

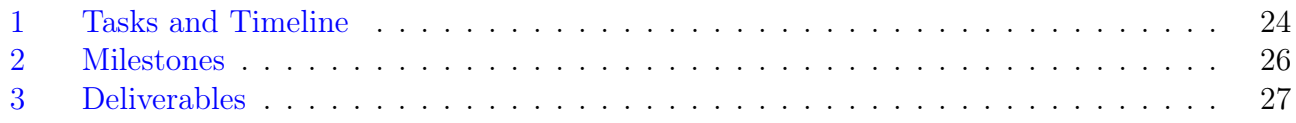

# <span id="page-6-0"></span>List of Figures

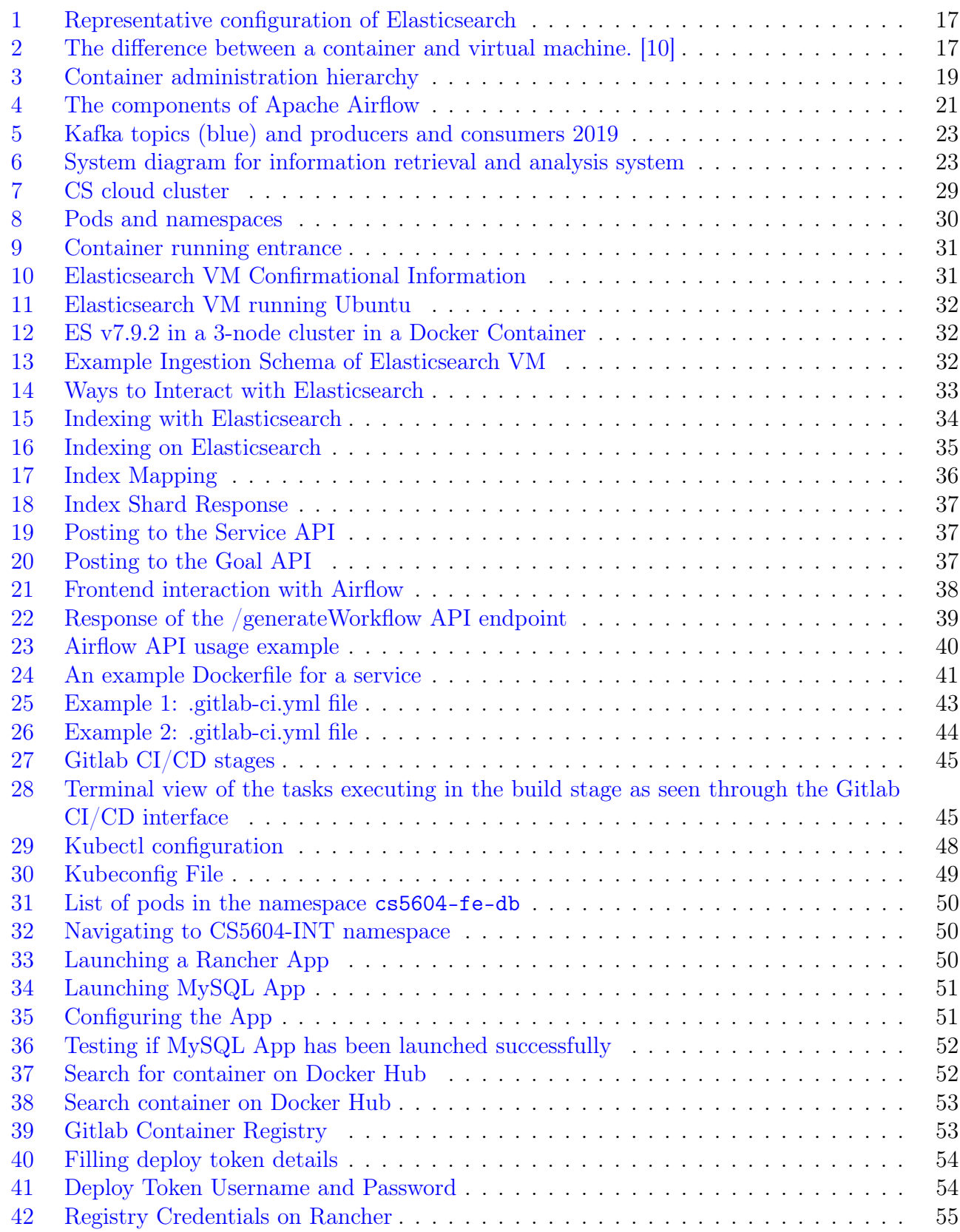

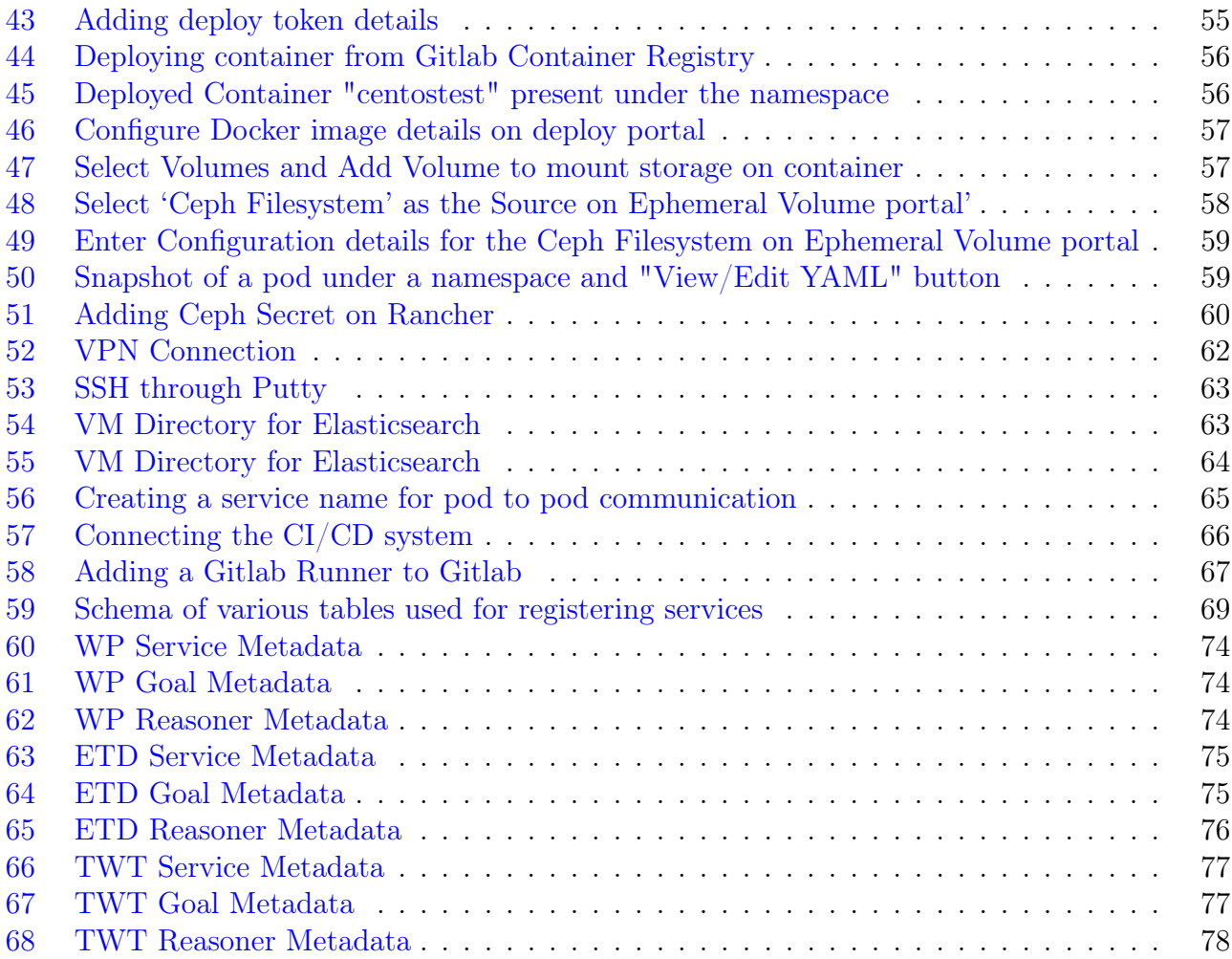

## <span id="page-8-0"></span>1 Overview

#### <span id="page-8-1"></span>1.1 Project Management

There are seven members in our team, so team management is crucial to accomplish the project goal. We currently meet twice a week during class sessions using the provided Zoom meetings [\[5\]](#page-69-2) to discuss tasks and issues and to plan our next steps to ensure progress is being made towards the course goals. Because the INT team's role is to ensure an operating portable container environment by integrating all of the teams' efforts, we communicate with the other teams in class sessions and on designated Discord [\[37\]](#page-71-0) channels (e.g.,  $\#$ team-int) to discuss system design requirements and resolve integration and implementation issues that hinder the overall project progress.

As mentioned above, we have adopted several tools to achieve efficient collaboration. We use Discord and Zoom for team communication, Ally.io [\[53\]](#page-72-0) for task management, Gitlab [\[29\]](#page-70-0) for code collaboration, as well as Docker Hub [\[22\]](#page-70-1) and the Virginia Tech Container Registry [\[52\]](#page-72-1) for container distribution.

#### <span id="page-8-2"></span>1.2 Problems and Challenges

We have faced a few challenges including:

- a. Acquiring specific container requirements from the teams at an early stage of development.
- b. We have been informed that last year's team experienced challenges in transferring large processed datasets into Ceph File System storage. We anticipate utilizing the methodology outlined in the Ceph Tutorial to overcome these potential problems. [§7.1.](#page-45-1)
- c. We have been informed that last year's team experienced challenges related to the container's shell on the Computer Science (CS) cloud including time-outs and early deletions. Solutions for these prior challenges were provided by last year's team and are outlined in the kubectl tutorial. [§4.3.](#page-17-0)
- d. We have been informed that last year's team experienced challenges related to the inability to save and package a modified container as a new container image by using kubectl or Rancher (see [§2](#page-12-0) and [§4.3\)](#page-17-0). Tools and dependencies installed after deploying the container will not become part of the container image. This is because containers are ephemeral (short lived) and Kubernetes, the underlying container orchestration for Rancher, does not allow committing changes to a container. The solution is to update the container's Dockerfile [\[20\]](#page-70-2) rather than the running container itself.
- e. We have also been informed that last year's team experienced challenges related to the fact that some of the Docker container images may be very large. We anticipate that this will slow deployment and the scaling of the services that these containers provide. A solution to this problem is under development. One possible solution is to shrink the size of Docker images by using tools such as Docker-Slim [\[3\]](#page-69-3) or by creating very efficient Dockerfiles relying on Docker best practices and caching mechanisms. In order to focus on the second solution, teams will iterate development of their containers by selecting the correct base images, installing only what is necessary, and removing any unused or unneeded packages and libraries.
- f. Another challenge was installing Elasticsearch on the dedicated VM. This semester, we chose to install Elasticsearch on a virtual machine instead of to the cluster on the recommendation of the previous INT team. To this end, a CentOS 8 VM was provisioned by the CS Techstaff, but we were unable to install a Dockerized version of Elasticsearch to this VM. We assume this issue came from system configuration and security systems such as SELinux, but do not know the root cause of the issue. In order to address this issue, we requested that the VM be reprovisioned as an Ubuntu VM, which we independently tested with the Docker Elasticsearch stack and verified that it would be a much more suitable host for the stack. We then installed Elasticsearch with help from the documentation to configure the correct environment [\[14\]](#page-69-4).
- g. We also ran into issues determining where the raw data for the collections would be stored. Two of the content teams had their data located in the Ceph storage where it was easily accessible. The third team received their data in Google Drive, which was not a productive location to access it for indexing into Elasticsearch. To solve this issue, we worked with SMEs, other researchers working with this data, and CS Techstaff in order to move all the raw data into an NFS share that is mounted in all of the Kuberentes namespaces for easy access by the content teams.
- h. In order to run our Continuous Integration system, we needed a Gitlab Runner that was configured with a Docker executor to run the builds of our containers for deployment to the cluster [\[32\]](#page-70-3). This system requires a deployment outside of the cluster in order to provide support, so this needed to be installed on an external VM. We gained access to a VM provisioned for this project (kgi) and installed the Gitlab Runner and registered it with our Gitlab instance (git.cs.vt.edu).
- g. We faced a lot of issues deploying pods through Airflow and running Airflow's scheduler on the cluster. More about it can be read in Section [7.7.2.](#page-59-0)
- h. We faced issues in building and running Docker containers through .gitlab-ci.yml file for CI/CD. We had set up our Gitlab Runner using a specific configuration file and we did not realize that it was mounted incorrectly. As such, any changes we made to reconfigure the runner were not reflected in the running instance. In order to solve this problem, we restructured how we attached the configuration file to the runner.
- i. Once we installed Elasticsearch on the virtual machine and made it accessible for the content teams, we encountered several issues. First, we realized that we will need to enable the security features on Elasticsearch and make sure access is locked down. Currently, everything is located within the Virginia Tech system, but as we develop the application further, security should be a top concern. Along with that point, we had to make sure that we were allowing the correct access to the FE team to provide to the outside world. They currently have access, but again, that should be secured further to avoid unnecessary exposure of the data. Then, we experienced some data loss from the Elasticsearch database. We determined the cause of our Elasticsearch problems, after the database was found empty of indices and a GDPRbased ransomware notice was found. As a result, we deleted the entire operating system and started over with a clean VM and reinstalled Elasticsearch. We believe that the source of the vulnerability was the fact the the Elasticsearch stack automatically exposes itself to the open

internet, overriding any existing firewall rules, thus our previous idea that the installation was safe enough in the short term was incorrect. In order to solve this problem, we deleted and reimaged the virtual machine that was running Elasticsearch and on the second install, made sure our stack was using SSL and a secure username and password that was safely distributed to each of the other teams. Along with these updates, we decided Kibana was no longer necessary, since we were not planning to keep it long term anyway and it would have required additional time to set up securely.

j. We encountered an issue with CI/CD where our builds were failing due to rate limits on Dockerhub. We found that this was due to Docker adding rate limits to their free tier accounts. In order to solve this issue, we discussed it with Mike Irwin and Chris Arnold and they recommended we update the pull\_policy of our Gitlab Runner to avoid making as many requests. They also suggested, if that does not completely solve the problem, to mirror the images we are pulling from Dockerhub somewhere local, whether it be on the VM or using one of Virginia Tech's Docker registries.

### <span id="page-10-0"></span>1.3 Solutions Developed

Throughout the project, we faced several challenges and correspondingly solutions were developed to address those challenges. We reached out to Michael Irwin, a Docker Captain here at Virginia Tech for advice developing our containers as well as for recommendations for technologies to fulfill some tasks, including message passing using Kafka. He in turn put us in contact with Brent Kremer, who is a technical manager and product owner for the Virginia Tech data lake. A third resource we have been put in contact with is Chris Arnold, a member of the Computer Science Technical Staff at Virginia Tech. His efforts were integral to the previous INT team's efforts and we leveraged his expertise as a resource when necessary. A fourth resource we have been put in contact with is Rob Hunter, a member of the Computer Science Technical Staff at Virginia Tech. His expertise was critical for us in setting up the virtual machines securely. Additionally, we had the benefit of learning from the previous team's decisions and were able to plan ahead on some of the issues that they encountered. Specifically, this helped us build our containers using Dockerfiles from the ground up as well as building on their research into which technologies they selected for various tasks including a continuous integration and continuous deployment (CI/CD) pipeline. As discussed above in the Problems and Challenges section, we ran into several issues getting Elasticsearch and the Gitlab Runner set up as well as where the raw data was located. Unfortunately, the solutions for these problems required stepping outside of the cluster into an NFS share and two virtual machines. This did complicate our architecture design, but necessarily so, and it has been reformatted and communicated to the rest of the teams and course staff as further issues have arisen.

#### <span id="page-10-1"></span>1.4 Future Work

The INT team has been working with each of the content teams to get their services working within the cluster. Despite reaching this point, we still have yet to finish the service API to automate service registration and provide it to the end user from the front end. Additionally, the Elasticsearch system is secure, but it is currently using self-signed certificates which are causing issues with the Front End team's workflow, and should be upgraded to correctly signed certificates from Virginia Tech. Also relating to Elasticsearch, we could add additional accounts for different team's services in order to further secure the system and avoid issues of automated services touching the wrong data. We should finish solving the Docker rate limit problem with Gitlab CI by mirroring the images we need to somewhere local to Virginia Tech's network. Airflow currently supports only inputs in the form of files; in the future we expect it to be able to read inputs from Elasticsearch as well. A generalized service can be created for achieving this. The developed service can then be prepended to appropriate workflows.

Another idea for future work would be to connect the service API to the reasoner table in the database. Currently, the API creates the correct entries in the goals and service tables, but it doesn't populate the reasoner table because that requires the additional user input of which goals are required as input for the specific goal. This would require either an additional API or a significant modification to the current API to access another table in the database.

## <span id="page-12-0"></span>2 Literature Review

Containers [\[42,](#page-71-1) [51\]](#page-72-2) are replacing virtual machines and are being adopted to modernize applications. Containers are favored for their lightweight, isolation, and portability features [\[43\]](#page-71-2). Such features are possible by leveraging Linux primitives such as cgroups and namespaces [\[50\]](#page-72-3). The container market will be a \$4.3 billion market by  $2022 \, 6$ . Docker, the leading container management platform [\[19\]](#page-70-4), is the main agent that is driving the adoption of containers [\[43\]](#page-71-2). While Docker remains current state of the art, several other container runtimes, including Podman [\[4\]](#page-69-6) by Red Hat, provide stable alternatives. The development and success of Podman has led to a lack of support by Red Hat and CentOS for Docker [\[34\]](#page-71-3). The fact remains, however, that Docker is the best suited container runtime due to its longer history and better integration with the current systems as discussed below. This may change going forward as the Docker runtime will no longer be supported on Kubernetes as of late 2021, but the Docker build system will still be supported [\[39\]](#page-71-4).

For this project, we are leveraging the CS cloud [\[2\]](#page-69-7). The CS cloud deploys Rancher [\[45\]](#page-71-5) that provides services on top of Kubernetes [\[33\]](#page-71-6) which provides the perfect infrastructure for us to deploy our multi-container information retrieval system. Rancher is an open source platform that provides a user interface for a Kubernetes cluster and handles the management and facilitates the monitoring of Docker [\[21\]](#page-70-5) container clusters. Rancher provides a simple workload environment, a centralized control plane, and enterprise-grade technical support.

Kubernetes [\[33\]](#page-71-6), an open-source cluster manager from Google, has become the leading platform for powering modern cloud-native containerized micro-services in recent years. Kubernetes is a Greek word meaning helmsman of a ship or pilot. This naming has continued the container metaphor used by Docker. Its popularity is driven by the many benefits it provides, one of which is the ease of install on a small test bed (as small as one virtual machine or physical server). However, running Kubernetes at scale with production workloads requires more resources in addition to more thought and effort [\[44\]](#page-71-7). In Kubernetes, a node is a worker machine; it may be a virtual machine or a physical machine, depending on the cluster. Each node contains the services necessary to run pods and is managed by the master components of Kubernetes. Pods, a Kubernetes abstraction, host an application instance. Each pod represents one or more containers and some shared resource for those containers such as a network.

The ELK Stack consists of three services, Elasticsearch, Logstash, and Kibana [\[14,](#page-69-4) [13,](#page-69-8) [12,](#page-69-9) [16\]](#page-70-6). Elasticsearch is a distributed, open source search and analytics engine for all types of data, including textual, numerical, geospatial, structured, and unstructured. It is built on Apache Lucene and uses a simple REST API that is distributed, fast, and scaleable. Elasticsearch is the central component of the Elastic Stack, a set of open source tools for data ingestion, enrichment, storage, analysis, and visualization. The Elastic Stack also includes Beats, a collection of lightweight shipping agents for sending data to Elasticsearch. The ingested documents are pre-processed to extract both text data and metadata. Metadata of the ingested data is indexed by Elasticsearch and stored in Ceph. Kibana interacts with Elasticsearch to provide a framework for initial data analysis. The Logstash portion of the stack analyzes user logs to provide efficient recommendations.

# <span id="page-13-0"></span>3 Requirements

## <span id="page-13-1"></span>3.1 Overall Project Requirements

Since the goal of the project is to build an Information Storage and Retrieval System, the overall project requirements with respect to the above goal can be noted as:

- The unit of processing should be of either an entire document, or an additional document that is derived from an original document, such as by segmentation/extraction.
- Searching should be facilitated to support both full-text and the metadata of a document.
- Searching and browsing should be supported based on facets connected with the data or metadata.
- Searching and browsing should be supported based on facets associated with information derived from documents, through analysis, classification, clustering, summarizing, or other processing.
- Logs should be collected, of user queries and clicks, and analyzed to support users. Recommendations should be identified and made available to users.
- Selection of techniques, including indexing and weighting, should ensure that operations are effective.
- Ranking of search results should be based on the most effective method.
- Pre-processing should be tailored to the content collection, to handle page images (i.e., a suitable method of OCRing, as would be needed if an ETD has only page images, rather than text) and to manage linguistic issues (e.g., stemming or part-of-speech disambiguation or phrase identification or entity recognition).
- Data and software produced must be released to the project for further refinement and utilization. Doing so would benefit from students working with <https://git.cs.vt.edu/> (VT Computer Science Gitlab).

## <span id="page-13-2"></span>3.2 INT Team Requirements

Our team is responsible for the integration and implementation of all the teams' efforts. This includes:

- Designing and deploying customized Docker containers for each content team.
- Managing the Kubernetes cluster on the CS Cloud via Rancher and kubectl.
- Connecting containers to Ceph storage for each team for data retrieval and storage.
- Developing a Reasoner Engine and Workflow Engine to take requests, generate workflow, execute workflows, and send responses back.
- Coordinating with Operations on associated VMs and external storage.
- Evaluating and testing the cluster components at various stages of development.
- Developing a CI/CD Pipeline to test and automate deployment of the application.

## <span id="page-15-0"></span>4 Design

The class project development and production phases will leverage the CS cloud infrastructure that is running Rancher which is based on the Kubernetes container management platform. Since all of the class teams will be initially working on the testing cluster on the CS cloud, we have created projects, one per team, to provide a level of organization in the testing cluster. The five projects are CS5604-ETD, CS5604-TWT, CS5604-WP, CS5604-FE, and CS5604-INT. Under each project, we are planning to deploy a collection of containers, connected in order to form a workflow to ingest and index the various forms of data this project is investigating. One of these containers will be a CentOS container that is connected to a Ceph storage virtual machine running Ceph File System, that will be mounted on the CS Cloud cluster for access by the teams.

#### <span id="page-15-1"></span>4.1 Elasticsearch

Elasticsearch is a distributed, open source search and analytics engine for data ingestion, enrichment, storage, and analysis, for all types of data, including textual, numerical, geospatial, structured, and unstructured. Elasticsearch is built on Apache Lucene, released under an Apache license, and contains a simple RESTful API that is distributed, fast, and scaleable. It is Java-based and available for many platforms that can search the index documents files in diverse formats. Data is stored in a schema-less format in JSON documents, similar to NoSQL databases, and interfaces with Java APIs. The main use cases for Elasticsearch are scraping and combining public data, full-text search, event data and metrics, and logging and log analysis. It performs near-real-time searches, provides multi-tenancy support, automatically indexes JSON documents, and indexes using type-level identifiers.

An Elasticsearch cluster can contain multiple indexes which can contain multiple types (tables) each holding multiple documents (rows) and each document has properties (columns). Data are stored in indexes that are functionally separated into primary and replica shards. Elasticsearch supports multiple indices. Multiple indices can be created and separate indices may be used to store different types of data. Data may be downloaded using curl or via HTML through a browser.

Ingested documents are pre-processed to extract both text data and metadata. Metadata of the ingested data are indexed by Elasticsearch and stored in Ceph. Kibana will be available for parts of the development process as a visualization platform that interacts with Elasticsearch in order to provide a framework for initial data analysis. However, an API developed by the FE team will be utilized for the final accessible end-user product.

In this year's project each separate team will be responsible for developing their own index structure for their data.

Elasticsearch permits multiple queries at the same time. Different types of search queries may be developed by the different teams that best represent the different types of data being ingesting into Elasticsearch. Additionally, we may be integrating Apache Kafka into the workflow to avoid overwhelming Elasticsearch as discussed in Section [4.11](#page-21-1)

#### <span id="page-15-2"></span>4.2 Docker Containers

Docker is a tool designed to make it easier to create, deploy, and maintain the applications by using different customized containers. It benefits both system administrators and software developers,

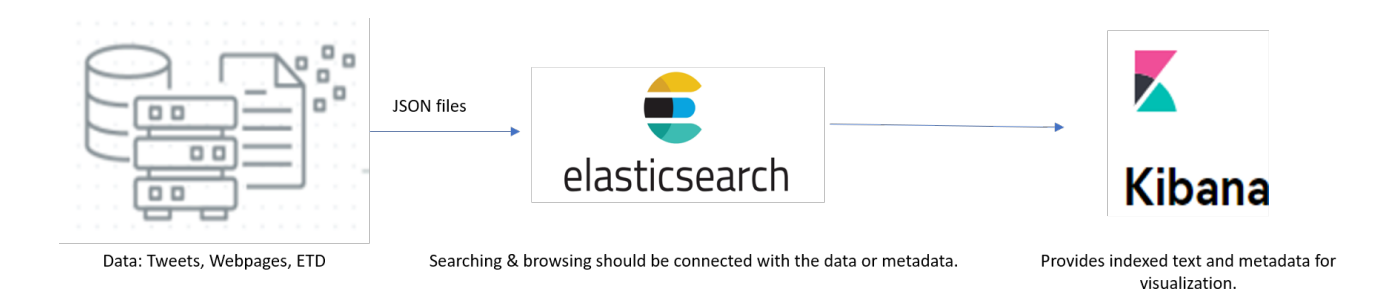

<span id="page-16-0"></span>Figure 1: Representative configuration of Elasticsearch

which is the crucial part of DevOps technologies. In addition, Docker containers are an OS-level virtualization whereby the operating system isolates the applications and limits its resources (see Figure [2\)](#page-16-1).

Containers enable developers to run applications in a reliable and portal way by packaging code and all of its dependencies, so the application runs quickly and reliably. This facilitates fast and consistent application deployment regardless of the deployment environment. That has led to the widespread adoption of container technology. [\[38\]](#page-71-8).

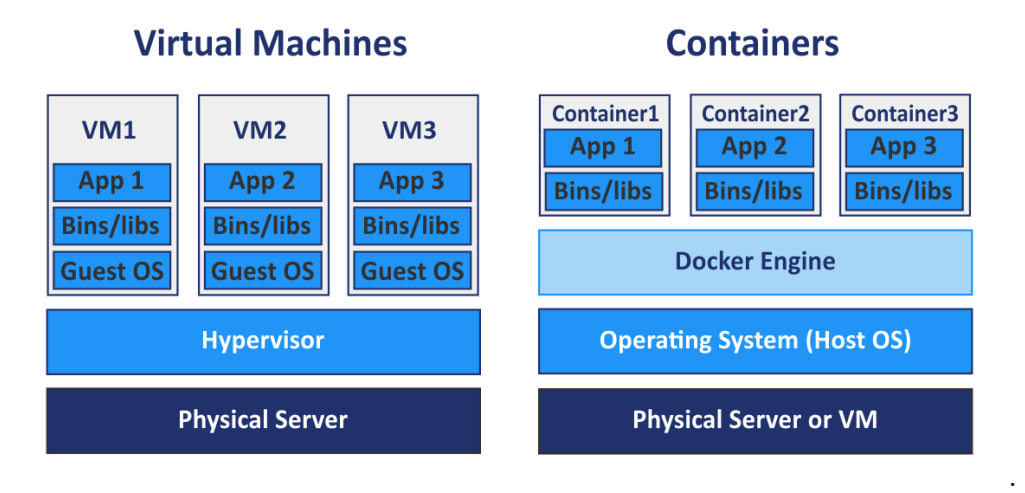

<span id="page-16-1"></span>Figure 2: The difference between a container and virtual machine. [\[10\]](#page-69-1)

Containers leverage Linux kernel features<sup>[1](#page-16-2)</sup> – control groups (i.e., cgroups) and namespaces – to achieve the desired isolation and portability features [\[17\]](#page-70-7). Docker is currently the world's leading container management platform, followed by CoreOS rkt [\[35\]](#page-71-9), Mesos [\[27\]](#page-70-8), and LXC [\[18\]](#page-70-9). Besides, Docker simplifies the standard applications by helping with packing and running applications on the Docker platform.

Containers are created from customized images that are stored in a container registry both privately and publicly such as Docker Hub [\[22\]](#page-70-1), Quay [\[49\]](#page-72-4), and Google Container Registry [\[1\]](#page-69-10). Users

<span id="page-16-2"></span><sup>1</sup>Docker can run atop other operating systems by leveraging a Linux-based hypervisor.

can easily access different kinds of images which support various services and also can contribute their own images into the community by a few commands through your terminal. Virginia Tech also provides a container registry [\[52\]](#page-72-1) that is hosted locally.

The INT team will create, deploy, and maintain containers based on requirements from each team. But, because of the portable nature of containers, all of the teams can deploy Docker containers on their PC and change the images according to their project needs and also can access the images by pulling and pushing commands. The simplicity of Rancher and kubectl allows us to work in the CS cloud cluster. At the end, containers from other teams can be integrated into one container cluster.

#### <span id="page-17-0"></span>4.3 Kubernetes, Rancher, kubectl, and Containers

Large-scale applications often involve a number of services that live in their own containers and then are deployed on clusters or across multiple machines. As the traffic increases, more instances of the services can be signed up which may not scale linearly and can get difficult to manage. Hence, to address this issue an orchestration engine is employed, such as Kubernetes. Kubernetes (K8s) is an open-source system that automates the deployment, scaling, and management of container clusters. It is utilized as a higher-level abstraction and simplifies the management of container clusters by grouping the containers that form an application into logical units [\[33\]](#page-71-6).

Rancher is an open-source platform that provides services on top of Kubernetes [\[45\]](#page-71-5). In addition to providing Kubernetes-as-a-Service, Rancher has the following capabilities:

- Rancher gives unified administration of clusters and the containers running in them. Since each team has its own project and namespace, operational and security challenges can be overseen proficiently.
- Rancher is resource-agnostic. It provides the ability to bring up clusters from different providers, migrate resources, and manage any kubernetes-based platform in both private and public clouds [\[46\]](#page-71-10). Rancher unifies the individual deployments as a single Kubernetes Cloud and presents them through a single front-end interface.
- Rancher provides easy authentication policies for different users and groups. Admins can enable self-administration by assigning the organization of Kubernetes clusters or projects and namespaces directly to individual users or groups [\[47\]](#page-71-11). This is particularly valuable since it permits us to control memberships, ownerships, permissions, and capabilities of different team projects.

Kubectl [\[8\]](#page-69-11) is the Kubernetes command-line tool to control the Kubernetes cluster manager. Kubectl requires a file named 'config' in the \$HOME/.kube that needs to be configured with the cluster credentials one needs to connect. Kubectl can be used to deploy and manage pods (made up of a container, or several closely related containers) in the Kubernetes cluster. It is also used to achieve CI/CD. Kubectl would be installed in each team member's local host so that one can easily execute necessary deployments directly to the cluster.

Figure [3](#page-18-2) shows the relationship between Kubernetes, Rancher, kubectl, Kubernetes pods, Docker containers, and Kubernetes-managed physical nodes. Rancher generally provides a user interface and API for users to interface with the Kubernetes cluster. Kubectl on the other hand provides a command line interface to manage and work with the Kubernetes cluster. Kubernetes manages nodes (i.e., worker machines). A node may be a VM or a physical machine. Each node contains the services necessary to run Pods including the container runtime (i.e., Docker), kubelet, and kube-proxy [\[7\]](#page-69-12). Pods are the smallest deployment unit in Kubernetes which host the application instance. Each Pod represents a single container or multiple tightly coupled containers that share resources. The Pod is an environment in which containers run; it exists until the container is terminated and the pod is deleted [\[9\]](#page-69-13).

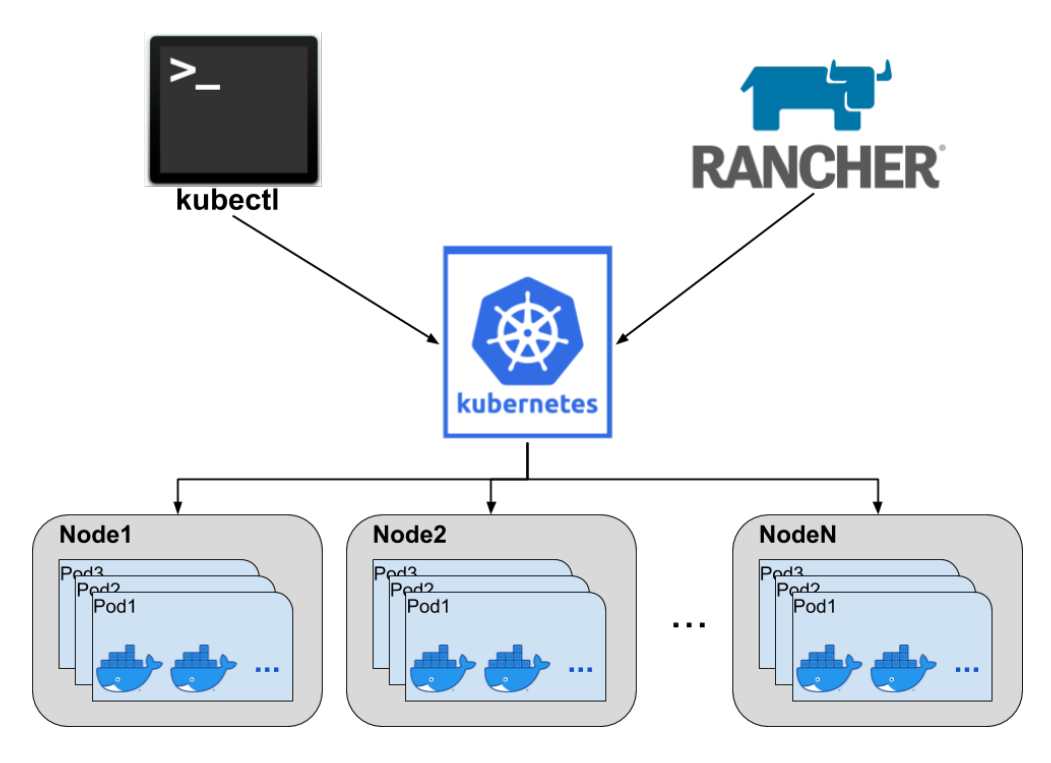

<span id="page-18-2"></span>Figure 3: Container administration hierarchy

### <span id="page-18-0"></span>4.4 Gitlab

For this project, the teams are using Gitlab in order to store and version control their respective codebases. In order to maintain the security of any sensitive data analyzed in this project, the teams are using an internal, self hosted instance of Gitlab set up by the Virginia Tech Computer Science Department at <https://git.cs.vt.edu/>. Additionally, Gitlab provides a hosted and integrated Continuous Integration environment that interfaces with Kubernetes and allows the project to remain completely within the Virginia Tech network. In order to create the CI environment, a Gitlab Runner was installed on the kgi VM in order to provide the runner to build the Docker images for deployment to the Kubernetes cluster.

### <span id="page-18-1"></span>4.5 Ceph

In this project, the Ceph [\[58,](#page-72-5) [48\]](#page-71-12) storage system is being used as our persistent shared storage that has been mounted on different components of our storage and retrieval system such as containers, ETDs VM, and an Elasticsearch VM. Ceph is an open source software set up to facilitate exceptionally adaptable object, block, and file based storage under one unified system. Ceph uses the Ceph Block device, a virtual disk that can be mounted to either physical Linux based servers or virtual machines (VMs). It is highly scalable, flexible, and reliable, and is widely used in modern data centers, and is supported by many cloud computing vendors. Ceph is being used to provide persistent storage for the ephemeral containers that will make up the workflow pipelines.

### <span id="page-19-0"></span>4.6 NFS

For this project, in addition to Ceph, we have created a large NFS share that will store the raw data that will be consumed by the content teams and ingested into Elasticsearch. As additional datasets are included, they will be stored here as well. This share will also be mounted on the Docker containers in order to give the workflow pipelines access to the raw data on which they run their workflows.

## <span id="page-19-1"></span>4.7 Apache Airflow

Apache Airflow is an open-source platform built using Python to schedule, manage, create, and run workflows [\[26\]](#page-70-10). NFS also supports archiving results, such as output, in addition to input capability. Airflow will be used to tie all services together through workflows. Each workflow will represent a set of services that can be run on the final system. The aim of a workflow is to take a certain input and produce a desired output. Workflows are idempotent, which means that the final output is always reproducible regardless of the number of times it is run. Workflows are represented as Directed Acyclic Graphs (DAGs). Each node in the graph represents a task to be performed in the workflow. The core components of Airflow are as follows (ref. Fig [4\)](#page-20-1).

- Webserver The webserver hosts an application which serves as a user interface (UI) for Airflow. The UI can be used to manage and run existing workflows, check the logs generated by tasks, and monitor the status of each task in a workflow.
- Metadata Database The database stores the current state of tasks and can be accessed from the UI as well.
- Scheduler The scheduler looks at a DAG, decides the tasks that need to be run, and stores the status of each task in the database. It also decides when each task needs to be run.
- Executor The executor is the component that runs the scheduled tasks. Airflow supports execution locally, on distributed task queues (such as celery), or on a Kubernetes cluster. In our project, the Kubernetes executor will be used to run tasks. Using this helps Airflow deploy pods based on the workflow in execution.

### <span id="page-19-2"></span>4.8 Virtual Machines

This project makes use of two virtual machines, a knowledge graph virtual machine located at kgi.cs.vt.edu, and an Elasticsearch virtual machine located at elasticsearch.cs.vt.edu. The kgi VM

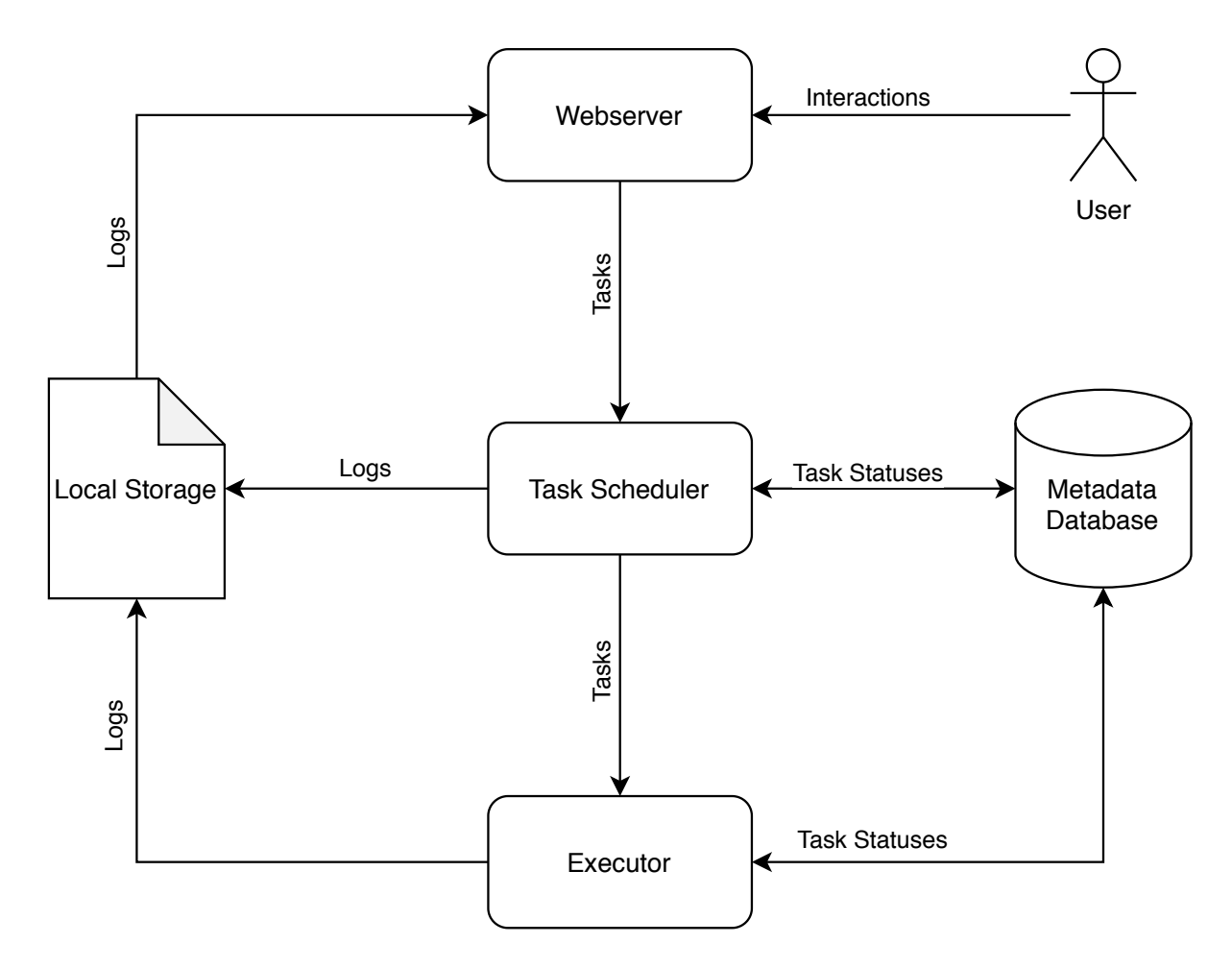

<span id="page-20-1"></span>Figure 4: The components of Apache Airflow

is currently running our Gitlab Runner, and can be used by the FE team for running parts of the knowledge graph that are not suitable for the cluster. The Elasticsearch VM is currently running a Dockerized version of Elasticsearch for both the content teams and the FE team to access for indexing and searching the data, respectively. These two VMs both have Docker installed on them to run their respective applications.

#### <span id="page-20-0"></span>4.9 Reasoner Engine

The reasoner engine will work closely with Airflow. The main purpose of the reasoner is to mine a set of services to be executed as a workflow. All of the services supported by the system will be stored in a MySQL database. This database can also be used to determine already existing services. Letting the users know about the existing services in the frontend helps them build new workflows utilising already existing services. Once a workflow is determined, it will be sent to Apache Airflow for execution.

### <span id="page-21-0"></span>4.10 Service API

In order to provide an interface to the Reasoner Engine discussed above, we are creating a service API that will interact with the same database as the Reasoner in order to create, update, delete, and get the workloads provided by the Reasoner (and Airflow by extension). The structure of this API consists of a Dockerized Flask application to be deployed to the Kubernetes cluster where it can connect with the database and the FE environment. This API will be exposed to the FE where some of the views will provide methods to call these workflows. One example of this is the service that indexes data into Elasticsearch. All of the services provided by the content teams can be found in Appendix A.

### <span id="page-21-1"></span>4.11 Apache Kafka

In this project, one of the ultimate goals is to continually expand three content collections. To handle the ingestion of new documents, we currently store the files directly into Ceph Storage after being processed, which works well for now. However, considering the future usage and scalability, we investigate Apache Kafka [\[40\]](#page-71-13) for expansion.

Apache Kafka is a distributed, partitioned, replicated commit log service [\[28\]](#page-70-11). It is based on the publish-subscribe mechanism where producers write messages into a buffer while consumers read messages from it. Apache Kafka's architecture includes the following components:

- Records/Messages: contain key (optional), value, and timestamp;
- Topic: A category or feed name where messages are published and stored in. A topic is a log consisting of many partitions that are distributed in servers;
- Producer: Any object that can post/publish messages to any topic;
- Broker: A controller or server who receives the request and does the particular operation. For example, it: receives messages from producers and stores them on disk keyed by unique offset or allows consumers to fetch messages by topic, partition, and offset;
- Consumer: It can pull data from/subscribe to one or more topics, that are maintained by the Broker, to consume published messages.

For the case that a user specifies a very large queue of documents to be processed, Kafka will be able to scale and throttle both levels of queue processing such that system resources are not adversely impacted. Ultimately, as the number of collections grows, indexing of documents into Elasticsearch would be the bottleneck of the ingestion system. Queuing the documents through Kafka allows for the most efficient means of prioritizing and scheduling how new documents from all collections are to be ingested. Consumers can consume produced topics in real time.

### <span id="page-21-2"></span>4.12 System Architecture

Figure [6](#page-22-1) shows the structure and the components of the information system that is designed in this project as described in this report.

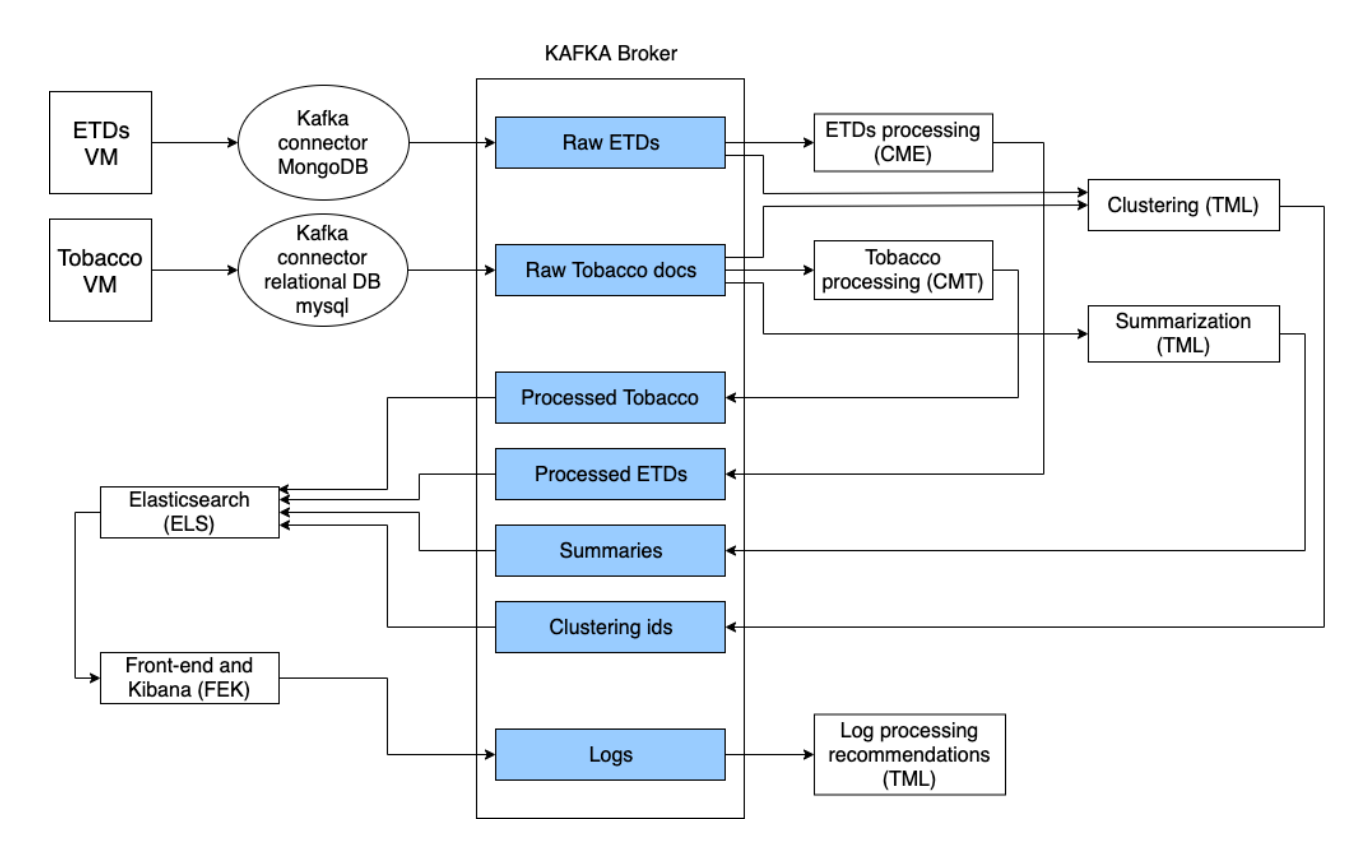

<span id="page-22-0"></span>Figure 5: Kafka topics (blue) and producers and consumers 2019

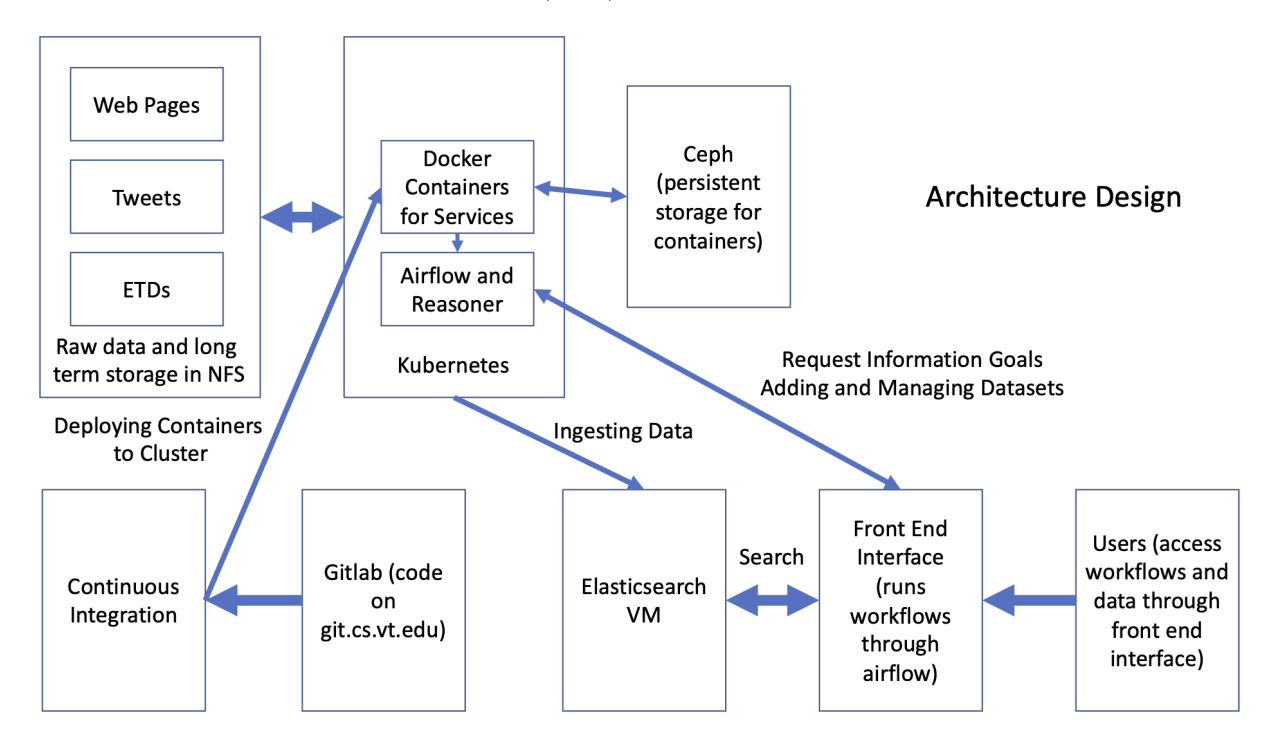

<span id="page-22-1"></span>Figure 6: System diagram for information retrieval and analysis system

# <span id="page-23-0"></span>5 Implementation

# <span id="page-23-1"></span>5.1 Timeline

Table [1](#page-23-2) shows our schedule. It contains the task description, our estimated timeline in weeks, team members responsible for accomplishing the task, and the current status. This schedule has been added to and changed over time.

<span id="page-23-2"></span>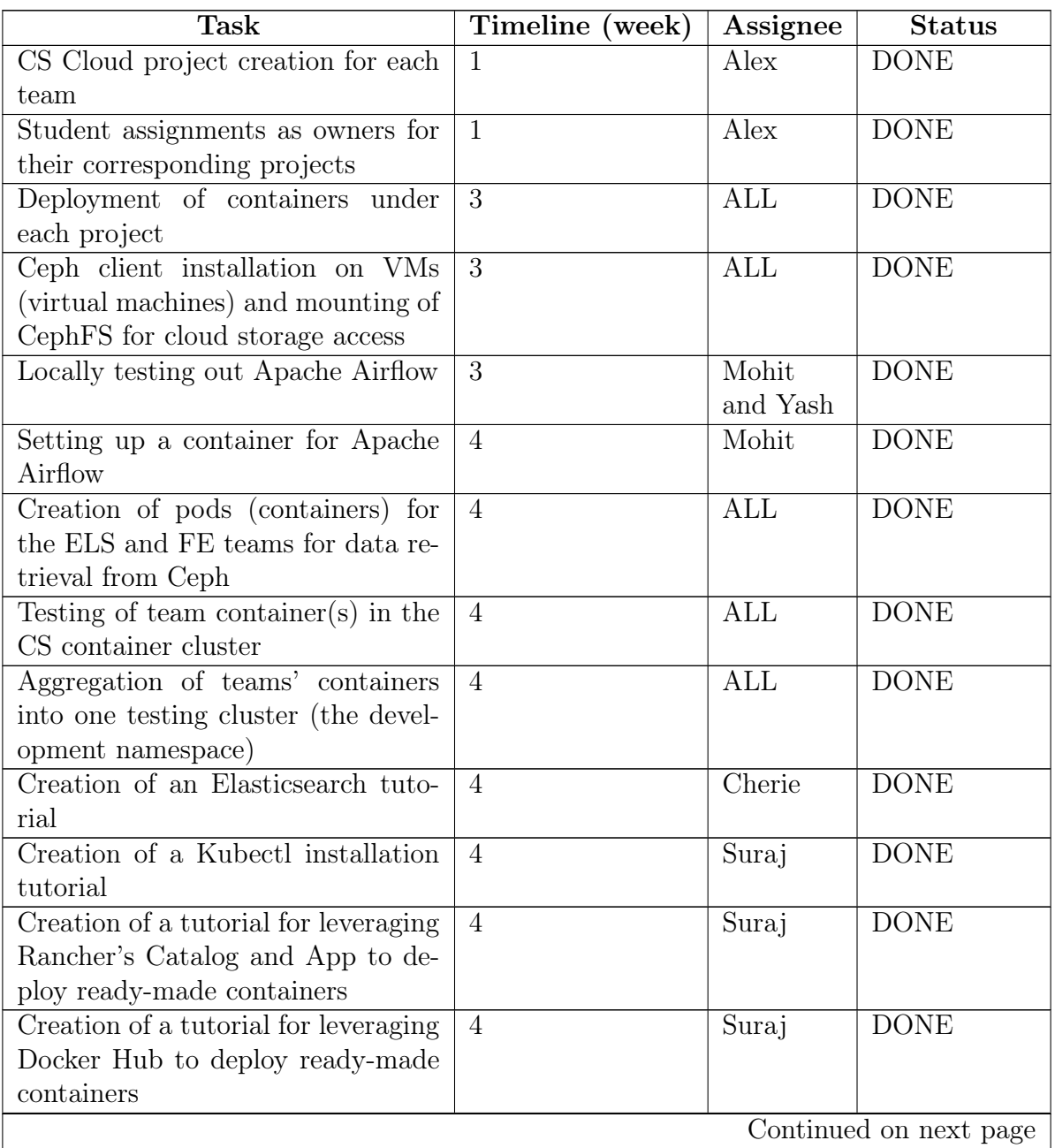

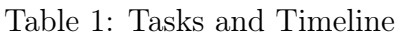

| <b>Task</b>                           | Timeline (week) | Assignee                    | <b>Status</b>          |
|---------------------------------------|-----------------|-----------------------------|------------------------|
| Creation of a tutorial to provide     | $\overline{4}$  | ALL                         | In-Process             |
| access to Ceph Persistent Storage     |                 |                             |                        |
| from ETD and ELK VMs                  |                 |                             |                        |
| Setting up a database for register-   | $\overline{5}$  | Yash                        | <b>DONE</b>            |
| ing services (Postgres)               |                 |                             |                        |
| Creation of Apache Airflow Devel-     | $\overline{5}$  | Mohit                       | <b>DONE</b>            |
| oper Manual                           |                 |                             |                        |
| Creation of Postgres Developer        | $\overline{5}$  | Mohit                       | <b>DONE</b>            |
| Manual                                |                 |                             |                        |
| Assessment of additional container    | $5 - 7$         | ALL                         | <b>DONE</b>            |
| requirements for each team that       |                 |                             |                        |
| came out of their initial discovery   |                 |                             |                        |
| processes                             |                 |                             |                        |
| Implementing and deploying the        | $6 - 8$         | Mohit                       | <b>DONE</b>            |
| reasoner engine based on the work-    |                 | and Yash                    |                        |
| flows provided by all the other       |                 |                             |                        |
| teams                                 |                 |                             |                        |
| Creation of Flask API for Workflow    | $6 - 8$         | Alex                        | <b>DONE</b>            |
| Management                            |                 |                             |                        |
| Integration of Elasticsearch API for  | $6 - 8$         | $\overline{\text{X}}$ ingyu | <b>DONE</b>            |
| Managing Datasets                     |                 |                             |                        |
| Implementation of additional con-     | $6-8$           | $\overline{\mathrm{ALL}}$   | <b>TBD</b>             |
| tainer requirements for each team's   |                 |                             |                        |
| container                             |                 |                             |                        |
| Prototype of integrating the rea-     | $6 - 8$         | Mohit                       | <b>DONE</b>            |
| soner engine and Airflow to deter-    |                 | and Yash                    |                        |
| mine a workflow from a set of work-   |                 |                             |                        |
| flows                                 |                 |                             |                        |
| Creation of a User Manual for cre-    | $6 - 8$         | Mohit                       | <b>DONE</b>            |
| ating an Airflow compatible Docker    |                 |                             |                        |
| container                             |                 |                             |                        |
| Creation of a User Manual for inter-  | $6 - 8$         | Mohit                       | <b>DONE</b>            |
| acting with Airflow and Reasoner      |                 |                             |                        |
| APIs                                  |                 |                             |                        |
| Prototype of integrating the rea-     | $6 - 8$         | Mohit                       | <b>DONE</b>            |
| soner engine and Airflow to deter-    |                 | and Yash                    |                        |
| mine a workflow from a set of work-   |                 |                             |                        |
| flows                                 |                 |                             |                        |
| Creation of a tutorial to deploy con- | $6 - 8$         | Suraj                       | <b>DONE</b>            |
| tainers through a private repository  |                 |                             |                        |
|                                       |                 |                             | Continued on next page |

Table  $1$  – continued from previous page  $\,$ 

| <b>Task</b>                        | Timeline (week) | Assignee | <b>Status</b> |
|------------------------------------|-----------------|----------|---------------|
| Creation of a User Manual to de-   | $6 - 8$         | Hsinhan  | Done          |
| ploy Kafka and decide whether to   |                 |          |               |
| use it                             |                 |          |               |
| Container testing, evaluation, and | $6 - 8$         | ALL      | Partially     |
| integration into the CS cloud Ku-  |                 |          | Done          |
| bernetes cluster                   |                 |          |               |
| Development of a system for au-    | $7 - 8$         | ALL      | <b>TBD</b>    |
| tomatic/direct inclusion of future |                 |          |               |
| new data into our information sys- |                 |          |               |
| tem (time permitting)              |                 |          |               |
| Evaluation study of system perfor- | $9 - 11$        | ALL      | TBD           |
| mance (time permitting)            |                 |          |               |
| Integrating the reasoner and Air-  | $9 - 12$        | Mohit    | <b>DONE</b>   |
| flow APIs, enable dynamic gener-   |                 |          |               |
| ation of Airflow documents         |                 |          |               |
| Creation of a User Manual for      | $9 - 11$        | Suraj    | <b>DONE</b>   |
| CI/CD                              |                 |          |               |
| Helping content teams to integrate | $9 - 12$        | All      | <b>DONE</b>   |
| $CI/CD$ platform                   |                 |          |               |
| Setting up unit and integration    | $9 - 12$        | Xingyu   | <b>DONE</b>   |
| tests                              |                 |          |               |
| Manual Service Registration        | $13 - 15$       | Mohit    | <b>DONE</b>   |

Table 1 – continued from previous page

## <span id="page-25-0"></span>5.2 Milestones and Deliverables

Our milestones over time are shown in Table [2.](#page-25-1) We will provide deliverables as listed in Table [3.](#page-26-0)

<span id="page-25-1"></span>

| Task $#$      | <b>Completion Date</b> | <b>Milestone</b>                                          |
|---------------|------------------------|-----------------------------------------------------------|
|               | 09/3                   | Setup of namespaces and team projects in CS testing clus- |
|               |                        | ter, with students each added to their group project      |
| $\mathcal{D}$ | 10/23                  | Setup of Docker container models with Ceph and NFS        |
|               |                        | mounted                                                   |
| 3             | 10/23                  | Connect Virtual Machines to Ceph                          |
|               | 09/12                  | Prepare documentation/tutorial on installing kubectl and  |
|               |                        | connecting to the CS cloud cluster                        |
| 5             | 09/12                  | Complete setting up Airflow locally and tested it out by  |
|               |                        | running a few workflows                                   |
|               |                        | Continued on next page                                    |

Table 2: Milestones

| Task $#$       | <b>Completion Date</b> | <b>Milestone</b>                                            |  |
|----------------|------------------------|-------------------------------------------------------------|--|
| 6              | 09/17                  | Create Docker container for Airflow on CS container cluster |  |
| $\overline{7}$ | 09/24                  | Create Docker container for Postgres on CS container clus-  |  |
|                |                        | ter                                                         |  |
| 8              | 11/16                  | Document and prepare important tutorials of the process     |  |
|                |                        | being followed for future reference                         |  |
| 9              | 11/16                  | Prepare tutorial on deploying containers from Rancher cat-  |  |
|                |                        | alogs                                                       |  |
| 10             | 11/3                   | Deploy initial development versions of containers requested |  |
|                |                        | by other team                                               |  |
| 11             | 10/23                  | Prepare tutorial on committing changes to a new container   |  |
|                |                        | image                                                       |  |
| 12             | 10/23                  | Prepare tutorial on building a Docker image from a Docker   |  |
|                |                        | file                                                        |  |
| 13             | 10/23                  | Prepare tutorial on deploying containers to git.cs.vt.edu   |  |
| 14             | 10/28                  | Prepare tutorial on how to change the Elasticsearch config- |  |
|                |                        | urations                                                    |  |
| 15             | 11/1                   | Deploy Postgresql container and the Flask application to    |  |
|                |                        | get the first version of system running                     |  |
| 16             | 11/3                   | Deploy Airflow container and make it accessible from the    |  |
|                |                        | frontend                                                    |  |
| 17             | 11/16                  | Research on CI/CD                                           |  |
| 18             | 11/16                  | Prepare tutorial and give a demo on how to achieve CI/CD    |  |
| 19             | 12/8                   | Manual Service Registration                                 |  |

Table 2 – continued from previous page

Table 3: Deliverables

<span id="page-26-0"></span>

| Task $#$               | <b>Completion Date</b> | <b>Deliverables</b>                                          |  |
|------------------------|------------------------|--------------------------------------------------------------|--|
|                        | 09/5                   | Project setup with initial baseline containers for the other |  |
|                        |                        | teams                                                        |  |
| $\mathcal{D}$          | 09/17                  | Interim Report 1                                             |  |
| 3                      | 09/17                  | Tutorials for how to use various containers                  |  |
|                        | 09/17                  | Setting up containers for Apache Airflow                     |  |
| 5                      | 10/25                  | Developer manual for setting up Apache Airflow               |  |
| 6                      | 10/1                   | Developer manual for setting up Postgres                     |  |
|                        | 10/8                   | Interim Report 2                                             |  |
| 8                      | 10/12                  | Docker container files showing example services              |  |
| 9                      | 10/19                  | Container for the Reasoner Engine to generate workflows      |  |
|                        |                        | with information goal as input                               |  |
| 10                     | 10/23                  | Container for running Airflow API                            |  |
| Continued on next page |                        |                                                              |  |

| Task $#$ | <b>Completion Date</b> | <b>Deliverables</b>                                        |
|----------|------------------------|------------------------------------------------------------|
| 11       | 10/23                  | Developer Manual for building Airflow compatible Docker    |
|          |                        | containers                                                 |
| 12       | 10/23                  | Developer Manual for running Airflow API                   |
| 13       | 10/29                  | Interim Report 3                                           |
| 14       | 11/10                  | Complete set up of Airflow to programatically author, mon- |
|          |                        | itor and schedule the workflows generated by the reasoner  |
|          |                        | engine.                                                    |
| 15       | 11/16                  | Demo on CI/CD using GitLab                                 |
| 16       | 11/30                  | Load testing                                               |
| 17       | 11/30                  | TWT Team Service Registration                              |
| 18       | 12/6                   | ETD Team Service Registration                              |
| 19       | 12/8                   | WP Team Service Registration                               |
| 20       | 12/9                   | Final Project Report                                       |

Table 3 – continued from previous page

# <span id="page-28-0"></span>6 User Manual

## <span id="page-28-1"></span>6.1 Rancher UI: Deploying Containers and Accessing Persistent Storage

With this introductory guide, users learn how to navigate the Rancher cluster, deploy containers from images either from Docker Hub or from Rancher Catalogs, and execute processes in containers.

1. To view your respective group project(s) hosted at [CS Cloud,](https://cloud.cs.vt.edu) log in to the website and browse under the Global menu to testing.

|                | testing<br>Workloads<br>$\checkmark$<br><b>CS5604-INT</b> | Apps Resources $\vee$       |                          | Namespaces Members Tools v                   |                                 |                       |
|----------------|-----------------------------------------------------------|-----------------------------|--------------------------|----------------------------------------------|---------------------------------|-----------------------|
|                | Global                                                    | Search                      |                          |                                              |                                 |                       |
| Workload:      | Clusters                                                  | Projects in testing         | Pipelines                |                                              | 冒<br>$\circ$<br>油<br>$^{\circ}$ | Import YAML<br>Deploy |
| Redeploy       | testing<br>Active                                         | <b>CS5604-CME</b><br>Active | $\blacktriangle$<br>te 盲 |                                              | Search                          |                       |
| G              |                                                           | <b>CS5604-CMT</b><br>Active |                          | Image $\Diamond$                             |                                 | Scale $\diamond$      |
| Namespac       |                                                           | <b>CS5604-ELS</b><br>Active |                          |                                              |                                 | $\pm$                 |
| $\mathbb{R}^2$ |                                                           | <b>CS5604-FEK</b><br>Active |                          | centos:latest<br>1 Pod / Created 13 days ago |                                 | $\pm$                 |
|                |                                                           | <b>CS5604-INT</b><br>Active |                          |                                              |                                 |                       |
|                |                                                           | <b>CS5604-TML</b><br>Active |                          |                                              |                                 |                       |

<span id="page-28-2"></span>Figure 7: CS cloud cluster

- 2. A submenu appears under *testing* with a listing of all projects in which you have membership or ownership privileges. Figure [7](#page-28-2) shows an example of a user with membership in all five of the projects, with the CS5604-INT project selected.
- 3. Clicking a group project will load a view of the namespaces and pods within each namespace in that project and the Docker image(s) used to deploy the pod(s) (see Figure [8\)](#page-29-1).
- 4. Click the "..." button on the right side of the container you want to use, and select "Execute Shell" from the pop-up menu to run a shell in the container (see Figure [9\)](#page-30-0). Note that all executions in this shell are not persistent in the container. The container will restart/reset and all non-committed changes will be lost. Storing data in the Ceph File System as a persistent volume is a way to save execution results.
- 5. In the container's shell, a user can execute commands such as running programs including running Elasticsearch and MySQL commands. Installing required packages (e.g., via pip) through the shell is not recommended, because the container execution runtime is ephemeral. To persist installed packages, add installation commands to the Dockerfile or commit changes via Docker CLI.

| testing                  | Workloads<br>$\checkmark$<br><b>CS5604-INT</b> | Apps                         | Resources $\vee$ Namespaces | Members | Tools $\mathbf{\mathsf{v}}$                  |   |
|--------------------------|------------------------------------------------|------------------------------|-----------------------------|---------|----------------------------------------------|---|
| Workloads                | Load Balancing                                 | Service Discovery<br>Volumes | Pipelines                   |         |                                              | ¢ |
| Redeploy $\odot$         | Pause Orchestration                            | Download YAML ↓              | Delete 盲                    |         |                                              |   |
| State $\Diamond$         | Name $\hat{\mathcal{L}}$                       |                              |                             |         | Image $\Diamond$                             |   |
| Namespace: cs5604-int-db |                                                |                              |                             |         |                                              |   |
| Active                   | centos $\mathbb{R}$                            |                              |                             |         | centos:latest<br>1 Pod / Created 13 days ago |   |

<span id="page-29-1"></span>Figure 8: Pods and namespaces

### <span id="page-29-0"></span>6.2 Elasticsearch

This section is used to help users interface with Elasticsearch. Figure [13](#page-31-2) shows the workflow and schema of the Elasticsearch configuration.

1. There is a virtual machine (VM) dedicated to Elasticsearch on the cs.vt.edu network, with sufficient local storage to hold various indexes for each of the 3 content collections.

- 2. The VM is configured for Elasticsearch to automatically ingest data into the VM.
- 3. The VM is running ElasticSearch v7.9.2 in Docker containers configured in a multi-node cluster.
- 4. Users will be able to connect to ElasticSearch running on the VM, to send it data.
- 5. The front-end API will be able to connect to Elasticsearch to send queries and return result lists.

| testing<br><b>CS5604-INT</b> | Namespaces<br>Members<br>Tools $\sim$<br>Resources $\vee$<br>Apps<br>$\checkmark$ |                                                                                | <b>Try Dashboard</b>             |
|------------------------------|-----------------------------------------------------------------------------------|--------------------------------------------------------------------------------|----------------------------------|
| Workloads                    | Load Balancing<br>Service Discovery<br>Volumes                                    | $\equiv$<br>$\circ$<br>த                                                       | 在<br>Import YAML<br>Deploy       |
| Redeploy の                   | Pause Orchestration<br>Download YAML ↓<br>Delete 亩                                |                                                                                | Search                           |
| State $\Diamond$             | Name $\hat{\mathbb{C}}$                                                           | Image $\circ$                                                                  | Scale $\Diamond$                 |
| Namespace: cs5604-int-db     |                                                                                   |                                                                                | $\pm$                            |
| Active                       | centos &                                                                          | centos:latest<br>1 Pod / Created a year ago / Pod Restarts: 0                  | $\pm$                            |
| Active                       | jupyter &<br>31986/tcp, 8888/tcp                                                  | rahulavt/jupyter:first<br>1 Pod / Created a year ago / Pod Restarts: 0         | Edit<br>Clone<br>咱               |
| Active                       | kafka-broker0 &<br>9092/tcp                                                       | wurstmeister/kafka<br>1 Pod / Created 10 months ago / Pod Restarts: 2          | Redeploy<br>↶<br>Add a Sidecar   |
| Active                       | ubuntugitlab &                                                                    | ubuntu:latest<br>1 Pod / Created 10 months ago / Pod Restarts: 0               | $\oplus$<br>Rollback<br>$\Omega$ |
| Active                       | zookeeper-deployment-1 &                                                          | digitalwonderland/zookeeper<br>1 Pod / Created 10 months ago / Pod Restarts: 0 | <b>Execute Shell</b><br>≥        |
|                              |                                                                                   |                                                                                | Pause Orchestration II           |
|                              |                                                                                   |                                                                                | View/Edit YAML<br>8              |
| Namespace: kafka-manager     |                                                                                   |                                                                                | View in API<br>$\infty$          |
| Active<br>ь                  | kafka-manager &                                                                   | zenko/kafka-manager:1.3.3.22<br>and the control<br>.                           | Delete<br>亩<br>$\pm$             |

<span id="page-30-0"></span>Figure 9: Container running entrance

```
\left\{ \right."name" : "es01",
  "cluster_name": "es-docker-cluster",
  "cluster_uuid" : "aS-b64JHTZmNnLSjqF8Mdw",
  "version" : \{"number" : "7.9.2",
    "build_flavor" : "default",
    "build_type" : "docker",
    "build_hash": "d34da0ea4a966c4e49417f2da2f244e3e97b4e6e",
    "build_date": "2020-09-23T00:45:33.626720Z",
    "build_snapshot" : false,
    "lucene_version" : "8.6.2",
    "minimum_wire_compatibility_version" : "6.8.0",
    "minimum_index_compatibility_version" : "6.0.0-beta1"
  },
  "tagline" : "You Know, for Search"
Y
```
<span id="page-30-1"></span>Figure 10: Elasticsearch VM Confirmational Information

6. Data will be ingested using workflows running in the Kubernetes Pods running on the cluster in Docker containers that are created by CI and Airflow. A service API for interacting with Elasticsearch will be running in containers on the cluster.

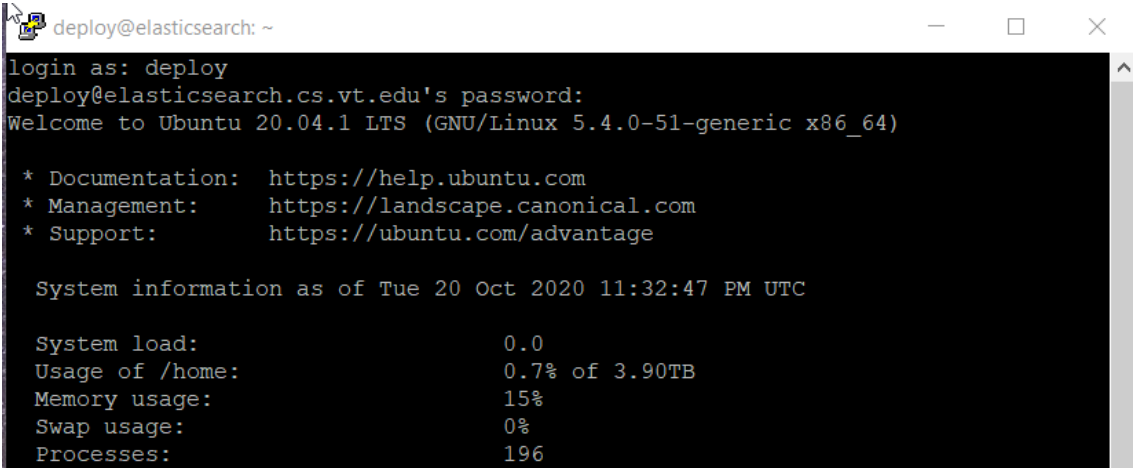

<span id="page-31-1"></span><span id="page-31-0"></span>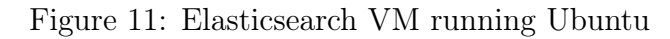

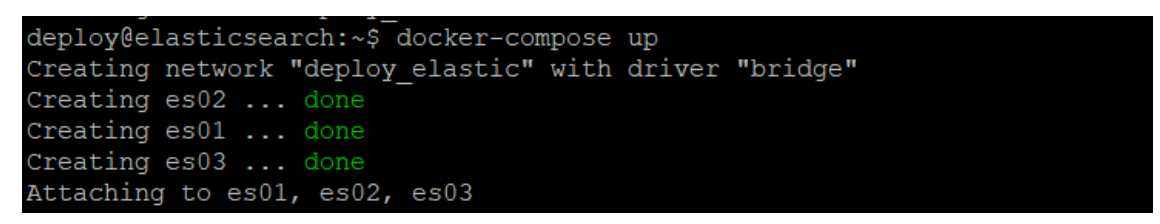

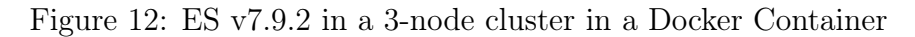

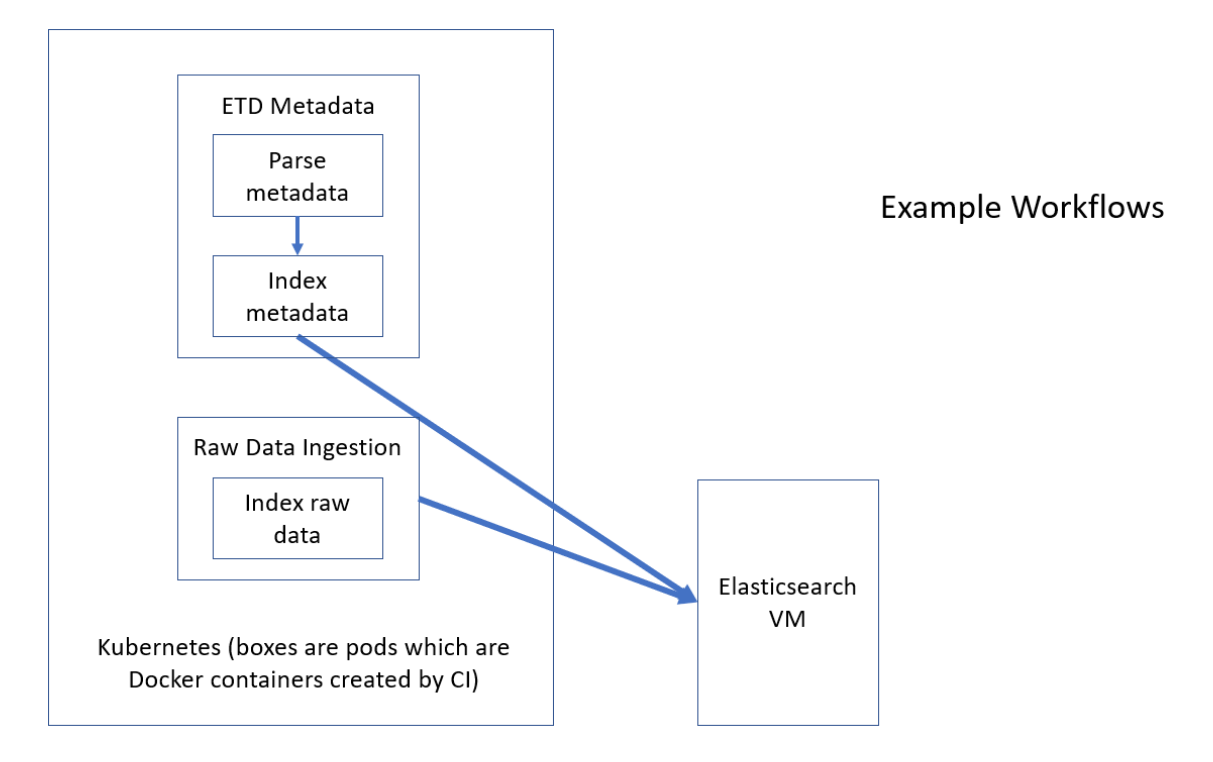

<span id="page-31-2"></span>Figure 13: Example Ingestion Schema of Elasticsearch VM

# Interacting with ElasticSearch:

To check whether ElasticSearch has correctly installed and started locally, use the following URL in browser : http://localhost:9200/

It should show you an output like:

Once elasticsearch has started, you can use any Rest API client such as **postman** or fiddler.

Restful APIs are used to interact with ElasticSearch. The generic pattern used to make a RESTful call is as shown below: REST API Format : http://host:port/[index]/[type]/[ action/id]

<span id="page-32-0"></span>Figure 14: Ways to Interact with Elasticsearch

- 7. Elasticsearch uses defaults that are intended to provide good full text search, highlighting, aggregations, and indexing that should all just work without the user having to configure anything.
- 8. Once data has been indexed in Elasticsearch, users can search it by sending requests through the search endpoint. This will be routed through the user interface developed by the FE team.
- 9. Sharded indexes will be confirmed once created.

#### グ

#### **INDEX VERSUS INDEX VERSUS INDEX**

You may already have noticed that the word index is overloaded with several meanings in the context of Elasticsearch. A little clarification is necessary:

#### Index (noun)

As explained previously, an index is like a database in a traditional relational database. It is the place to store related documents. The plural of index is indices or indexes.

#### Index (verb)

To index a document is to store a document in an index (noun) so that it can be retrieved and queried. It is much like the INSERT keyword in SQL except that, if the document already exists, the new document would replace the old.

#### Inverted index

Relational databases add an *index*, such as a B-tree index, to specific columns in order to improve the speed of data retrieval. Elasticsearch and Lucene use a structure called an inverted index for exactly the same purpose.

By default, every field in a document is indexed (has an inverted index) and thus is searchable. A field without an inverted index is not searchable. We discuss inverted indexes in more detail in "Inverted Index".

#### <span id="page-33-1"></span>Figure 15: Indexing with Elasticsearch

Teams may also interact with Elasticsearch programmatically using the example Python file located in the source code [\[36\]](#page-71-14).

### <span id="page-33-0"></span>6.3 Service Registry REST API

In order to interact with the service and goal tables that Airflow pulls from, the Front End team will interact with the service API. The service API is exposed at  $http://[2001:468:c80:6102:$ [1:7015:81b3:1760\]:5000/services/](http://[2001:468:c80:6102:1:7015:81b3:1760]:5000/services/) and the goal API is exposed at [http://\[2001:468:c80:](http://[2001:468:c80:6102:1:7015:81b3:1760]:5000/goals/) [6102:1:7015:81b3:1760\]:5000/goals/](http://[2001:468:c80:6102:1:7015:81b3:1760]:5000/goals/). Both of these endpoints function similarly so the below section will refer only to the service endpoint. This endpoint provides a full CRUD API where a user can send the following HTTP requests:

- GET /services/ or /services/ $\langle \text{id}\rangle$ /
- POST /services/
- PUT  $/$ services $/$  <id $>$ /

# HTTP Methods used: GET, POST, PUT, DELETE

• To get a list of all available indices in your elasticsearch, use the following URL:

http://localhost:9200/ cat/indices

To get the status of an index (say, company), use the following URL:

http://localhost:9200/company?pretty

The first part (*localhost*) is denotes the **host** (server) where your ElasticSearch is hosted, and the default **port** of 9200. http://localhost:9200/company/employee/ search

The second part (*company*) is **index**, followed by the (*employee*) type name, followed by  $\mathcal{L}$  *search*) **action**.

ElasticSearch lets you use HTTP methods such as GETs, POSTs, DELETEs, and PUTs along with a payload that would be in a **JSON** structure.

<span id="page-34-2"></span>Figure 16: Indexing on Elasticsearch

• DELETE - /services/ $\langle \text{id}\rangle$ /

For the POST and PUT requests, the data should be passed as JSON encoded data in the following format:

# <span id="page-34-0"></span>6.4 Interacting with workflow related REST APIs

The frontend will have to generate and trigger workflows using REST API calls (see Fig. [21\)](#page-37-0). The Reasoner API is accessible at http://reasoner.cs5604-int-test.svc.cluster.local:5000 and the Airflow API is accessible at http://airflow.cs5604-int-test.svc.cluster.local:5000.

### <span id="page-34-1"></span>6.4.1 Reasoner API

This API is used to mine workflows using the reasoner table (see Section [7.13\)](#page-66-0) and dynamically generate an Airflow compatible document that would represent the mined workflow. The following

# Creating an Index:

http://localhost:9200/

```
PUT
\{"settings": {
   "index": \{"number of shards": 1,
          "number of replicas": 1
   \},
   "analysis": {
     "analyzer": {
       "analyzer-name": {
              "type": "custom",
              "tokenizer": "keyword",
              "filter": "lowercase"
       }
     \}\},
   "mappings": {
        "properties": {
          "aqe": \{"type": "long"
          \}r
          "experienceInYears": {
                "type": "long"
          \}r
          "name": \{"type": "string",
                "analyzer": "analyzer-name"
          \mathcal{F}}
```
<span id="page-35-0"></span>Figure 17: Index Mapping

are the endpoints accessible.

- /generateGrammar This endpoint supports the GET method and is used to modify the existing production rules. Production rules are generated by reading values from the reasoner table. Therefore, every time any update is done on the table, this endpoint needs to be called. The generated grammar is stored as a file within the container running the API. This API call will be done as a part of the service registry API and will not have to be handled by the frontend.
- /generateWorklow/<requestedGoal>?dry=True This endpoint supports the GET method and is used to generate the workflow based on the production rules generated using the previous endpoint. Along with this, it also dynamically generates an Airflow document
#### Response:

```
" index": "company",
  "_type": "employee",
  "_id": "AVM8D42POa82oxyTa_Pu",
  " version": 1,
  " shards": \{"total": 2,"successful": 1,
    "failed": 0
  \},
  "created": true
\mathcal{V}
```
Figure 18: Index Shard Response

```
₹
    "service_name": "test",
   "service_description": "test goal",
   "service_format": "json",
    "service_location": "/home/deploy",
    "service owned by": "Alex Hicks"
ł
```
Figure 19: Posting to the Service API

```
"goal_name": "test",
    "goal_description": "test goal",
    "goal_format": "json",
    "goal_location": "/home/deploy",
    "goal_env_var": "ENV_VAR",
    "goal_owned_by": "Alex"
}
```
Figure 20: Posting to the Goal API

for the mined workflow using Python Jinja templates. This document is then uploaded to the Airflow API (/workflow/upload endpoint) implicitly. The second parameter states the goal\_id (see Section [7.13\)](#page-66-0) needed by the end user. The endpoint returns a JSON response as shown in Figure [22.](#page-38-0) The endpoint also has an optional parameter dry which can be either True or False (default). If it is True, the dynamically generated Airflow document does not get uploaded to the Airflow API.

#### 6.4.2 Airflow API

This API is used to run workflows or run a particular service in a workflow (useful when user interaction is required). The following endpoints are available in the API.

Modify input goals / read output goal

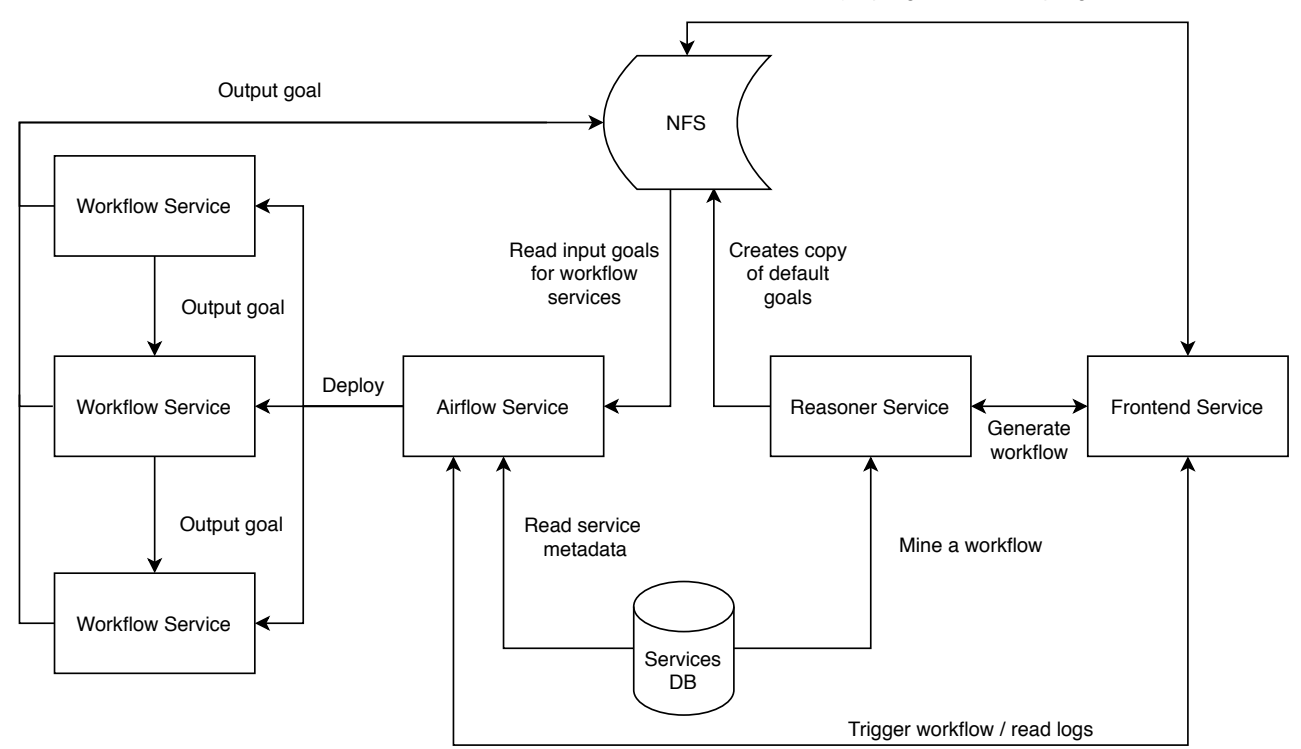

Figure 21: Frontend interaction with Airflow

- /workflow/upload This endpoint expects a POST request with the files parameter to be set to the dynamically generated Airflow compatible document obtained by calling the reasoner API. No explicit API call needs to be made by the frontend to upload the document. The endpoint is implicitly called in the /generateWorkflow route of the reasoner API.
- /workflow/run This endpoint is used to run a workflow as it is. If the end user does not wish to modify any input goals during a workflow execution, this endpoint can be used to run the workflow from the first service to the last. During the execution, all default values will be used (stored in the file\_location field of the Goal Metadata table) in services. The POSTed data to this endpoint should contain a JSON dictionary (refer to [23](#page-39-0) for example Python code). Once the data is posted, a key and a result\_url is obtained in the response which can be used to see if the execution of the workflow is completed or not. If the workflow completes execution or fails unexpectedly, the logs can be found by sending a GET to the result url.
- /service/run This endpoint is used to run a particular service within a given workflow. This endpoint is helpful to use when services in the workflow require user interaction. Using this endpoint, the frontend can run a service in the workflow, wait for the result, present it to the user, obtain user input, and then execute the next service in the workflow using this user input. The request/response semantics for this endpoint are similar to the /workflow/run endpoint.

```
€
   "requestedGoal":"6",
   "workflow":[[1, 2, 3]],
   "workflowId":["ZVpeMlEH"],
   "serviceMetadata":[[{
            "service_id":1,
            "service_name":"service1",
            "service_description":"Discards negative numbers from a dataset",
            "image_url":"container.cs.vt.edu/cs-5604-fall-2020/int/team-int-repo/service1:latest",
            "cluster_namespace":"cs5604-int-test",
            "owned_by": "INT"
         Ъ
         ×
      I
   ı,
   "goalMetadata":[[{
            "goal_id":1,
            "goal_name":"goal1",
            "goal_description":"RAW DATA",
            "goal_format":"<Text file>",
            "file_location":"/mnt/camelot-cs5604/int/dataset.txt",
            "environment_variable":"RAW_DATASET",
            "owned_by": "INT"
         Ъ,
      I
   Ъ
   "workflowMetadata":[[{
            "goal_id":2,
            "service_id":1,
            "input_goal_id":1
         },
         €
            "goal_id":4,
            "service_id":2,
            "input_goal_id":2
         Ъ,
         ×
         ×
      I
   I
Y
```
<span id="page-38-0"></span>Figure 22: Response of the /generateWorkflow API endpoint

## 6.4.3 Modifying goals using user inputs

The input goals for a service can be found at

/mnt/ceph/workflow-id/service-id/input-goal-id/file.ext and the output for a service can be found at /mnt/ceph/workflow-id/service-id/output-goal-id/file.ext. These locations

```
import requests
response = requests.post(
    url='http://airflow.cs504-int-test.svc.cluster.local:5000/workflow/run',
    json={
         args': ['nj3k2123', '2020-10-25'], #Workflow_id, date as yyyy-mm-dd
        'service_names': ['service1', 'service2', 'service3'] #Helps retrieve logs from airflow
    ł
\lambdaprint(response.json())
OUTPUT
₹
    'key': '7asc23',
    'result_url': 'http://airflow.cs504-int-test.svc.cluster.local5000/workflow/run?key=7asc23',
    'status': 'running'
ł.,
response = request.get(url='http://airflow.cs504-int-test.svc.cluster.local:5000/workflow/run?key=7asc23'
€
print(response.json()) #Display logs from Docker containers
```
<span id="page-39-0"></span>Figure 23: Airflow API usage example

can be accessed by the frontend application to facilitate user input. These locations need not point to a file; it could also be a directory. To identify the goals used by individual services, the frontend can use the servicesMetadata obtained from the /generateWorkflow route of the reasoner API. Obtaining information related to each goal/service can be done using the Service Registry API.

# 6.5 Containerizing a Service for Airflow

All services are expected to run within Docker containers deployed through Airflow. The developers of each service must test the containers locally before registering it into the system.

## 6.5.1 Creating a Dockerfile

While creating the Dockerfile for a service, the developer must keep in mind to use a lightweight base image. This ensures quick deployment and reduces waiting time for the end user. It is advisable to use official Docker images as the base image. A sample Dockerfile can be seen in Figure [24.](#page-40-0)

### 6.5.2 Pushing the Service to a Container Registry

Once the Dockerfile is created and tested locally, the developed service image needs to be pushed to a container registry. Airflow pulls these images from the container registry and deploys the containers on a Kubernetes cluster. The image URL needs to be stored in the Service Metadata Column (see Section [7.13\)](#page-66-0). To push the image to Virginia Tech's container registry (container.cs.vt.edu) the following commands can be run within the directory that contains the Dockerfile.

```
#Use a lightweight image to reduce deployment time
FROM python: 3.8-slim
WORKDIR /usr/src/app
#Copy service related code into the container
COPY service2.pv .
#To run pip install
#COPY requirements.txt
#RUN pip install --no-cache-dir -r requirements.txt
#Name of the service (make sure it is the same as
#the name used during registration)
ENV SERVICE NAME=service2
#IO environment variables, this will be populated
#automatically. Shown as an example, this should
#not be included in the Dockerfile!
ENV INPUT 4=/mnt/ceph/test-workflow/2/4/dataset.txt
ENV INPUT 5=/mnt/ceph/test-workflow/2/5/params.json
ENV OUTPUT 6=/mnt/ceph/test-workflow/3/6/dataset.txt
#Execute the service
CMD ["python", "service2.py"]
```
<span id="page-40-0"></span>Figure 24: An example Dockerfile for a service

```
docker login container.cs.vt.edu
docker build -t container.cs.vt.edu/cs5604-fall-2020/team-int-repo/img:latest .
docker push container.cs.vt.edu/cs5604-fall-2020/team-int-repo/img:latest
```
The login command prompts a username and password, in which you must enter your VT CS login credentials. Make sure to always include :latest in the image name. This ensures that Airflow always pulls the latest image from the registry.

#### 6.5.3 Using Input/Output Environment Variables

The input filenames and the output filename will be automatically available as environment variables named in the goal\_metadata table. The reading/writing into the files or folders pointed to by the environment variable needs to be handled by the developers of the service. Note that the Dockerfile should not declare these environment variables as it gets automatically generated and is shown in Figure [24](#page-40-0) as an example.

## 6.6 CI/CD with Gitlab

In this section, we will demonstrate step-by-step how to implement a simple CI/CD with the Gitlab.

1. The first step is to configure a Gitlab runner. A Gitlab runner is an application that is used to run the jobs in the pipeline. All the services would be executed and tested on this application. While Gitlab offers some runners for free, it is better to configure your own runner so that there is no wait/down time in order to test the pipeline. The step-wise process to configure a runner is explained in the Developer Manual Section [7.11.](#page-63-0)

- 2. Most CI/CD tools expect a configuration file to exist in the project. Similarly, Gitlab CI/CD requires a .gitlab-ci.yml file to exist in the project root.
- 3. The .gitlab-ci.yml file would contain all of the configuration details and tasks that one wants to perform such as unit testing, integration testing, etc. There are usually different stages such as "build" and "test". This file also includes the script for the tasks that need to be performed. There are many more configurations that can be added as illustrated in <https://docs.gitlab.com/ee/ci/yaml/>. Here we present two examples of a typical .gitlabci.yml file as shown in Figures [25](#page-42-0) and [26.](#page-43-0)
- 4. Figure [25](#page-42-0) shows a simple configuration where we generate a text file in the "build" stage which is our main objective and then test it in the "test" stage if the file was successfully created. Figure [26](#page-43-0) shows a more complex version that includes building and running a Docker container. Similar to Figure [25,](#page-42-0) in the build stage, we build an image and then run it. Here the objective of this service (say Service1) is to create a .json file. Then in the "test" stage, we use another Docker image to test if the .json generated from Service1 is a valid .json or not. These examples are just a simple illustration but one can configure them to achieve more complex testing for their pipeline.
- 5. Once the repository is ready, you do a git commit. The moment you push a change, .gitlabci.yml file would get triggered and start executing the tasks as defined in various stages. This can be interactively seen on the Gitlab»CI/CD»Pipelines (see Figure [27\)](#page-44-0). As shown in the figure, one could see various stages the pipeline contains. One can also click on these stages and see the terminal where all of the task are getting executed. This could come in handy for debugging in case there is an error (as shown in Figure [28\)](#page-44-1).
- 6. Lastly, the Docker images can be pushed into the container registry for deployment.

```
■ .gitlab-ci.yml 254 Bytes G
       stages:
  \mathbf 1- build
  \overline{2}- test
  3
  \overline{4}5
      build:
           stage: build
  6
           script:
  \overline{7}- echo "Building"
  8
                - mkdir build
  9
                - touch build/info.txt
 10
 1112test:
           stage: test
 13
           script:
 14
                - echo "Testing"
 15
                - test -f "build/info.txt"
 16
```
<span id="page-42-0"></span>Figure 25: Example 1: .gitlab-ci.yml file

```
■ .gitlab-ci.yml 771 Bytes □
      image: docker:latest
  \mathbf 1\overline{2}3 services:
      - name: docker:18.09.7-dind
  4
        entrypoint: ["env", "-u", "DOCKER HOST"]
  5
        command: ["dockerd-entrypoint.sh"]
  \sqrt{6}\overline{7}variables:
  8
          DOCKER_HOST: tcp://docker:2378
  \overline{9}DOCKER_DRIVER: overlay2
          DOCKER_TLS_CERTDIR: ""
 10111213<sup>°</sup>stages:
 14<sup>°</sup>- build
 15
           - test
 16
 17\,18
      build:
 19
           stage: build
 20
           tags:
 21- docker
           script:
 22
               - echo "Building"
 23
               - docker build -t myimage:latest ./service1/servicec/
 24
 25
               - docker run --name myimagecon -v /target:/app myimage:latest
           artifacts:
 26
 27
             paths:
 28
                   - target/
 29
 30 test:
          stage: test
 3132<sub>2</sub>script:
 33
               - echo "Testing"
               - docker build -t myimagetest:latest ./service1/servicetest/
 34
               - docker run --name myimagecontainertest -v /target:/app myimagetest:latest
 35
```
<span id="page-43-0"></span>Figure 26: Example 2: .gitlab-ci.yml file

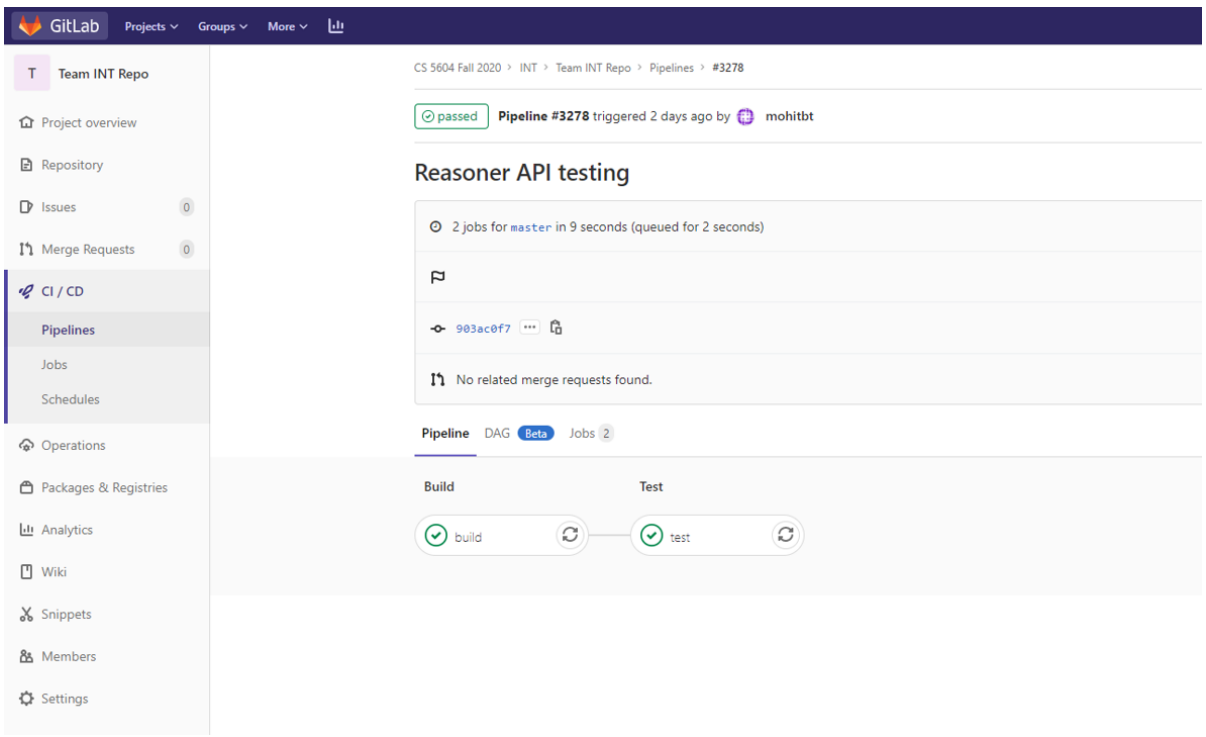

<span id="page-44-0"></span>Figure 27: Gitlab CI/CD stages

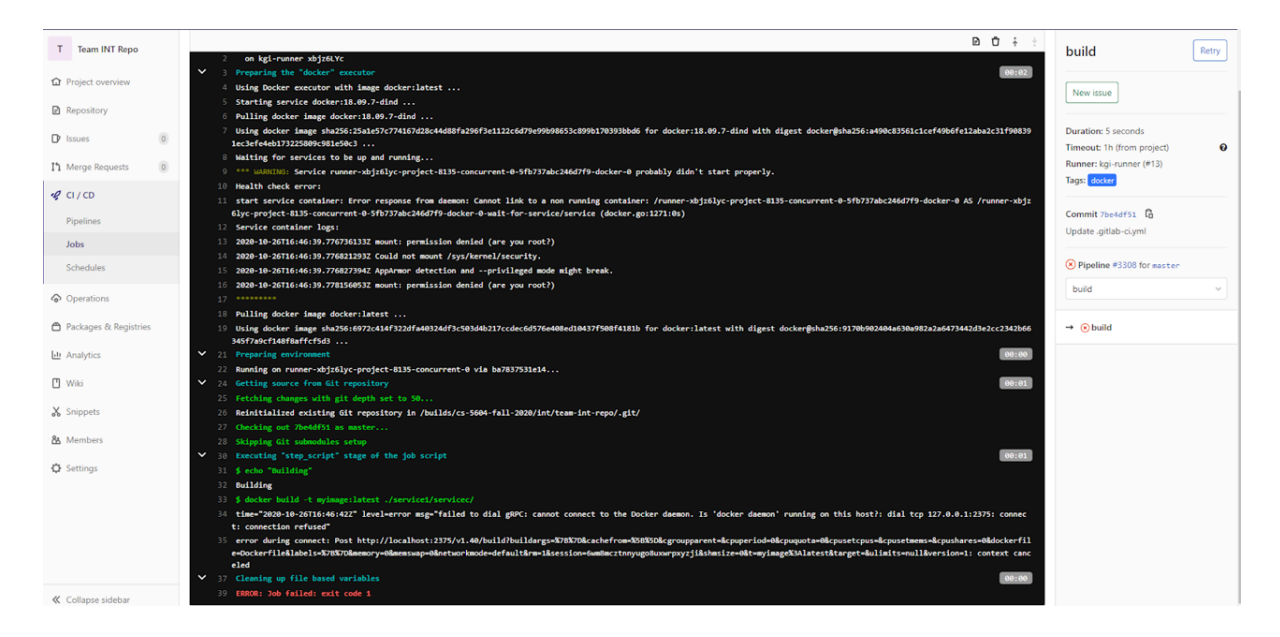

<span id="page-44-1"></span>Figure 28: Terminal view of the tasks executing in the build stage as seen through the Gitlab CI/CD interface

# 7 Developer Manual

# 7.1 Providing Access to Ceph Persistent Storage from KGI and ELS VMs

In order to be able to transfer large processed datasets from the virtual machines, that store the ingested datasets, into Ceph storage, a Ceph client must be installed on the VMs. Then, Ceph is mounted onto the VMs, facilitating direct access. The login information and secret key are examples (they're not real). This is a reference that explains the process. No action is required from any team.

1. Using the terminal on your machine, connect to the VM (a CentOS machine); must have root access:

ssh user@etdvm

2. Enter the password:

#### Password

The following steps are executed in the VM:

3. Install the Ceph tools and Ceph client on the VM:

```
sudo yum -y install centos-release-ceph-nautilus
sudo yum -y install ceph-common
```
- 4. To have permissions to connect to and access the CS cluster, you will have to first: Store the cluster's secret key into a file (we named the file here: cephfs.secret) echo ABCDEFGHIJKLMNOPQRSTUVWXYZ > cephfs.secret Assign read and write permissions for cephfs.secret chmod 600 cephfs.secret
- 5. Create a directory that we'll use to mount to the Ceph File System mkdir /mnt/ceph
- 6. Edit /etc/fstab file (which is the OS's file system table) to add Ceph File System info vi /etc/fstab

Add the following line right under the last line:

101.102.1.10:/courses/cs5604 /mnt/ceph ceph name=cs5604, secretfile=/root/cephfs.secret,\_netdev,noatime 0 0

- 7. Mount all filesystems mentioned in fstab as indicated mount -a
- 8. To check all mounted filesystems df -h
- 9. To check content of Ceph Storage (after adding content using Track changes is on 48 Kubectl) ls /mnt/ceph -l
- 10. To exit the VM and go back to your machine

exit

# 7.2 Kubectl Installation and Introduction

In order for teams to be able to access the container cluster including Ceph storage (and avoiding Rancher limitations such as the 1 hour shell limit), kubectl needs to be installed on their machines. Using Rancher (CS cloud), we have set up containers for all of the other teams to mount data to Ceph storage.

To demonstrate, we have deployed a CentOS (named fe-centos) container on FE team's namespace (cs5604-fe-db). The following steps show how to install and work with Kubectl.

1. Install Kubectl:

For Linux: (Download the latest release, make the kubectl binary executable, move the binary into your PATH)

<https://kubernetes.io/docs/tasks/tools/install-kubectl/#install-kubectl-on-linux> For MacOS:

<https://kubernetes.io/docs/tasks/tools/install-kubectl/#install-kubectl-on-macos>

For Windows:

<https://kubernetes.io/docs/tasks/tools/install-kubectl/#install-kubectl-on-windows> Alternate tip for Windows User: Kubectl can also be installed on the Windows subsystem for Linux.

- 2. kubectl looks for a file named config in the \$HOME/.kube directory
	- a. Create a directory that is named ".kube". mkdir /.kube
	- b. Create an empty file and call it "config".
		- vi config
	- c. Go to cloud.cs.vt.edu. Under the testing cluster, click on the Kubeconfig File (see Figure [29\)](#page-47-0).
	- d. You'll see the following page; click on "Copy to Clipboard" (see Figure [30\)](#page-48-0).
	- e. Return back to your computer's terminal, paste what you copied into the config file we created in step (b), and then save and close the file.
- 3. Move the config file we just created into the .kube directory.

```
mv config /.kube/
```
<span id="page-47-0"></span>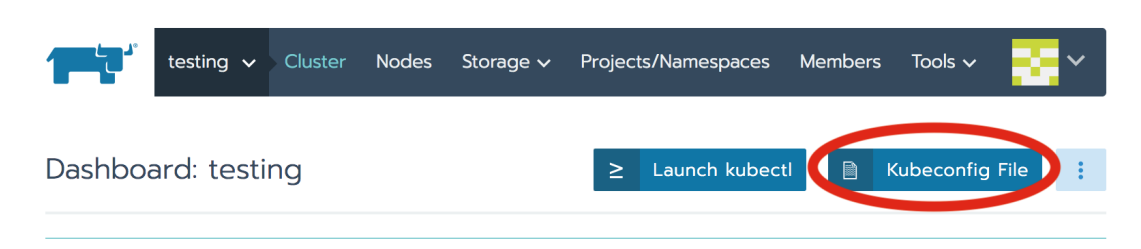

Figure 29: Kubectl configuration

4. Display the pods that are within the namespace cs5604-team-db. For example, for the FE team, the namespace is cs5604-fe-db. One can only run/get pods or deployments associated with their team's namespaces.

kubectl get pods –namespace cs5604-fe-db (see Figure [31](#page-49-0) for the output)

5. Now you can use kubectl to administer the deployments in your respective namespaces.

# 7.3 Deploying Containers from Rancher Catalogs

In this section, we will describe how to leverage Rancher's Catalogs and Apps to deploy containers seamlessly. To demonstrate this feature, we deploy a MySQL container as an example. With that said, Rancher hosts a wide variety of other applications including Elasticsearch, Kibana, Kubeflow, etc.

Catalogs are GitHub repositories or Helm Chart repositories filled with applications that are ready-made for deployment. Applications are bundled in objects called Helm charts [\[41\]](#page-71-0).

- 1. Login to <cloud.cs.vt.edu> and navigate to the namespace where the application/container has to be deployed (see Figure [32\)](#page-49-1).
- 2. Under the Apps tab click on launch (see Figure [33\)](#page-49-2).
- 3. Search for a ready-made container that you want to deploy (see Figure [34\)](#page-50-0).
- 4. Configure your App with required parameters like namespace, environment variables, volume, etc. (see Figure [35\)](#page-50-1).
- 5. Execute the shell of the newly deployed App and type the command to test if it works properly or not (see Figure [36\)](#page-51-0).

## <span id="page-47-1"></span>7.4 Deploying Containers from Docker Hub

In this section, we will describe how to create a new container from Docker Hub on Rancher. To demonstrate this feature, we deploy a Python container as an example. With that said, we can find almost all of the containers we need in <hub.docker.com>. We can specify the version for any container.

1. Open <hub.docker.com>, search for the container that you want to deploy, confirm the full name of the container and the version tag, for example, *python: latest* (see Figure [37\)](#page-51-1).

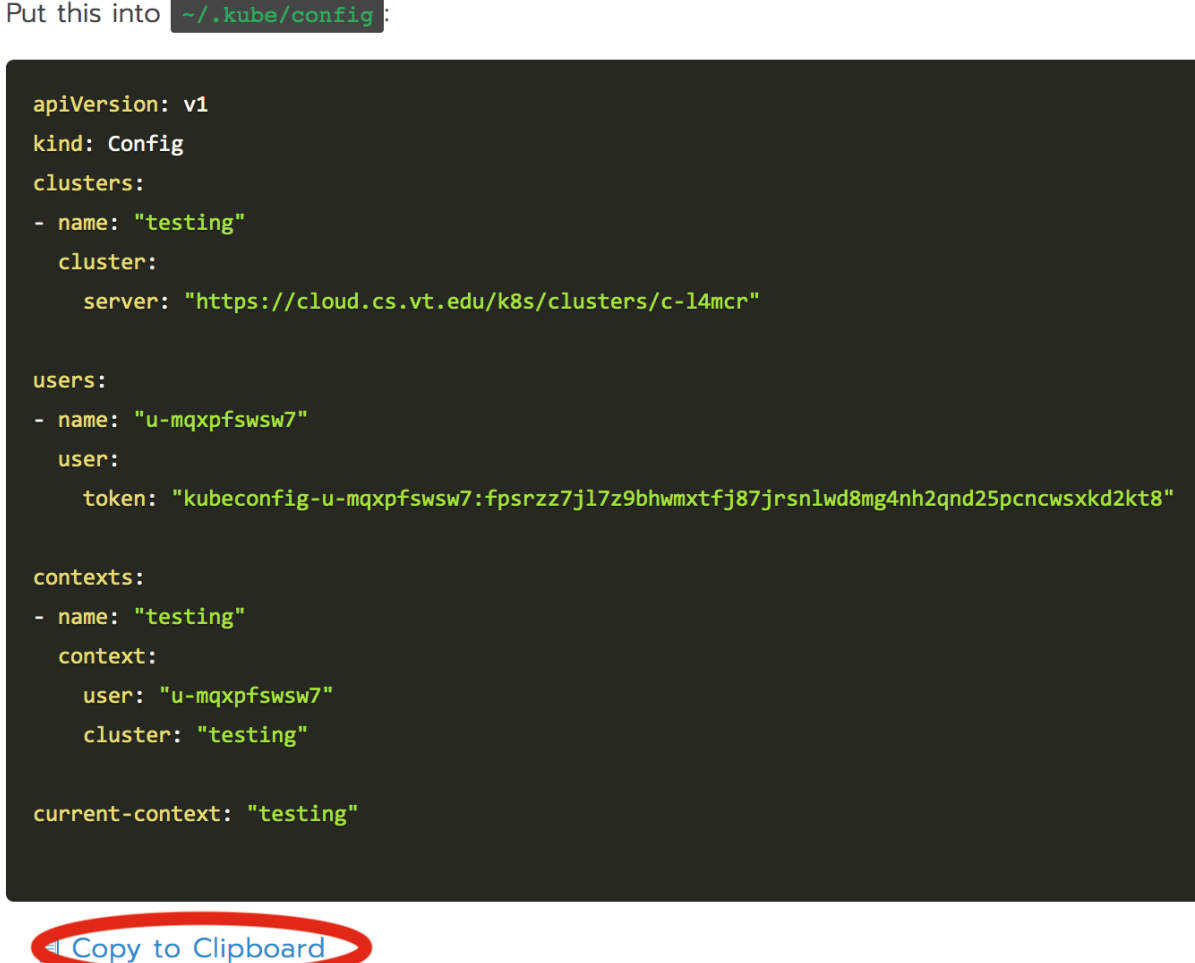

<span id="page-48-0"></span>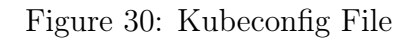

- 2. Login to <cloud.cs.vt.edu> and navigate to the namespace where the application/container has to be deployed (see Figure [32\)](#page-49-1).
- 3. Under the Workloads tab click on Deploy.
- 4. Configure your Container with required parameters like namespace, environment variables, volume, etc. (see Figure [35\)](#page-50-1). It should be noted that the full name of the container and the version tag should be accurately typed into the Docker Image text-box (see Figure [38\)](#page-52-0). Click Launch to finish your deployment.
- 5. Execute the shell of the newly deployed App and type the command to test if it works properly or not.

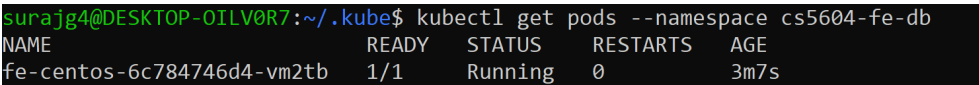

<span id="page-49-0"></span>Figure 31: List of pods in the namespace cs5604-fe-db

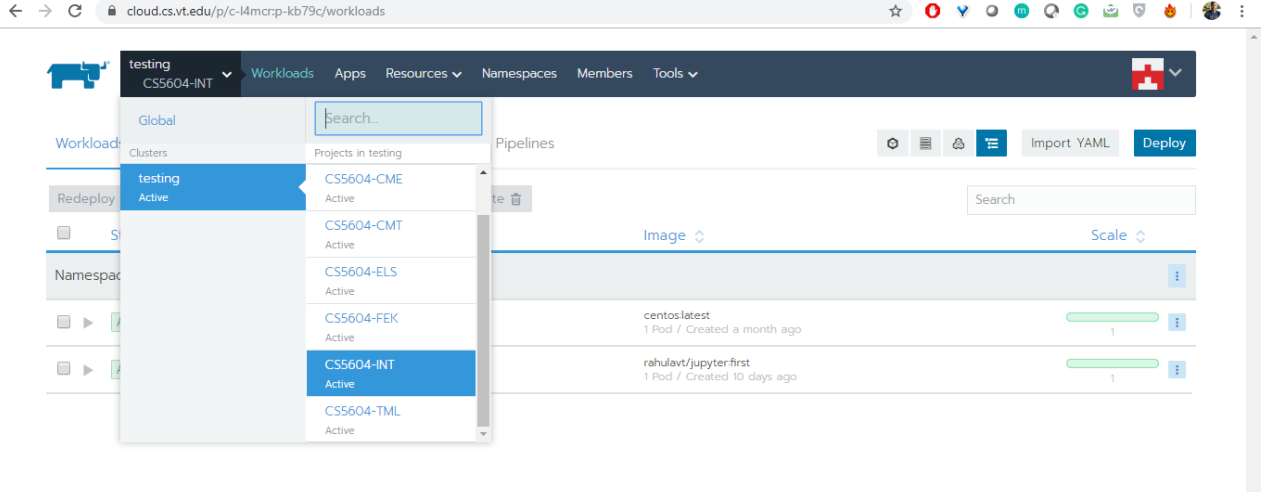

<span id="page-49-1"></span>Figure 32: Navigating to CS5604-INT namespace

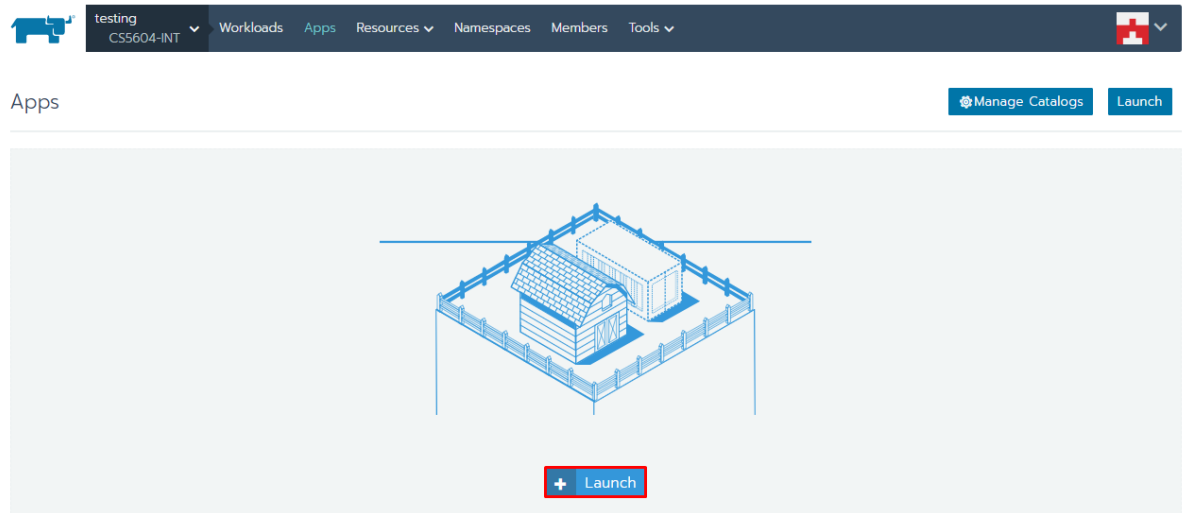

<span id="page-49-2"></span>Figure 33: Launching a Rancher App

# <span id="page-49-3"></span>7.5 Configuring and Deploying Containers through Gitlab Container Registry

In this section, we will describe how to configure and deploy containers from Gitlab Container Registry on Rancher. For this, we will show how to generate deploy tokens on Gitlab, apply them on Rancher, and then deploy the container from the Gitlab container registry.

<span id="page-50-0"></span>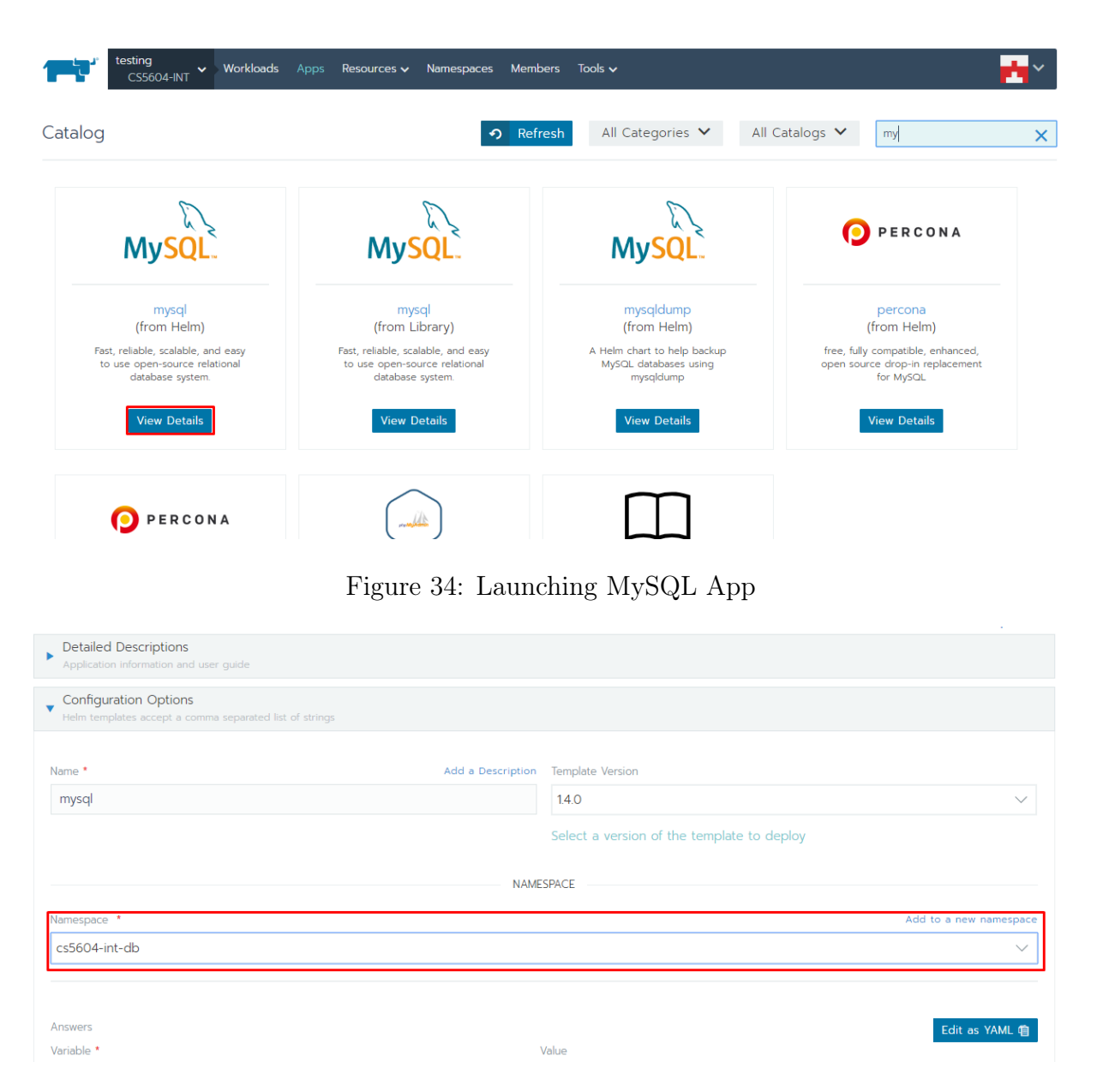

Figure 35: Configuring the App

- <span id="page-50-1"></span>1. The figure shows the Docker images present in the container registry present for the specific Gitlab repository (see Figure [39\)](#page-52-1).
- 2. This point shows the step wise process for generating a deploy token on Gitlab. A deploy token is needed to be applied on Rancher so that any deployment through Gitlab is authenticated.

[a.] Go to "Settings>Repository", expand "Deploy Tokens", and fill in the details such as Name, Expires at (can leave it blank to indicate "Never"), and the scope as required. Click on "Create deploy token" (see Figure [40\)](#page-53-0).

[b.] Once a deploy token is created, the Username and Password would get generated.

# $\geq$  Shell: mysql

ProTip: Hold the Control key when opening shell access to launch a new window

root@mysql-688f94cd45-9k5kg:/# mysql -u root -p\${MYSQL ROOT PASSWORD} mysql: [Warning] Using a password on the command tine interface can be insecure. Welcome to the MySQL monitor. Commands end with ; or \g. Your MySQL connection id is 8 Server version: 5.7.14 MySQL Community Server (GPL) Copyright (c) 2000, 2016, Oracle and/or its affiliates. All rights reserved. Oracle is a registered trademark of Oracle Corporation and/or its affiliates. Other names may be trademarks of their respective owners. Type 'help;' or '\h' for help. Type '\c' to clear the current input statement. mysql>

<span id="page-51-0"></span>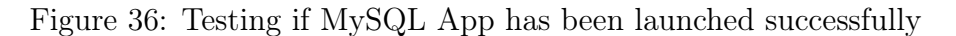

| docker hub<br>Q python                                                  |                           | <b>Get Started</b><br>Explore<br><b>Pricing</b><br>Sign In                                                                                                    |  |  |  |  |
|-------------------------------------------------------------------------|---------------------------|----------------------------------------------------------------------------------------------------|--|--|--|--|
| $\rightarrow$ DOCKER CE<br>DOCKER EE                                    | $\blacksquare$ CONTAINERS | PLUGINS                                                                                                    |  |  |  |  |
| Filters                                                                 |                           | 1 - 25 of 37,800 results for python. Clear search<br>Most Popular<br>$\overline{\phantom{a}}$                                                                                                    |  |  |  |  |
| Docker Certified <sup>O</sup><br><b>√</b> Docker Certified              | $\rho$ puthon             | OFFICIAL IMAGE <b>Q</b><br>python<br>10M+ 4.6K<br>Downloads Stars<br>Updated 37 minutes ago                                                                                                    |  |  |  |  |
| Images<br>Verified Publisher<br>Docker Certified And Verified Publisher |                           | Python is an interpreted, interactive, object-oriented, open-source programming language.<br><b>ARM 64</b><br>ARM<br>386<br>IBM Z<br>PowerPC 64 LE<br>Windows<br>Linux<br>x86-64<br>Programming Languages<br>Container |  |  |  |  |
| Content<br>Official Images                                              |                           |                                                                                                    |  |  |  |  |

<span id="page-51-1"></span>Figure 37: Search for container on Docker Hub

Save this Username and Password. This is generated only once during the creation of a deploy token, hence save this username and password. We would need this later (see Figure [41\)](#page-53-1).

- 3. Login to cloud.cs.vt.edu, navigate to the respective namespace and "Resources>Registry Credentials". Click on "Add Registry" (see Figure [42\)](#page-54-0).
- 4. Fill in the details for the deploy token (see Figure [43\)](#page-54-1). Username and Password are the same that were generated in the previous step.
- 5. For the deployment follow initial steps as explained in Section [7.4](#page-47-1) until step 3. Fill in the details as shown in Figure [44.](#page-55-0) Note that the Docker image here is the name of the image present in the Gitlab registry with its tag. Click Launch.
- 6. The launched container ("centostest") is now available under the namespace (see Figure [45\)](#page-55-1).

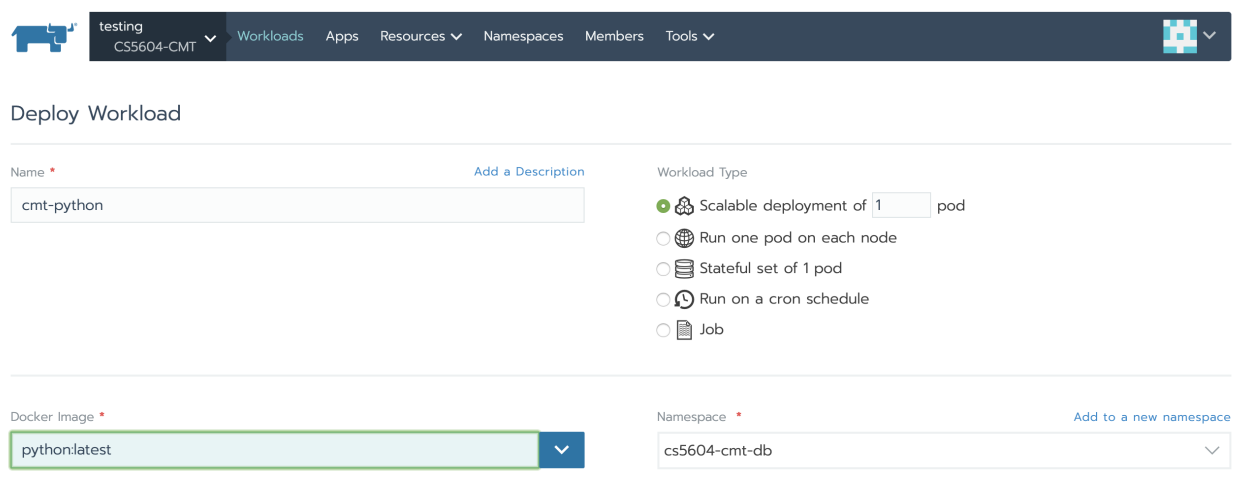

#### <span id="page-52-0"></span>Figure 38: Search container on Docker Hub

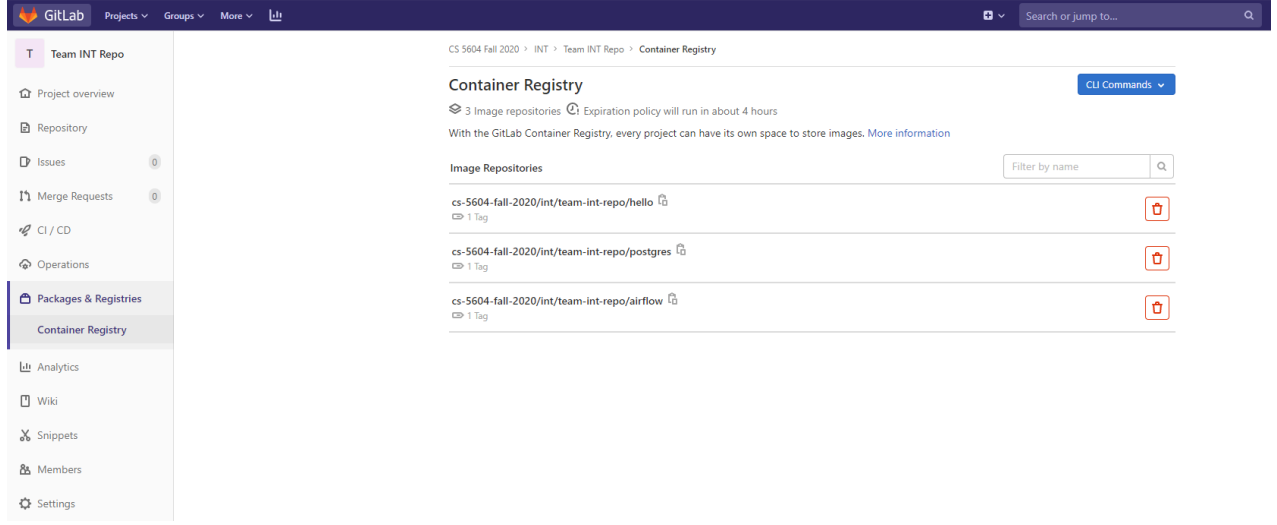

<span id="page-52-1"></span>Figure 39: Gitlab Container Registry

## 7.6 Mounting Ceph storage on containers

In this section, we will describe how to add the Ceph storage while creating a new container from Docker Hub on Rancher. To demonstrate, we deploy a CentOS container as an example. Find the CentOS container on Docker Hub. Note its details. The initial configuration is similar to steps 1-4 in Section [7.4](#page-47-1) until the 'Launch'. Now, before launching, in order to add the Ceph storage, we will perform the following steps:

- 1. Scroll down and click on Select Volumes-Add Volume (see Figure [46\)](#page-56-0). In the Add Volume drop down - choose 'Add an ephemeral volume' (see Figure [47\)](#page-56-1).
- 2. In the ephemeral volume portal In the 'Source' drop down, select "Ceph Filesystem" (see Figure [48\)](#page-57-0) and define the remaining configurations as shown in Figure [49.](#page-58-0)
- 3. In case Step 2 doesn't show 'Ceph Filesystem' in the drop down (this is possible as Rancher

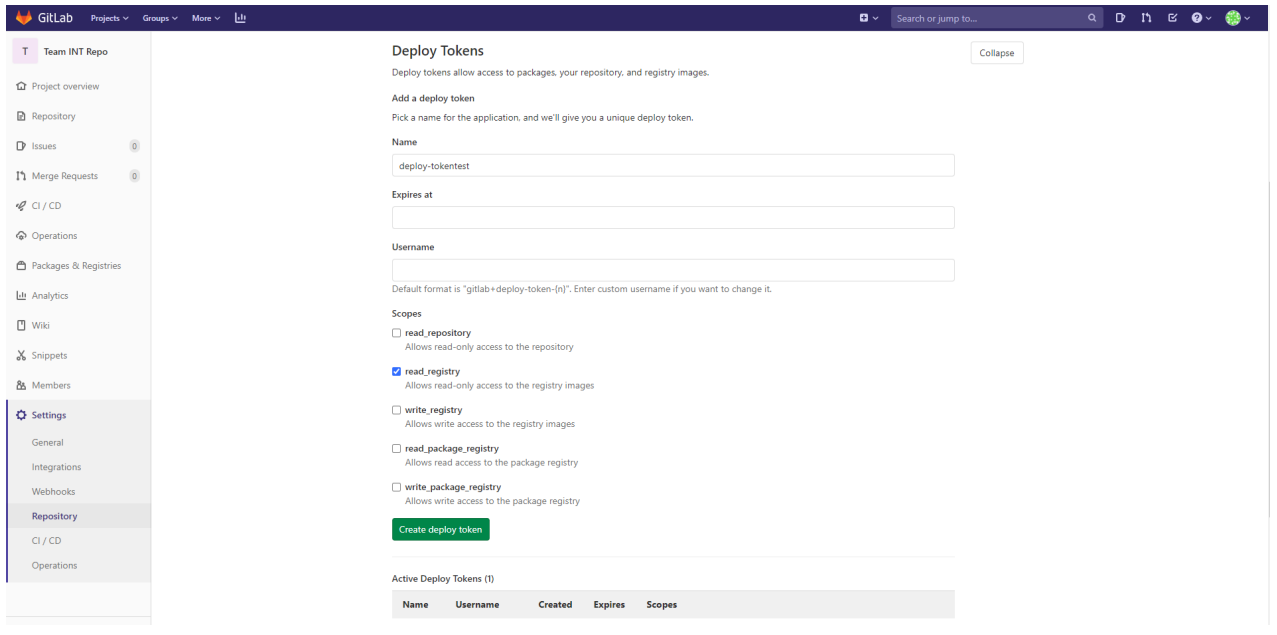

### <span id="page-53-0"></span>Figure 40: Filling deploy token details

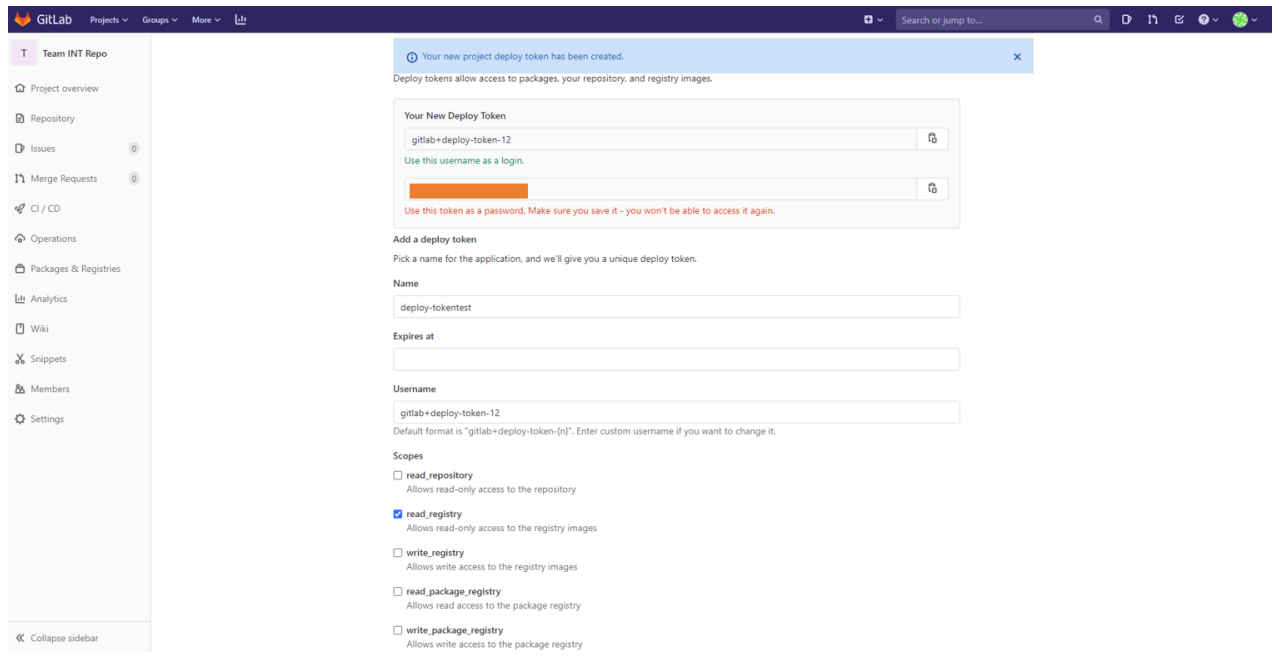

<span id="page-53-1"></span>Figure 41: Deploy Token Username and Password

may remove it from its interface), then one can also do this by directly modifying the YAML file. For this, navigate to the respective namespace where the pod has been deployed. Click the "..." button on the right side of the container and select 'View/Edit YAM' (see Figure [50\)](#page-58-1).

4. One can modify the YAML as follows: This will mount Ceph to the container.

...

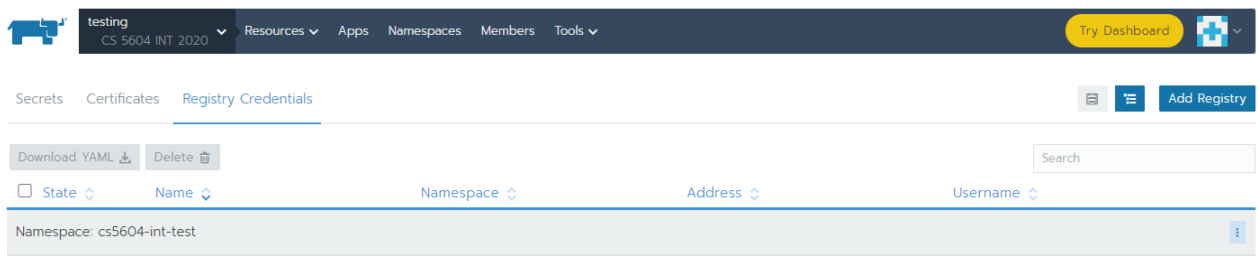

<span id="page-54-0"></span>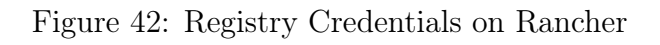

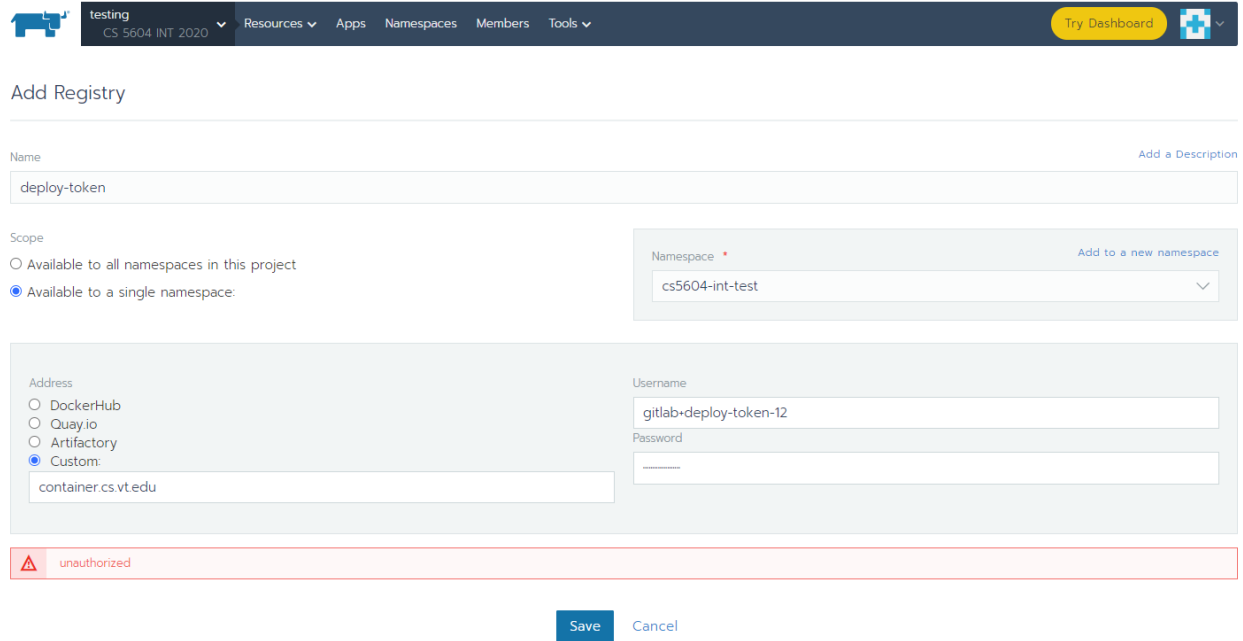

<span id="page-54-1"></span>Figure 43: Adding deploy token details

```
spec:
    containers:
    - image: centos:latest
...
         volumeMounts:
         - mountPath: /mnt/ceph
           name: vol1
...
       volumes:
       - cephfs:
           monitors:
           - 128.173.41.10:6789
           - 128.173.41.11:6789
           - 128.173.41.12:6789
           path: /courses/cs5604
```
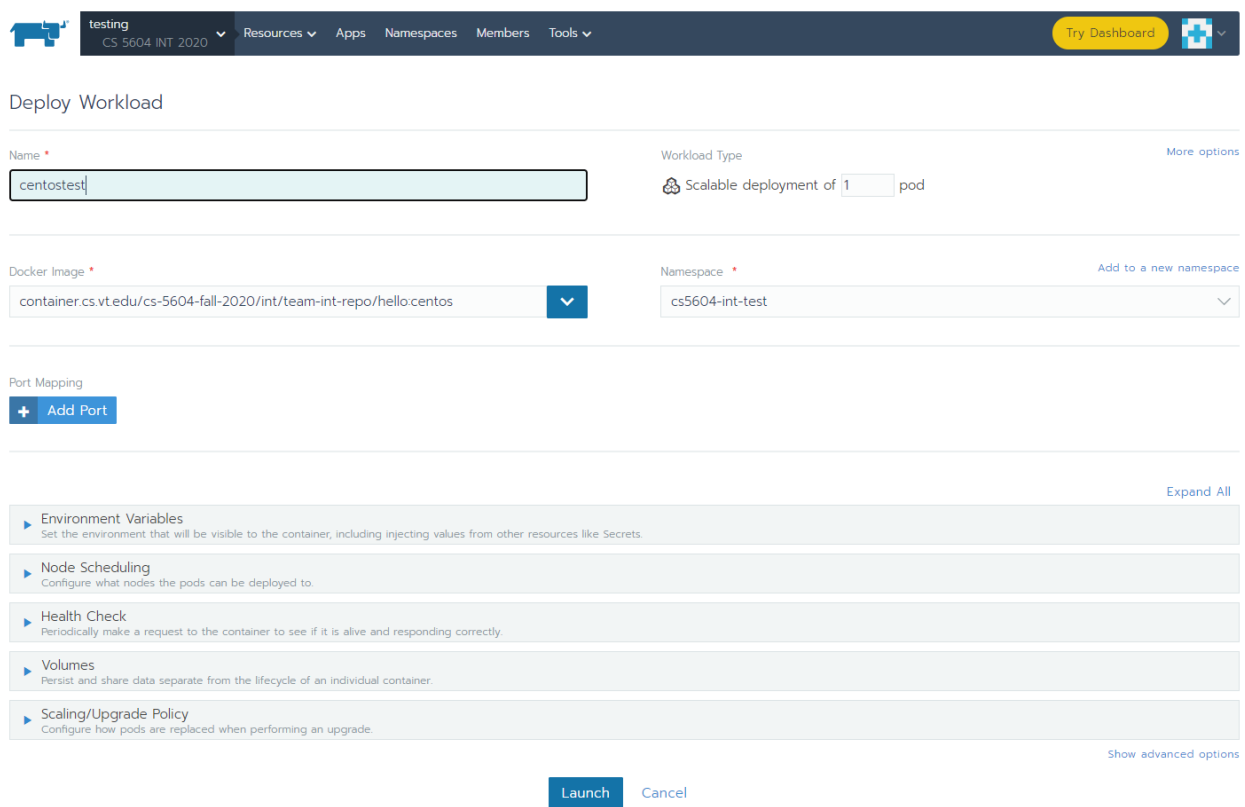

## <span id="page-55-0"></span>Figure 44: Deploying container from Gitlab Container Registry

| testing<br>CS 5604 INT 2020 | Resources $\sim$<br>Apps<br><b>Namespaces</b><br><b>Members</b><br>Tools $\sim$<br>$\checkmark$ |                                                                                                    | <b>Try Dashboard</b>              |
|-----------------------------|-------------------------------------------------------------------------------------------------|----------------------------------------------------------------------------------------------------|-----------------------------------|
| Workloads<br>Load Balancing | Service Discovery<br>Volumes                                                                    | 冒<br>ø                                                                                                    | 宿<br>Import YAML<br>Deploy<br>తి  |
| Redeploy $\odot$            | Download YAML 业 Delete 前<br>Pause Orchestration                                                 |                                                                                                    | Search                            |
| State $\Diamond$            | Name $\hat{\mathbf{C}}$                                                                         | Image $\Diamond$                                                                                                    | Scale $\diamond$                  |
| Namespace: cs5604-int-test  |                                                                                                 |                                                                                                    | $\pm$                             |
| Active                      | airflow &                                                                                       | container.cs.vt.edu/cs-5604-fall-2020/int/team-int-repo/airflow:1.0<br>1 Pod / Created 6 days ago / Pod Restarts: 0         | $\pm$<br><b>STATE OF BUILDING</b> |
| Succeeded                   | airflow-spawned-pod1                                                                            | alpine:latest<br>10.42.6.242 / Created 6 days ago / Restarts: 0                                                             | $\pm$<br>Pod                      |
| Running                     | airflow-spawned-pod2                                                                            | container.cs.vt.edu/cs-5604-fall-2020/int/team-int-repo/postgres:1.0<br>10.42.6.243 / Created 6 days ago / Restarts: 0      | $\pm$<br>Pod                      |
| Active                      | centostest &                                                                                    | container.cs.vt.edu/cs-5604-fall-2020/int/team-int-repo/hello:centos<br>1 Pod / Created a few seconds ago / Pod Restarts: 0 | $\mathbb{E}$<br>$\overline{1}$    |
| Active                      | services-db A<br>32606/tcp                                                                      | container.cs.vt.edu/cs-5604-fall-2020/int/team-int-repo/postgres:10<br>1 Pod / Created 6 days ago / Pod Restarts: 0         | $\pm$                             |
| Active                      | test2 品                                                                                         | container.cs.vt.edu/cs-5604-fall-2020/int/team-int-repo/hello:centos<br>1 Pod / Created 12 days ago / Pod Restarts: 0       | $\pm$                             |
| Active                      | test3 品                                                                                         | mongo<br>1 Pod / Created 5 hours ago / Pod Restarts: 0                                                                      | $\pm$                             |

Figure 45: Deployed Container "centostest" present under the namespace

```
secretRef:
 name: ceph-cs5604
```
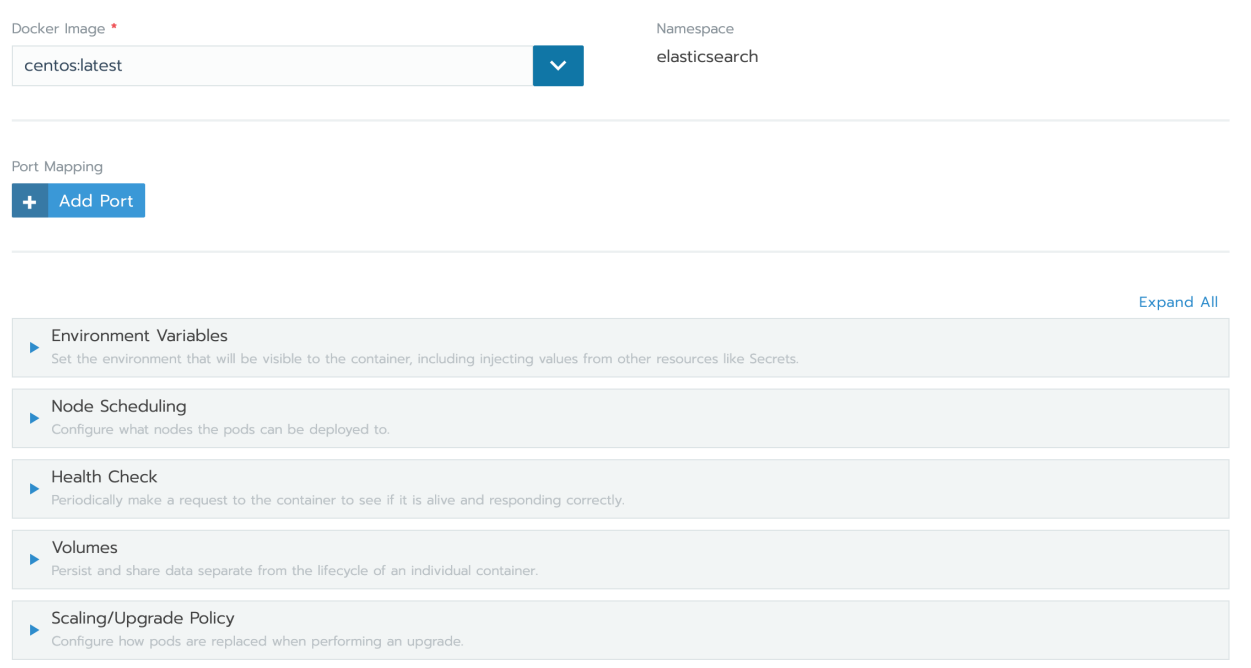

## <span id="page-56-0"></span>Figure 46: Configure Docker image details on deploy portal

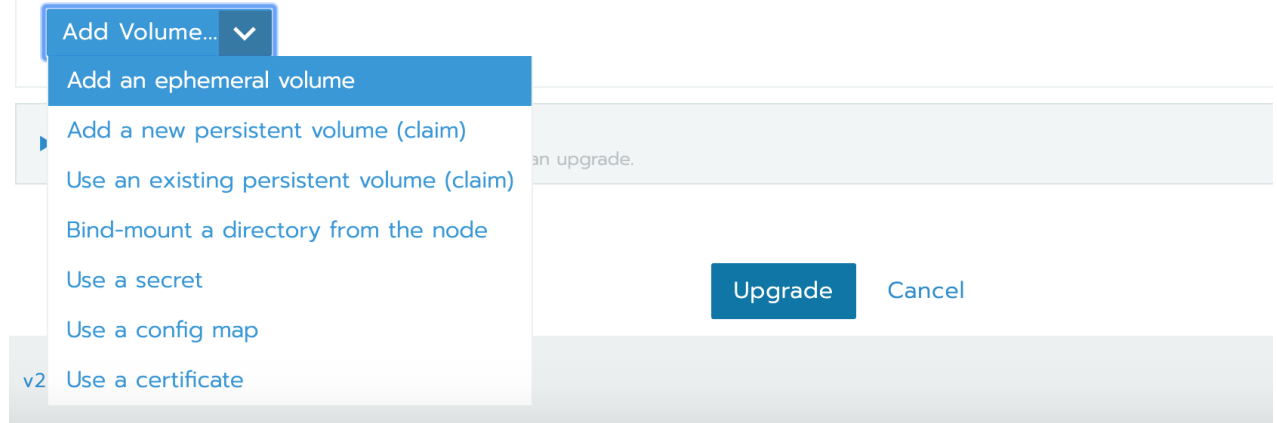

Figure 47: Select Volumes and Add Volume to mount storage on container

<span id="page-56-1"></span>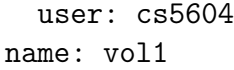

"mountPath" is where it will be mounted inside the container. "monitors" are the IPs and ports for our Ceph monitor servers. "path" is the CephFS subpath to mount; leave this as "/courses/cs5604". "secretRef" is the \*name\* of the secret that contains the security key. "user" is the CephFS user to authorize; leave it as "cs5604".

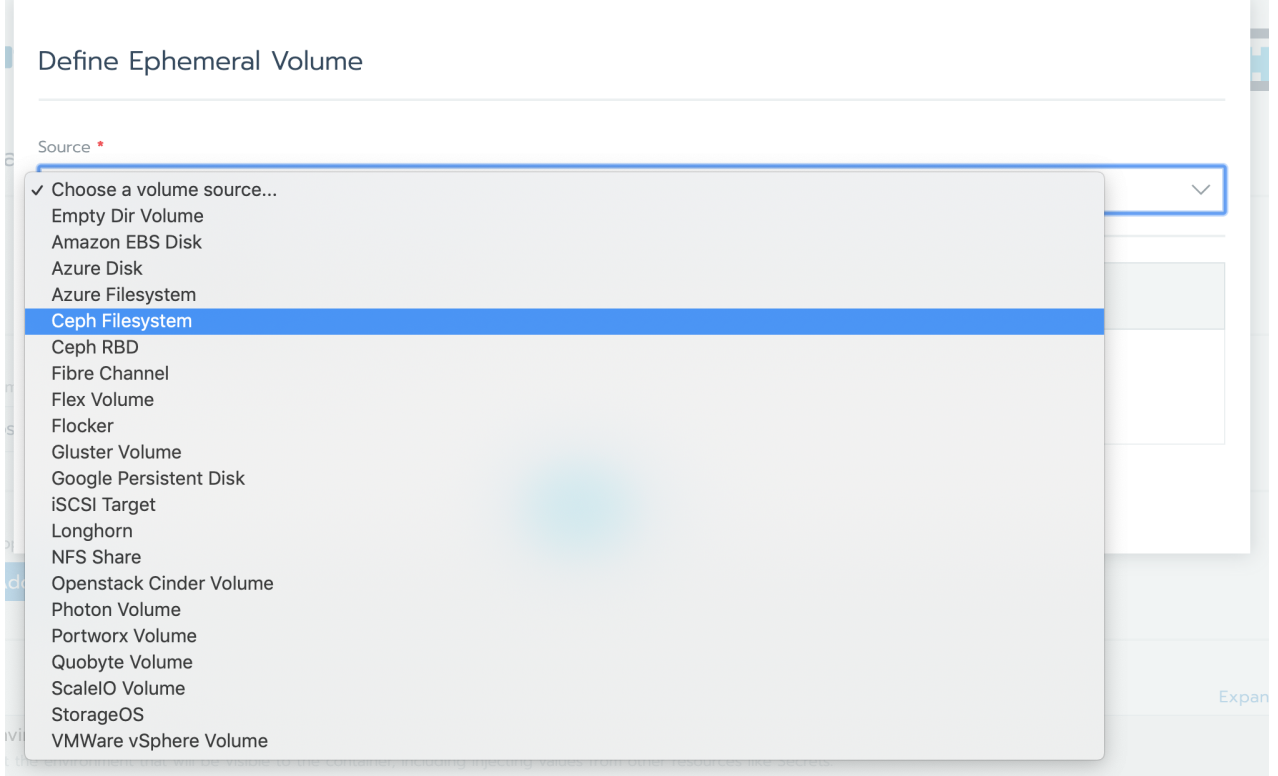

<span id="page-57-0"></span>Figure 48: Select 'Ceph Filesystem' as the Source on Ephemeral Volume portal'

- 5. Now execute the shell and one should be able to access the Ceph storage at /mnt/ceph
- 6. In this case, the pods are not running and Ceph is not getting mounted after editing the YAML file. Then there's a possibility that the Ceph storage is not authenticated. For this, one needs to add the authentication key in "Resources>Secrets>Secrets" (see Figure [51\)](#page-59-0).

## 7.7 Running Airflow on the Kubernetes cluster

### 7.7.1 Setting up the container

Airflow was set up on a Kubernetes pod using the official Docker image [\[23\]](#page-70-0). Airflow requires a lot of configuration, two main ones being - a URL to the database that would store metadata and the type of executor that would be used (more about this in Section [4.7\)](#page-19-0). The configuration could be done in the following two ways.

- Through code Python has a great library called ConfigParser; a small script could be made to set desired values to fields in the configuration file. This script would have to be invoked every time the container is instantiated.
- Through environment (ENV) variables This method was chosen as Airflow inherently supports such a mechanism and setting up ENV variables is extremely easy through the Dockerfile. This method is also suggested in the official documentation [\[25\]](#page-70-1).

#### Define Ephemeral Volume

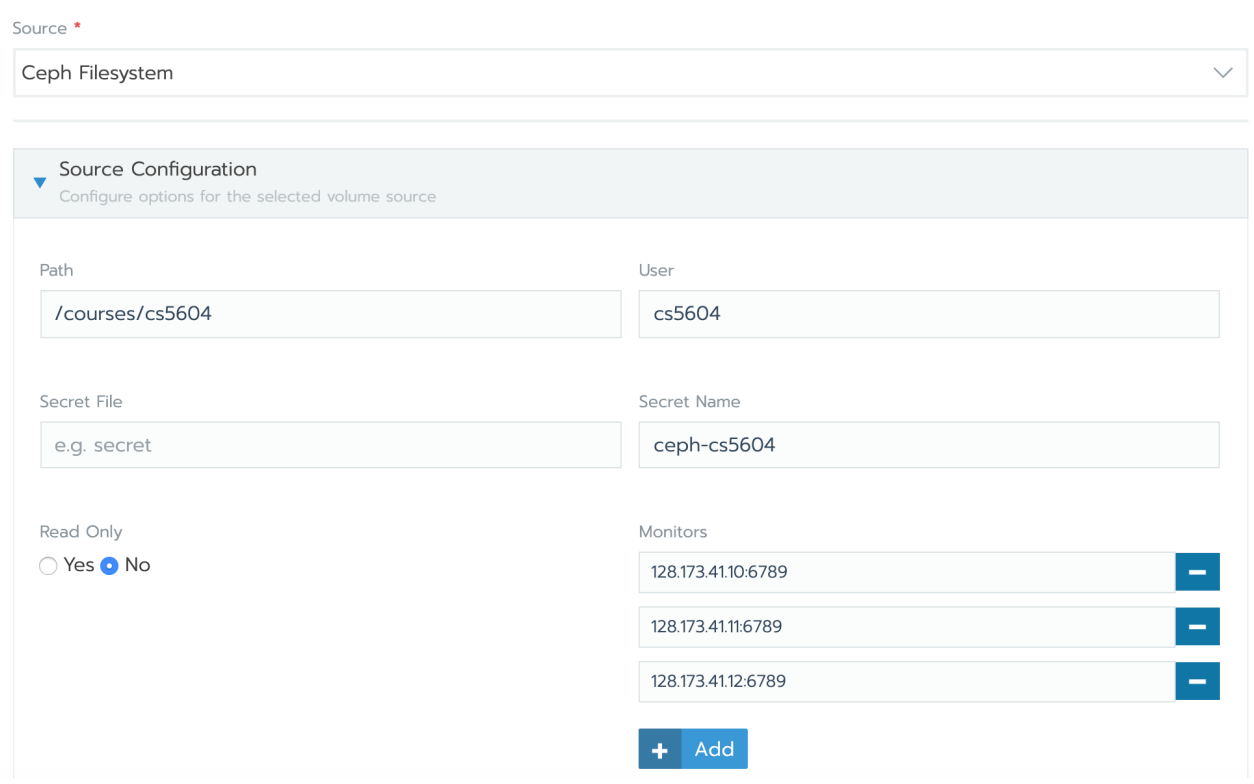

Figure 49: Enter Configuration details for the Ceph Filesystem on Ephemeral Volume portal

|                                       | <b>Pause Orchestration II</b>               |                       |       |
|---------------------------------------|---------------------------------------------|-----------------------|-------|
|                                       |                                             | <b>View/Edit YAML</b> |       |
| Namespace: elasticsearch              |                                             |                       |       |
|                                       |                                             |                       |       |
| centos &<br>Active<br>$\vert \sqrt{}$ | centos:latest<br>1 Pod / Created 5 days ago |                       | $\pm$ |

<span id="page-58-1"></span><span id="page-58-0"></span>Figure 50: Snapshot of a pod under a namespace and "View/Edit YAML" button

Once the Dockerfile (accessible at our Gitlab repository [\[54\]](#page-72-0)) was set up with the needed ENV variables, we built an HTTP API for running Airflow commands. To do so, we used a Python library called FlaskShell2HTTP. The library can be used to make web API endpoints for shell commands. We set up 3 endpoints - one to upload a dynamically generated Airflow document, one to run a workflow, and an endpoint to run a service from a given workflow. (Refer to Section [6.4](#page-34-0) for usage instructions.)

Finally, an image was built and pushed to Virginia Tech's image registry using the following.

```
docker build -t
container.cs.vt.edu/cs-5604-fall-2020/int/team-int-repo/
airflow:latest .
```
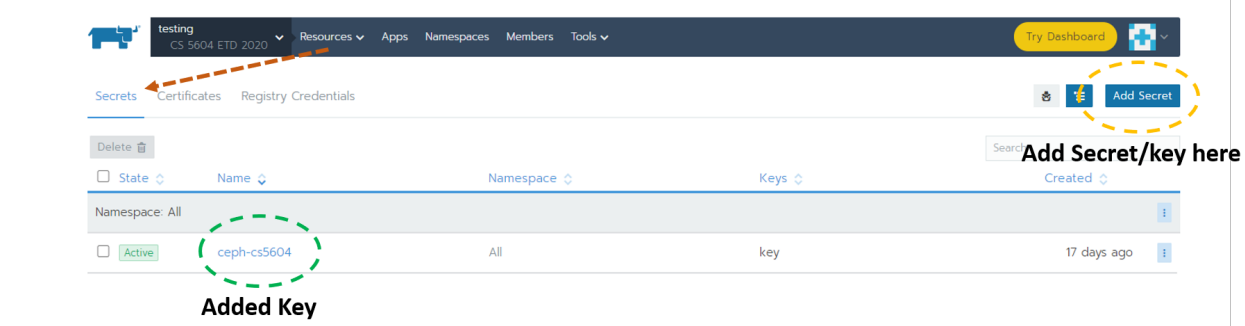

<span id="page-59-0"></span>Figure 51: Adding Ceph Secret on Rancher

```
docker push
container.cs.vt.edu/cs-5604-fall-2020/int/team-int-repo/
airflow:latest
```
After the image was registered, it was deployed on cloud.cs.vt.edu through the Rancher UI; see Section [7.5.](#page-49-3) Note that once the API is deployed, the following command needs to be run through the 'Execute Shell' option on Rancher:

airflow db init

The command needs to be run only once and is used to connect the Airflow instance with the Postgres database.

#### 7.7.2 Issues faced

To test the deployment, a simple workflow was developed consisting of two tasks and stored in test\_dag.py (accessible at our Gitlab repository [\[54\]](#page-72-0)). This file was copied into the container's dags folder (default location /opt/airflow/dags). The main aim of this task was to see if Airflow could indeed spin up new pods in the cluster to complete each task in the workflow. This step was very troublesome as the default user in any namespace in cloud.cs.vt.edu does not have enough permissions to do so. To solve this issue, the kubeconfig was copied onto /opt/airflow/ using the COPY command on Docker. Within the test\_dag.py file pods were deployed using the KubernetesPodOperator; this operator takes an argument config\_file which should point to the kubeconfig in the container (in our case, /opt/airflow/kubeconfig). Do not forget to set the in\_cluster argument of the operator to False, otherwise it reads the default configuration file from the cluster.

Another issue we faced was to define a shell script for spinning up the Airflow API and to initialize the connection between Airflow and Postgres. We hoped to call the shell script during the initialization of the Docker container, however, both the commands were not running for unknown reasons. Hence we decided to run the API through the Dockerfile and then run the airflow db init command manually.

Finally, Airflow (v2.0.0) was having trouble running tasks with more than 3-4 services and we

have raised an issue on their GitHub [\[56\]](#page-72-1). The parser they are using to read logs from Kubernetes seems to be causing them issues. There has been no response from their side, but we have created a small patch to use locally in our project.

### 7.8 Running Postgres on the Kubernetes cluster

#### 7.8.1 Setting up the container

Postgres was set up on a Kubernetes pod as well using the official Docker image [\[24\]](#page-70-2). Postgres is being used as our database for the services available as well as holding the configuration and data for Airflow. A Dockerfile (accessible at our Gitlab repository [\[55\]](#page-72-2)) was created that would pull the official image and run a few commands to automatically set up three databases (one for Airflow, one for the service registry, and one for the frontend) within the pod. These commands were executed using the RUN command supported in Docker. Users were also created for each database to ensure that each service only has access to the appropriate database. An example command used for setting up a database and creating a user is as follows.

psql –command "create database airflow;"

psql –command "create user airflow with encrypted password 'xxxx';"

Finally, an image was built and pushed to Virginia Tech's image registry using the following commands.

```
docker build -t
container.cs.vt.edu/cs-5604-fall-2020/int/team-int-repo/
postgres:latest .
```
docker push container.cs.vt.edu/cs-5604-fall-2020/int/team-int-repo/ postgres:latest

After the image was registered, it was deployed on cloud.cs.vt.edu through the Rancher UI. Refer to Section [7.5](#page-49-3) for more details.

### 7.9 Accessing Elasticsearch through the Elasticsearch VM

In order to be able to connect to the Multi-Node Elasticsearch service running in Docker containers on the Elasticsearch VM, a developer has to be installed on the Elasticsearch.cs.vt.edu VM either directly from the VT network or by VPN and through SSH, through Putty.

The login information is an example. The actual connection process has been provided directly to the teams.

- 1. Using the terminal on your machine, connect to the VM (an Ubuntu machine).
- 2. The following steps are executed in the VM:

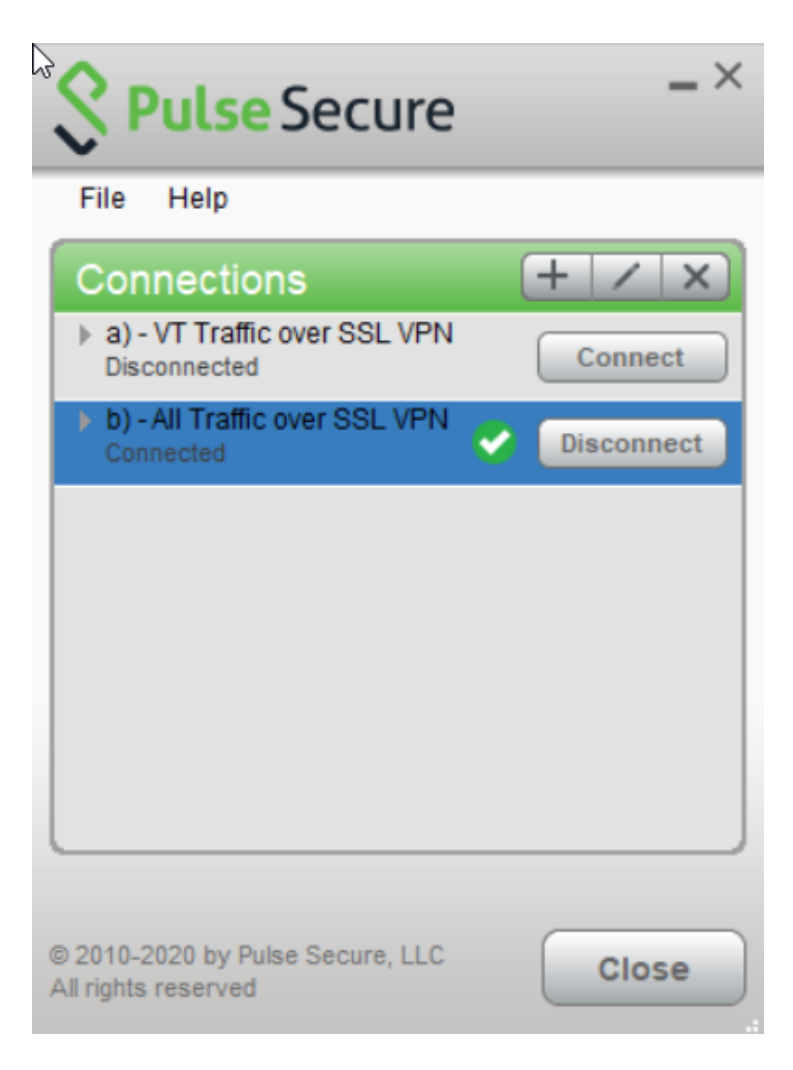

Figure 52: VPN Connection

- 3. Curl to the VM local host or access through a web browser. The addresses have previously been provided to the teams.
- 4. Once connected to the Elasticsearch VM, connect to the Elasticsearch Nodes by curling to the cat/indices?v (previously provided)
- 5. Begin uploading documents and indexing according to the individual team plan.

### 7.9.1 Issues faced

To test the deployment, a simple shell was executed on the running Postgres pod. Using this, we checked if the databases were set up correctly within Postgres. After this was confirmed, we tried to set up a connection between the Airflow pod and the Postgres pod. We faced problems here because we were hard coding the IP address of the Postgres pod into the Airflow configuration. This was an issue because every time we spin up the Postgres pod, it would obtain a new IP address which would in turn requires us to modify the Airflow deployment. We managed to fix this by accessing pods using service names (see Section [7.10\)](#page-63-1). After this was done, we ran the airflow Logging on through PuTTY:

The host name is: elasticsearch.cs.vt.edu

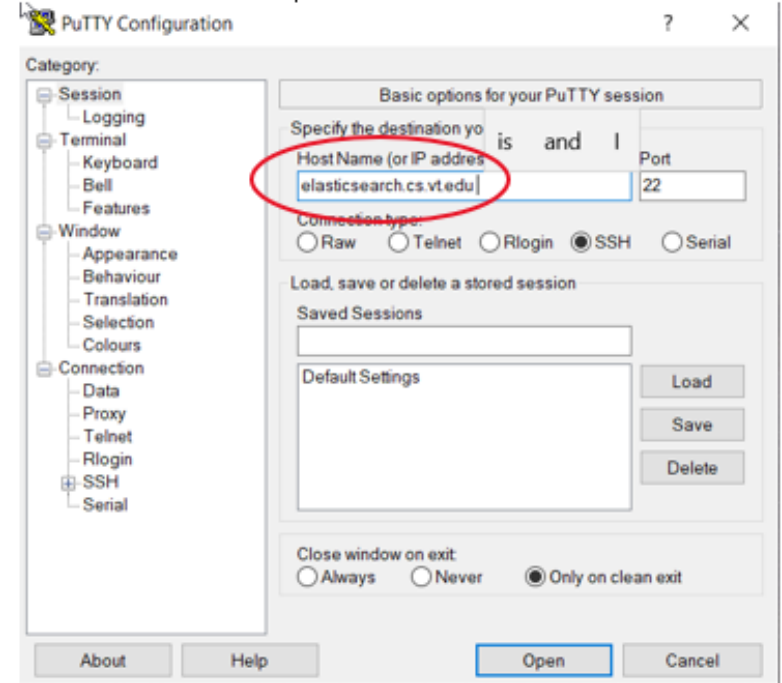

Figure 53: SSH through Putty

| deploy@elasticsearch: ~                                |  |  |
|--------------------------------------------------------|--|--|
| /team-int-repo/.git/logs/refs/heads/master             |  |  |
| /team-int-repo/.git/logs/refs/heads/alex               |  |  |
| /team-int-repo/.git/logs/refs/heads/alex/elasticsearch |  |  |
| /team-int-repo/.git/logs/HEAD                          |  |  |
| /team-int-repo/.git/index                              |  |  |
| /team-int-repo/.git/FETCH HEAD                         |  |  |
| /team-int-repo/.git/ORIG HEAD                          |  |  |
| /team-int-repo/elasticsearch                           |  |  |
| /team-int-repo/elasticsearch/.\logstash                |  |  |
| /team-int-repo/elasticsearch/docker-compose.ym         |  |  |
| /team-int-repo/.gitlab-ci.yml                          |  |  |
| /team-inu-repo/README.md                               |  |  |
| /team-int-repo/buildImage.sh                           |  |  |
| /team-int-repo/images                                  |  |  |
| /team-int-repo/images/airflow                          |  |  |
| /team-int-repo/images/airflow/Dockerfile               |  |  |
| /team-int-repo/images/airflow/airflow                  |  |  |
| /team-int-repo/images/airflow/airflow/a                |  |  |
| /team-int-repo/images/airflow/airflow/kube config      |  |  |
| /team-int-repo/images/airflow/airflow/test dag.py      |  |  |
| /team-int-repo/images/postgres                         |  |  |
| /team-int-repo/images/postgres/Dockerfile              |  |  |
| /team-int-repo/images/postgres/postgres                |  |  |
| /team-int-repo/images/postgres/postgres/init.sgl       |  |  |

Figure 54: VM Directory for Elasticsearch

db init command from the Airflow pod. This command generated about 20 tables successfully on the airflow database in the Postgres pod.

| health status index |      |                          |                                               |        | uuid                                                  |                |               | pri rep docs |
|---------------------|------|--------------------------|-----------------------------------------------|--------|-------------------------------------------------------|----------------|---------------|--------------|
|                     |      |                          | .count docs.deleted store.size pri.store.size |        |                                                       |                |               |              |
| igreen open         |      |                          |                                               |        | .kibana-event-log-7.9.2-000001 F 7nF-p4QEWbzzChoLldog |                | $\mathbf{1}$  |              |
| 2                   |      | $\Omega$                 | 21.8kb                                        | 10.9kb |                                                       |                |               |              |
|                     |      | green open etd metadata  |                                               |        | 0-CGBx10Rd6qetVB5-tYkO                                | $\mathbf{1}$   | $\mathbf{1}$  |              |
| $\overline{0}$      |      | $\Omega$                 | 416b                                          | 208b   |                                                       |                |               |              |
| lqreen              | open | .apm-custom-link         |                                               |        | w5q86ULeR y3vpLpUNGIsA                                | $\blacksquare$ | $\mathbf{1}$  |              |
| $\overline{0}$      |      | $\Omega$                 | 416b                                          | 208b   |                                                       |                |               |              |
| Ngreen              |      |                          | open .kibana task manager 1                   |        | oX2j06nxTBCZ8btAv4-h-A 1                              |                |               |              |
| 6                   |      | 5347 5.4mb               |                                               | 2.7mb  |                                                       |                |               |              |
| ∥qreen              |      |                          | open .apm-agent-configuration                 |        | Kifvpaa-Qu2JRsq-ZXdk q                                |                | $\mathbf{-1}$ |              |
| $\overline{0}$      |      | $\Omega$                 | 416b                                          | 208b   |                                                       |                |               |              |
| ∥green              |      | open .kibana 1           |                                               |        | C8Zq3F82SdSWplLN009qCO                                | -1             |               |              |
| 16                  |      | $3^{\circ}$              | 20.8mb                                        | 10.4mb |                                                       |                |               |              |
|                     |      | deploy@elasticsearch:~\$ |                                               |        |                                                       |                |               |              |

Figure 55: VM Directory for Elasticsearch

## <span id="page-63-1"></span>7.10 Enabling pod to pod communication within a namespace

Once the pods are deployed, depending on the task at hand, it may be important for them to communicate between each other. For example, let's say one pod is running a database and another pod is running a web server that wishes to connect to the database. One could hard code the IP address of the pod running the database on the web server but this solution is not optimal as pods are allocated IP addresses dynamically. This means that if the database pod is redeployed for some reason, one has to change the IP address in the web server as well. To solve this issue, we create a service-name for the database pod. service-name is a namespace specific 'domain name' of sorts given to a pod using which any pod in a namespace can identify another pod within that same namespace. To do so, perform the following steps (see Figure [56\)](#page-64-0).

- While deploying the pod to Rancher click on the Ports section. If the pod is already deployed, it can be accessed from the Edit page (found by clicking the three dots on the extreme right).
- Set the value of port name to the desired service-name. This value will be subsequently used to access this pod.
- Set the value of Publish the container port as the port number on which the database listens. For example, in the case of Postgres, it runs on port 5432.
- Leave the other values as is.

Once done, it can be accessed using service-name.namespace.svc.local, in our case services-db.cs5604-int-test.svc.cluster.local

## <span id="page-63-0"></span>7.11 Installing Gitlab-Runner

In this section we describe how to install the Gitlab-Runner on a virtual machine in order to create a Continuous Integration and Continuous Development (CI/CD) environment. Since we are using Docker to run the Gitlab Runner, the only installation overhead is that Docker is installed on the specific VM, and those instructions will depend on your environment [\[30,](#page-70-3) [31\]](#page-70-4). Once Docker has been installed, the user will need to modify the [config.toml](https://git.cs.vt.edu/cs-5604-fall-2020/int/team-int-repo/-/blob/master/scripts/gitlab/config.toml) at lines 9 and 10. Once the config file has been updated, the user should run

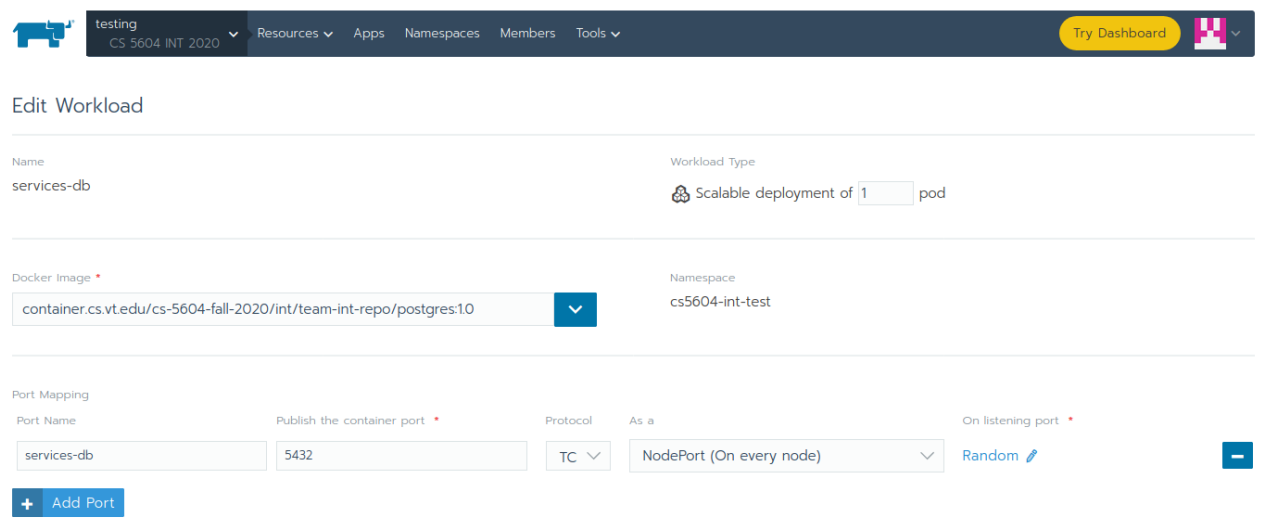

<span id="page-64-0"></span>Figure 56: Creating a service name for pod to pod communication

docker cp config.toml gitlab\_gitlab-runner\_1:/etc/gitlab-runner

in order to update the configuration file within the container.

The user will need to change the URL to that of their Gitlab server on line 9. Now, the user needs to get a token value for line 10, so they should navigate to the project level CI/CD configuration as shown in Figure [57.](#page-65-0) From there, they should follow the instructions for setting up a group Runner using the example from Figure [58](#page-66-1) where the URL will be the URL of their Gitlab instance (as discussed above) and the token (blacked out here) will be included on line 10 of their config.toml for Gitlab.

Once all this configuration has been completed, the user can now start the service by running

docker-compose up -d

and verifying it worked with

docker-compose logs

# 7.12 Installing Elasticsearch

In this section we describe how to install Elasticsearch on a virtual machine in order to index and search the data. Since we are using Docker to run Elasticsearch, the only installation overhead on the virtual machine is Docker itself and the instructions to install that will depend on your specific environment [\[30,](#page-70-3) [31\]](#page-70-4). Once Docker has been installed, the user will need to run

```
docker-compose up -d
```
and verifying Elasticsearch started with

```
docker-compose logs
```
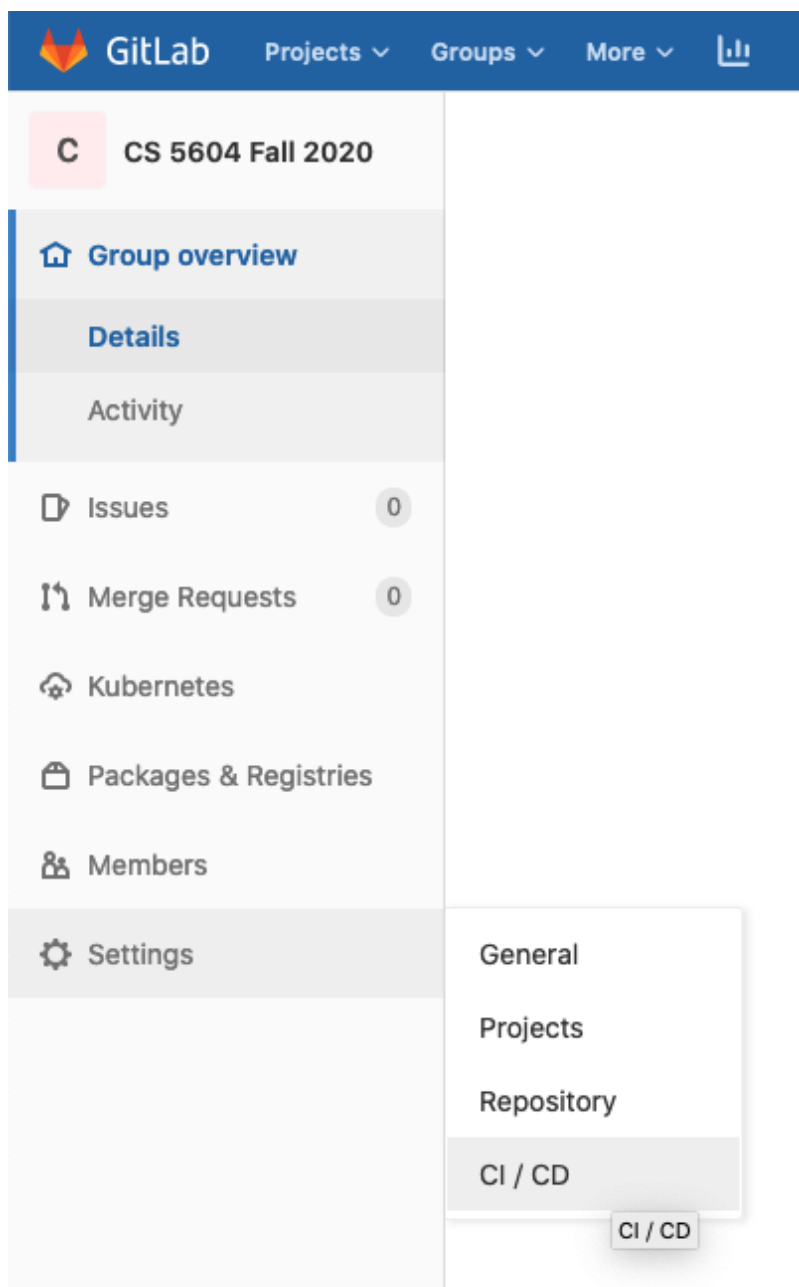

<span id="page-65-0"></span>Figure 57: Connecting the CI/CD system

Once this step has been completed, the user must follow the Elasticsearch documentation in order to set up SSL and secure the instance [\[15,](#page-69-0) [11\]](#page-69-1). The final step is securing the virtual machine according to advice from the Virginia Tech Computer Science Techstaff. First, the user should run the following commands

sudo ufw limit ssh ufw route allow proto tcp from 198.82.184.0/24 to any port 9200 sudo ufw enable (only needs to be run once)

Then they should follow the documentation for securing Docker to the internet. [\[57\]](#page-72-3).

## Set up a group Runner manually

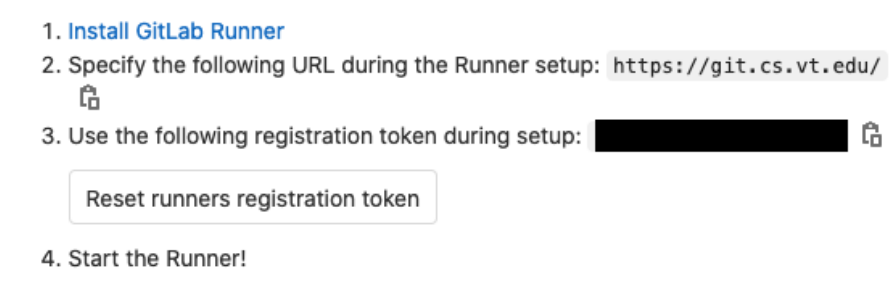

<span id="page-66-1"></span>Figure 58: Adding a Gitlab Runner to Gitlab

# <span id="page-66-0"></span>7.13 Service Registry Database

Figure [59](#page-68-0) shows the schema used by the various tables jointly called the services database. The table descriptions are as follows.

### A. Goal Metadata

This table stores metadata related to information goals that will be used as inputs to the services. It also includes metadata related to the output goal produced by a registered service. The following are the column descriptions.

- goal\_id The primary key of the table is an int value used to uniquely identify a goal.
- goal\_name A human readable str variable is stored in this column to represent the goal's name.
- goal\_description A str variable that describes the goal in detail, helps the end user in choosing the goal they want to use.
- goal\_format A str variable representing the format of the data represented by the goal.
- environment\_variable Name of the environment variable that will be available to use within the Docker containers running the services.
- file\_location A str variable that stores the path of the data (in the NFS) tied to this goal. If the data for the goal is generated by a service, an empty file with the expected file name should be stored in the NFS.

### B. Service Metadata

This table stores metadata of the services that will be deployed as a part of workflows. The following are the column descriptions.

- service\_id The primary key of the table is an int value used to uniquely identify a service.
- service\_name A human readable str variable is stored in this column to represent the service's name.
- service\_description A str variable that describes the service in detail, that helps future developers understand the existing services and develop new services different from existing ones.
- image\_url A str variable representing the url of the image in the container registry. The service Docker image could be hosted on any publicly accessible Docker registry or Virginia Tech's local Docker registry (http://container.cs.vt.edu).
- cluster\_namespace A str variable that stores the kubernetes namespace in which the service will be deployed.

### C. Reasoner

This table stores the goals needed for a service to run and what the goal the service produces as an output. This data is useful for the reasoner to generate workflows based on a requested information goal. Multiple entries can exist for a particular service\_id depending on the number of goals needed / goals achievable. The table contains the following columns.

- service\_id Foreign key from the Service Metadata table.
- goal\_id Foreign key from the Goal Metadata table used to store the goal attainable using a particular service.
- input\_goal\_id Foreign key from the Goal Metadata table used to store the input goal used by a particular service.

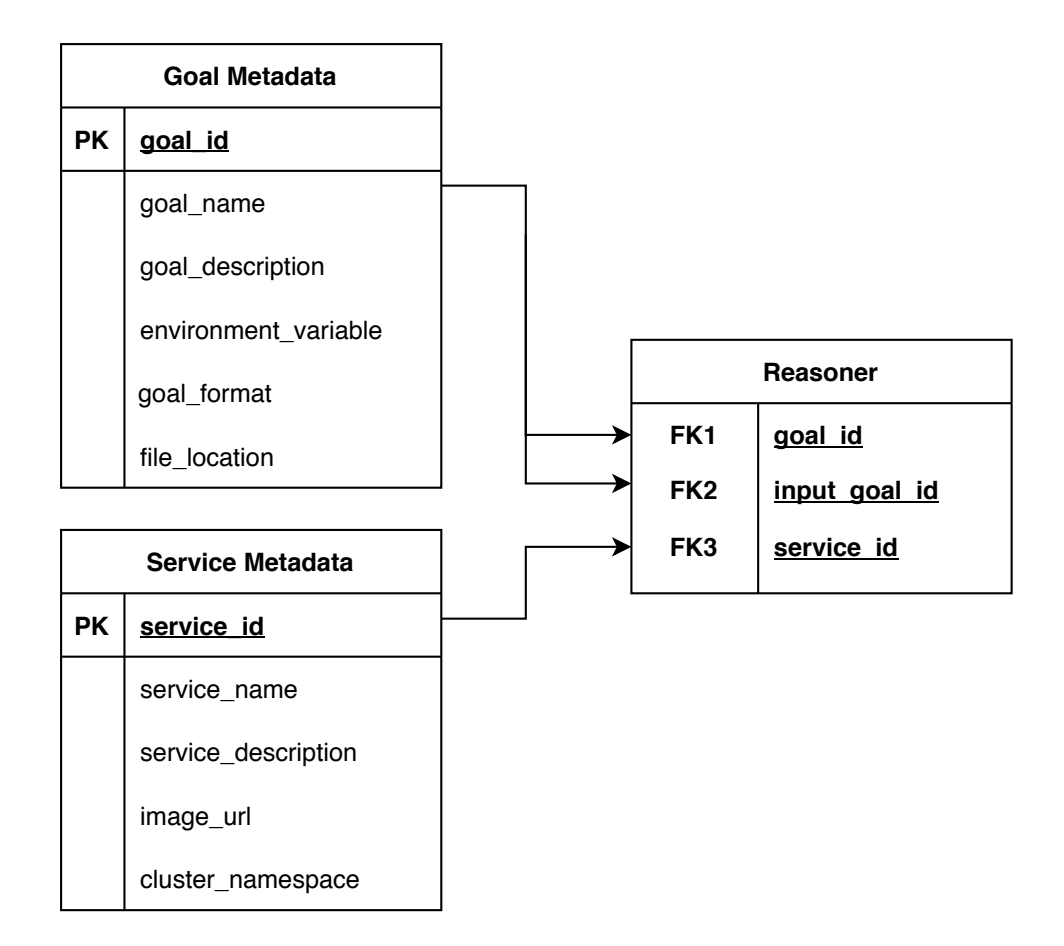

<span id="page-68-0"></span>Figure 59: Schema of various tables used for registering services

# References

- [1] Google's Container Registry. <https://cloud.google.com/container-registry/>, accessed on October 8, 2020.
- [2] Computer Science Cloud, 2020. <https://cloud.cs.vt.edu>, accessed on September 15, 2020.
- [3] DockerSlim, Minify and Secure Your Docker Containers., 2020. <https://dockersl.im>, accessed on September 15, 2020.
- [4] Podman, 2020. <https://github.com/containers/podman>, accessed on September 17, 2020.
- [5] Zoom, 2020. <https://zoom.us>, accessed on September 15, 2020.
- [6] 451 Research. 451 Research Says Application Containers Market Will Grow to Reach \$4.3bn by 2022. [https://451research.com/](https://451research.com/451-research-says-application-containers-market-will-grow-to-reach-4-3bn-by-2022) [451-research-says-application-containers-market-will-grow-to-reach-4-3bn-by-2022](https://451research.com/451-research-says-application-containers-market-will-grow-to-reach-4-3bn-by-2022), accessed on September 15, 2020.
- [7] The Kubernetes Authors. Nodes cluster architecture Kubernetes Concepts, 2020. [https:](https://kubernetes.io/docs/concepts/architecture/nodes/) [//kubernetes.io/docs/concepts/architecture/nodes/](https://kubernetes.io/docs/concepts/architecture/nodes/), accessed on September 15, 2020.
- [8] The Kubernetes Authors. Overview of kubectl, November 2020. [https://kubernetes.io/](https://kubernetes.io/docs/reference/kubectl/overview/) [docs/reference/kubectl/overview/](https://kubernetes.io/docs/reference/kubectl/overview/), accessed on December 4, 2020.
- [9] The Kubernetes Authors. Pod Overview Workloads Kubernetes Concepts, 2020. [https://](https://kubernetes.io/docs/concepts/workloads/pods/pod-overview/) [kubernetes.io/docs/concepts/workloads/pods/pod-overview/](https://kubernetes.io/docs/concepts/workloads/pods/pod-overview/), accessed on September 15, 2020.
- [10] Michael Bose. Kubernetes vs Docker, 2019. [https://www.nakivo.com/blog/](https://www.nakivo.com/blog/docker-vs-kubernetes/) [docker-vs-kubernetes/](https://www.nakivo.com/blog/docker-vs-kubernetes/), accessed on December 17, 2020.
- <span id="page-69-1"></span>[11] Elasticsearch B.V. and Apache Software Foundation. Encrypting communications in Elasticsearch. [https://www.elastic.co/guide/en/elasticsearch/reference/6.6/](https://www.elastic.co/guide/en/elasticsearch/reference/6.6/configuring-tls.html) [configuring-tls.html](https://www.elastic.co/guide/en/elasticsearch/reference/6.6/configuring-tls.html), accessed on December 8, 2020.
- [12] Elasticsearch B.V. and Apache Software Foundation. Kibana: Explore, visualize, discover data. <https://www.elastic.co/kibana>, accessed on October 8, 2020.
- [13] Elasticsearch B.V. and Apache Software Foundation. Logstash: Collect, parse, transform logs. <https://www.elastic.co/logstash>, accessed on October 8, 2020.
- [14] Elasticsearch B.V. and Apache Software Foundation. Open source search: The creators of Elasticsearch, ELK Stack and Kibana. <https://www.elastic.co/>, accessed on October 8, 2020.
- <span id="page-69-0"></span>[15] Elasticsearch B.V. and Apache Software Foundation. Setting up TLS on a cluster. [https://www.elastic.co/guide/en/x-pack/current/ssl-tls.html#](https://www.elastic.co/guide/en/x-pack/current/ssl-tls.html#generating-signed-certificates) [generating-signed-certificates](https://www.elastic.co/guide/en/x-pack/current/ssl-tls.html#generating-signed-certificates), accessed on December 8, 2020.
- [16] Elasticsearch B.V. and Apache Software Foundation. What is the ELK Stack? [https:](https://www.elastic.co/what-is/elk-stack) [//www.elastic.co/what-is/elk-stack](https://www.elastic.co/what-is/elk-stack), accessed on October 8, 2020.
- [17] Canonical. Linux Containers, 2020. <https://linuxcontainers.org/>, accessed on September 15, 2020.
- [18] Eric Carter. 2018 Docker Usage Report, May 29, 2018. [https://sysdig.com/blog/](https://sysdig.com/blog/2018-docker-usage-report/) [2018-docker-usage-report/](https://sysdig.com/blog/2018-docker-usage-report/).
- [19] Dave Bartoletti and Charlie Dai. The Forrester New Wave™: Enterprise Container Platform Software Suites, Q4 2018, 2020. [https://www.docker.com/resources/report/](https://www.docker.com/resources/report/the-forrester-wave-enterprise-container-platform-software-suites-2018) [the-forrester-wave-enterprise-container-platform-software-suites-2018](https://www.docker.com/resources/report/the-forrester-wave-enterprise-container-platform-software-suites-2018), accessed on September 15, 2020.
- [20] Docker. Best practices for writing Dockerfiles, 2020. [https://docs.docker.com/develop/](https://docs.docker.com/develop/develop-images/dockerfile_best-practices/) [develop-images/dockerfile\\_best-practices/](https://docs.docker.com/develop/develop-images/dockerfile_best-practices/), accessed on September 15, 2020.
- [21] Docker. Docker, 2020. <https://www.docker.com/>, accessed on September 15, 2020.
- [22] Docker. Docker Hub, 2020. <https://hub.docker.com/>, accessed on September 15, 2020.
- <span id="page-70-0"></span>[23] Docker. Official Airflow Docker image, 2020. <https://hub.docker.com/r/apache/airflow>, accessed on October 8, 2020.
- <span id="page-70-2"></span>[24] Docker. Official Postgres Docker image, 2020. [https://hub.docker.com/\\_/postgres](https://hub.docker.com/_/postgres), accessed on October 8, 2020.
- <span id="page-70-1"></span>[25] Apache Software Foundation. Airflow documentation: How to modify the Airflow configuration file, 2020. <https://airflow.apache.org/docs/stable/howto/set-config.html>, accessed on October 8, 2020.
- [26] Apache Software Foundation. Apache Airflow, 2020. [https://airflow.apache.org/docs/](https://airflow.apache.org/docs/stable/) [stable/](https://airflow.apache.org/docs/stable/), accessed on October 8, 2020.
- [27] Apache Software Foundation. Apache Mesos, 2020. <http://mesos.apache.org/>, accessed on October 8, 2020,.
- [28] Apache Software Foundation. Kafka Documentation, 2020. [https://kafka.apache.org/](https://kafka.apache.org/intro) [intro](https://kafka.apache.org/intro), accessed on October 29, 2020.
- [29] Gitlab. GitLab, 2020. <https://about.gitlab.com/>, accessed on September 15, 2020.
- <span id="page-70-3"></span>[30] Gitlab. GitLab Runner Docker, 2020. [https://docs.gitlab.com/runner/install/docker.](https://docs.gitlab.com/runner/install/docker.html) [html](https://docs.gitlab.com/runner/install/docker.html), accessed on September 15, 2020.
- <span id="page-70-4"></span>[31] Gitlab. GitLab Runner Docs, 2020. <https://docs.gitlab.com/runner/>, accessed on September 15, 2020.
- [32] Gitlab. Install GitLab Runner using the official GitLab repositories. 2020. [https://docs.](https://docs.gitlab.com/runner/install/linux-repository.html) [gitlab.com/runner/install/linux-repository.html](https://docs.gitlab.com/runner/install/linux-repository.html), accessed on September 15, 2020.
- [33] Google and Cloud Native Computing Foundation. Kubernetes. [https://github.com/](https://github.com/kubernetes/kubernetes) [kubernetes/kubernetes](https://github.com/kubernetes/kubernetes), accessed on Dec 8, 2019.
- [34] Red Hat. Building, running, and managing containers, 2020. [https://access.redhat.com/](https://access.redhat.com/documentation/en-us/red_hat_enterprise_linux/8/html-single/building_running_and_managing_containers/index) [documentation/en-us/red\\_hat\\_enterprise\\_linux/8/html-single/building\\_running\\_](https://access.redhat.com/documentation/en-us/red_hat_enterprise_linux/8/html-single/building_running_and_managing_containers/index) [and\\_managing\\_containers/index](https://access.redhat.com/documentation/en-us/red_hat_enterprise_linux/8/html-single/building_running_and_managing_containers/index), accessed on September 17, 2020.
- [35] Red Hat. CoreOS, 2020. <https://coreos.com/>, accessed on October 8, 2020.
- [36] Alex Hicks. INT Team Elasticsearch repository on Gitlab, 2020. [https://git.cs.vt.edu/](https://git.cs.vt.edu/cs-5604-fall-2020/int/team-int-repo/-/blob/master/scripts/elasticsearch/es.py) [cs-5604-fall-2020/int/team-int-repo/-/blob/master/scripts/elasticsearch/es.](https://git.cs.vt.edu/cs-5604-fall-2020/int/team-int-repo/-/blob/master/scripts/elasticsearch/es.py) [py](https://git.cs.vt.edu/cs-5604-fall-2020/int/team-int-repo/-/blob/master/scripts/elasticsearch/es.py), accessed on October 8, 2020.
- [37] Discord Inc. Discord, 2020. <https://discord.com>, accessed on September 15, 2020.
- [38] Jack Clark. Google: 'EVERYTHING at Google runs in a container', May 23, 2014. [https:](https://www.theregister.co.uk/2014/05/23/google_containerization_two_billion/) [//www.theregister.co.uk/2014/05/23/google\\_containerization\\_two\\_billion/](https://www.theregister.co.uk/2014/05/23/google_containerization_two_billion/).
- [39] Kat Cosgrove Justin Garrison Noah Kantrowitz Bob Killen Rey Lejano Dan "POP" Papandrea Jeffrey Sica Davanum "Dims" Srinivas Jorge Castro, Duffie Cooley. Don't panic: Kubernetes and docker, 2020. [https://kubernetes.io/blog/2020/12/02/](https://kubernetes.io/blog/2020/12/02/dont-panic-kubernetes-and-docker/) [dont-panic-kubernetes-and-docker/](https://kubernetes.io/blog/2020/12/02/dont-panic-kubernetes-and-docker/), accessed on December 9, 2020.
- [40] Jay Kreps, Neha Narkhede, and Jun Rao. Kafka: A distributed messaging system for log processing. NetDB, pages 1–7, 2011.
- <span id="page-71-0"></span>[41] Rancher Labs. Catalogs and Apps, 2020. [https://rancher.com/docs/rancher/v2.x/en/](https://rancher.com/docs/rancher/v2.x/en/catalog/) [catalog/](https://rancher.com/docs/rancher/v2.x/en/catalog/), accessed on September 15, 2020.
- [42] Paul B Menage. Adding generic process containers to the Linux kernel. In Proceedings of the Linux symposium, volume 2, pages 45–57. Citeseer, 2007.
- [43] Dirk Merkel. Docker: lightweight Linux containers for consistent development and deployment. Linux journal, 2014(239):2, 2014.
- [44] Platform9. Deploy Kubernetes: The Ultimate Guide, 2020. [https://platform9.com/docs/](https://platform9.com/docs/deploy-kubernetes-the-ultimate-guide/) [deploy-kubernetes-the-ultimate-guide/](https://platform9.com/docs/deploy-kubernetes-the-ultimate-guide/), accessed on September 15, 2020.
- [45] Rancher Labs. Rancher. <https://rancher.com>, accessed on Dec 9, 2019.
- [46] Rancher Labs. Rancher overview. <https://rancher.com/what-is-rancher/overview/>, accessed on Dec 9, 2019.
- [47] Rancher Labs. What Rancher adds to Kubernetes. [https://rancher.com/](https://rancher.com/what-is-rancher/what-rancher-adds-to-kubernetes/) [what-is-rancher/what-rancher-adds-to-kubernetes/](https://rancher.com/what-is-rancher/what-rancher-adds-to-kubernetes/), accessed on Dec 9, 2019.
- [48] Red Hat, Inc., and contributors. Ceph, 2019. <https://ceph.io>, accessed on September 15, 2020.
- [49] Red Hat, Inc., and contributors. Quay, 2020. <https://quay.io/>, accessed on September 15, 2020.
- [50] Rami Rosen. Linux containers and the future cloud. Linux J, 240(4):86–95, 2014.
- [51] Stephen Soltesz, Herbert Pötzl, Marc E Fiuczynski, Andy Bavier, and Larry Peterson. Container-based operating system virtualization: a scalable, high-performance alternative to hypervisors. In ACM SIGOPS Operating Systems Review, volume 41, pages 275–287. ACM, 2007.
- [52] Virginia Tech Computer Science Technical Staff. Virginia Tech Docker Registry, 2019. [https:](https://wiki.cs.vt.edu/wiki/Howto::Docker_Registry) [//wiki.cs.vt.edu/wiki/Howto::Docker\\_Registry](https://wiki.cs.vt.edu/wiki/Howto::Docker_Registry), accessed on September 16, 2020.
- [53] Ally Technologies. Ally.io, 2020. <https://ally.io>, accessed on September 15, 2020.
- [54] Mohit Thazhath. INT Team Airflow repository on Gitlab, 2020. [https://git.cs.vt.edu/](https://git.cs.vt.edu/cs-5604-fall-2020/int/team-int-repo/-/tree/master/airflow) [cs-5604-fall-2020/int/team-int-repo/-/tree/master/airflow](https://git.cs.vt.edu/cs-5604-fall-2020/int/team-int-repo/-/tree/master/airflow), accessed on October 8, 2020.
- [55] Mohit Thazhath. INT Team Postgres repository on gitlab, 2020. [https://git.cs.vt.edu/](https://git.cs.vt.edu/cs-5604-fall-2020/int/team-int-repo/-/tree/master/postgres) [cs-5604-fall-2020/int/team-int-repo/-/tree/master/postgres](https://git.cs.vt.edu/cs-5604-fall-2020/int/team-int-repo/-/tree/master/postgres), accessed on October 8, 2020.
- [56] Mohit Thazhath. Issue raised on Apache Airflow Github repository, 2020. [https://github.](https://github.com/apache/airflow/issues/12728) [com/apache/airflow/issues/12728](https://github.com/apache/airflow/issues/12728), accessed on December 2, 2020.
- [57] Jack Wallen. How to fix the Docker and UFW security flaw, 2018. [https://](https://www.techrepublic.com/article/how-to-fix-the-docker-and-ufw-security-flaw/) [www.techrepublic.com/article/how-to-fix-the-docker-and-ufw-security-flaw/](https://www.techrepublic.com/article/how-to-fix-the-docker-and-ufw-security-flaw/), accessed on December 8, 2020.
- [58] Sage A Weil, Scott A Brandt, Ethan L Miller, Darrell DE Long, and Carlos Maltzahn. Ceph: A scalable, high-performance distributed file system. In Proceedings of the 7th symposium on Operating systems design and implementation, pages 307–320. USENIX Association, 2006.

## A Manual Service Registry Artifacts

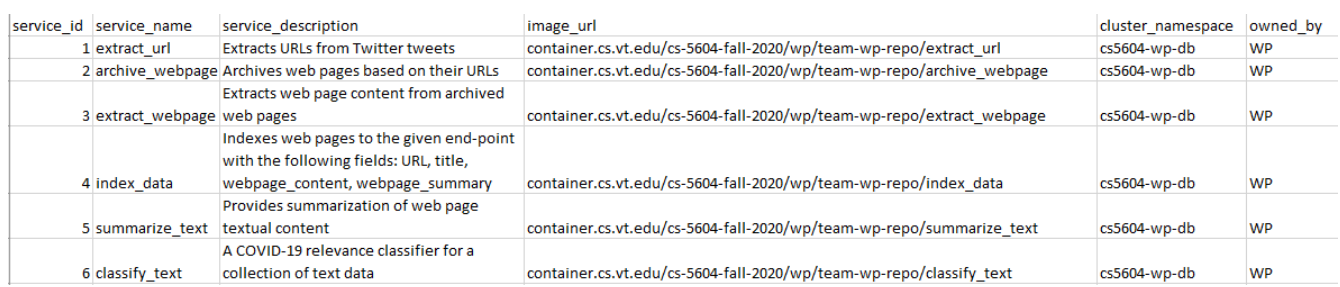

## Figure 60: WP Service Metadata

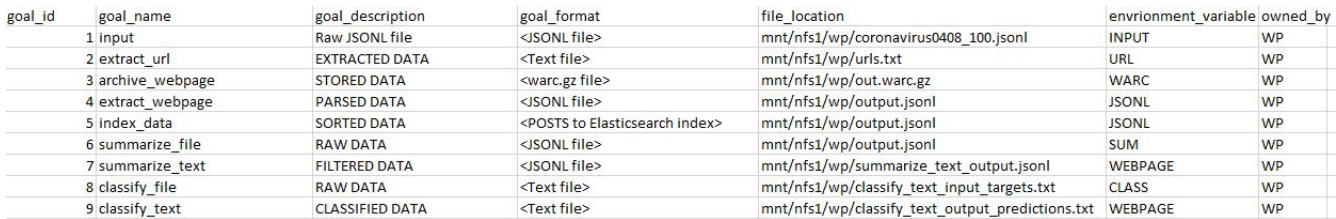

## Figure 61: WP Goal Metadata

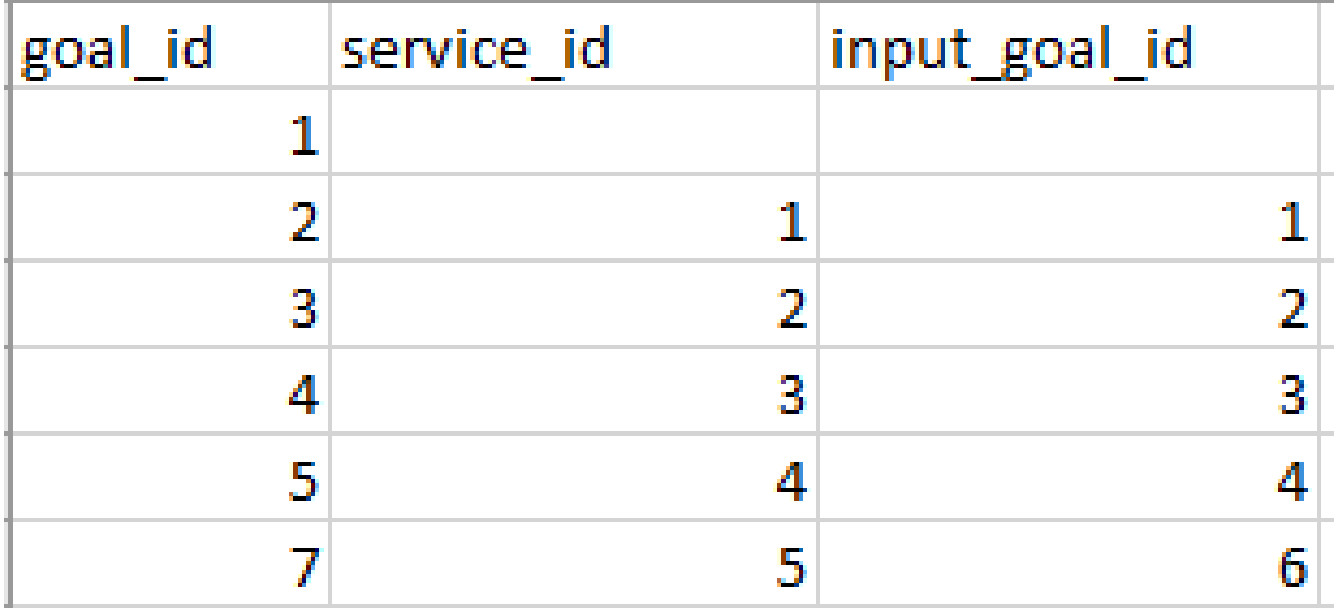

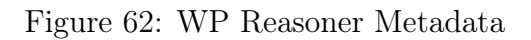

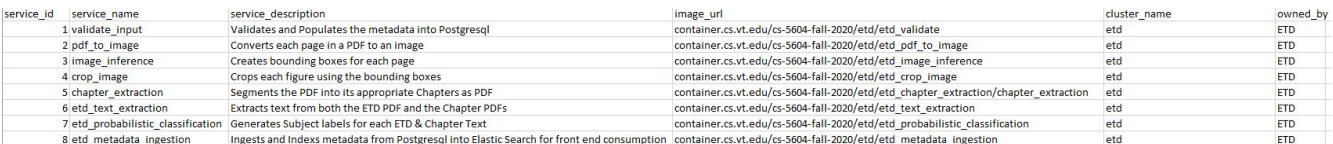

Figure 63: ETD Service Metadata

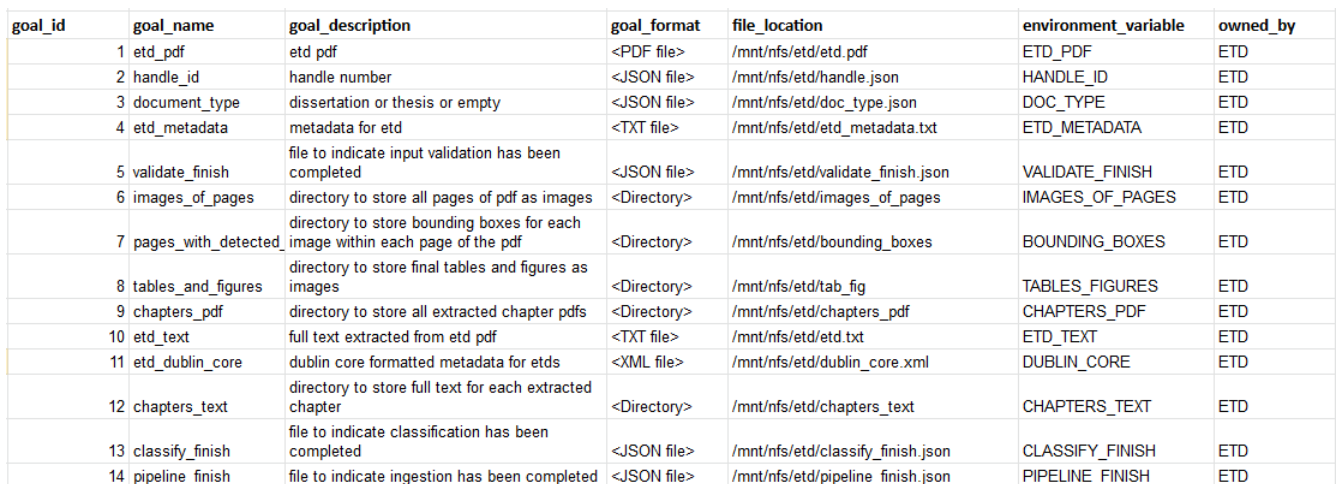

Figure 64: ETD Goal Metadata

| goal_id        | service_id     | input_goal_id           |  |
|----------------|----------------|-------------------------|--|
| 5              | 1              | 1                       |  |
| 5              | 1              | $\overline{\mathbf{c}}$ |  |
| 5              | 1              | 3                       |  |
| 5              | $\overline{1}$ | $\overline{4}$          |  |
| 6              | $\overline{c}$ | $\overline{1}$          |  |
| 6              | $\overline{c}$ | $\overline{\mathbf{c}}$ |  |
| 6              | $\overline{c}$ | 3                       |  |
| $\overline{7}$ | 3              | 6                       |  |
| $\overline{7}$ | 3              | $\overline{\mathbf{c}}$ |  |
| $\overline{7}$ | 3              | 3                       |  |
| 8              | $\overline{4}$ | $\overline{7}$          |  |
| 8              | 4              | $\overline{c}$          |  |
| 8              | $\overline{4}$ | 3                       |  |
| 9              | 5              | $\ddot{\phantom{1}}$    |  |
| 9              | 5              | $\overline{c}$          |  |
| 9              | 5              | 3                       |  |
| 10             | 6              | $\ddot{\phantom{0}}$    |  |
| 10             | 6              | $\overline{c}$          |  |
| 10             | 6              | 3                       |  |
| 10             | 6              | 9                       |  |
| 12             | 6              | 1                       |  |
| 12             | 6              | $\overline{\mathbf{c}}$ |  |
| 12             | 6              | 3                       |  |
| 12             | 6              | 9                       |  |
| 13             | 7              | $\overline{\mathbf{c}}$ |  |
| 13             | 7              | 3                       |  |
| 13             | 7              | 11                      |  |
| 13             | 7              | 10                      |  |
| 13             | 7              | 12                      |  |
| 14             | 8              | $\overline{\mathbf{c}}$ |  |
| 14             | 8              | 3                       |  |
| 14             | 8              | 13                      |  |

Figure 65: ETD Reasoner Metadata

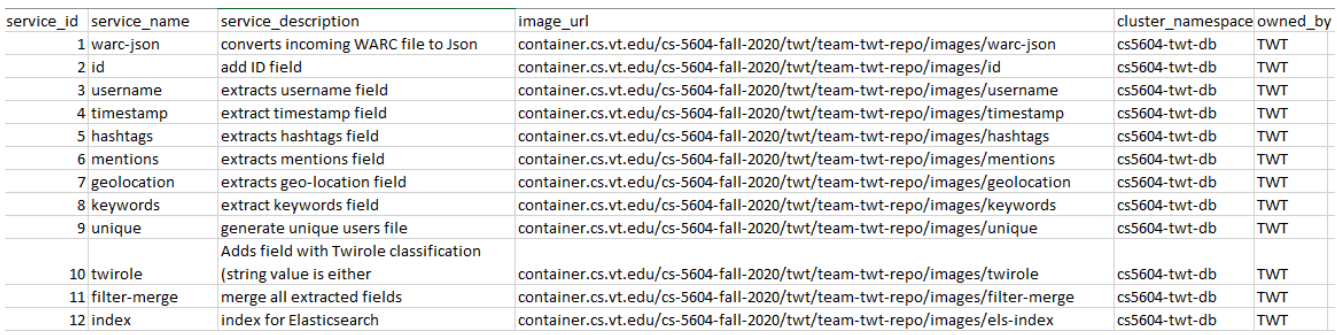

Figure 66: TWT Service Metadata

| goal_id | goal name        | goal description                                                                                                  | goal format                 | file_location                                                | environment variable        | owned by                 |
|---------|------------------|----------------------------------------------------------------------------------------------------|-----------------------------|--------------------------------------------------------------|-----------------------------|--------------------------|
|         |                  |                                                                                                    |                             | dlrl/SFM/collection set/037657a60cda41539ea43c21e8b581a7/4c0 |                             |                          |
|         |                  |                                                                                                    |                             | 02df91b454935a484227b3d037145/2020/05/07/21/c9c7c1a555164    |                             |                          |
|         |                  |                                                                                                    |                             | 9dbabeb1d842ac3e6c7-20200507214505398-00000-                 |                             |                          |
|         | 1 rawward        | Raw data                                                                                                    | <warc file=""></warc>       | a4iu928n.warc.gz                                             | <b>WARC FILENAME</b>        | <b>TWT</b>               |
|         |                  |                                                                                                    |                             | /mnt/camelot-                                                |                             |                          |
|         |                  |                                                                                                    |                             | cs5604/SFM/collection set/037657a60cda41539ea43c21e8b581a7/  |                             |                          |
|         |                  |                                                                                                    |                             | 4c002df91b454935a484227b3d037145/2020/05/07/21/c9c7c1a555    |                             |                          |
|         |                  |                                                                                                    |                             | 1649dbabeb1d842ac3e6c7-20200507214505398-00000-              |                             |                          |
|         | 2 backup         | backup of ison file                                                                                               | <parquet file=""></parquet> | a4iu928n.parquet                                             | <b>BACKUP FILENAME</b>      | <b>TWT</b>               |
|         | 3 rawjson        | ison file                                                                                                    | <json file=""></json>       | /mnt/ceph/twt/base.json                                      | JSON_FILENAME               | <b>TWT</b>               |
|         | 4 id             | ison file with geolocation field & hashtags field &<br>username field & mentions field & twirole field & id field | <json file=""></json>       | /mnt/ceph/twt/id.json                                        | <b>ID FILENAME</b>          | <b>TWT</b>               |
|         |                  | ison tweets file with geolocation field & hashtags field &                                                        |                             |                                                              |                             |                          |
|         | 5 username       | username field                                                                                                    | <json file=""></json>       | /mnt/ceph/twt/username.json                                  | <b>USERNAME FILENAME</b>    | <b>TWT</b>               |
|         |                  | ison file with geolocation field & hashtags field &                                                               |                             |                                                              |                             |                          |
|         |                  | username field & mentions field & twirole field & id field &                                                      |                             |                                                              |                             |                          |
|         | 6 timestamp      | timestamp field                                                                                                   | <ison file=""></ison>       | /mnt/ceph/twt/timestamp.json                                 | <b>TIMESTAMP FILENAME</b>   | <b>TWT</b>               |
|         | 7 hashtags       | ison tweets file with hashtags field                                                                              | <json file=""></json>       | /mnt/ceph/twt/hashtags.json                                  | <b>HASHTAGS FILENAME</b>    | <b>TWT</b>               |
|         |                  | json tweets file with geolocation field & hashtags field &                                                        |                             |                                                              |                             |                          |
|         | 8 mentions       | username field & mentions fieldtweets                                                                             | <json file=""></json>       | /mnt/ceph/twt/mentions.json                                  | <b>MENTIONS FILENAME</b>    | <b>TWT</b>               |
|         | 9 geolocation    | json tweets file with geolocation field                                                                           | <json file=""></json>       | /mnt/ceph/twt/geolocation.json                               | <b>GEOLOCATION_FILENAME</b> | <b>TWT</b>               |
|         |                  | ison tweets file with geolocation field & hashtags field &                                                        |                             |                                                              |                             |                          |
|         | 10 keywords      | username field & mentions field & keywords field                                                                  | <json file=""></json>       | /mnt/ceph/twt/keywords.json                                  | <b>KEYWORDS FILENAME</b>    | <b>TWT</b>               |
|         |                  |                                                                                                    |                             |                                                              |                             |                          |
|         | 11 unique        | ison file with unique usernames and twirole categorization <json file=""></json>                                  |                             | /mnt/ceph/twt/unique.json                                    | UNIQUE FILENAME             | <b>TWT</b>               |
|         | 12 twirole       | ison file with geolocation field & hashtags field &<br>username field & mentions field & twirole field            | <ison file=""></ison>       |                                                              |                             |                          |
|         | 13 filtered      | filtered fields                                                                                                   | <json file=""></json>       | /mnt/ceph/twt/twirole.json                                   | <b>TWIROLE FILENAME</b>     | <b>TWT</b><br><b>TWT</b> |
|         |                  |                                                                                                    |                             | /mnt/ceph/twt/filtered.json                                  | <b>FILTERED FILENAME</b>    |                          |
|         | 14 elasticsearch | elasticsearch output                                                                                              | <text file=""></text>       | /mnt/ceph/twt/index.json                                     | <b>ELS FILENAME</b>         | <b>TWT</b>               |

Figure 67: TWT Goal Metadata

| goal_id | service_id | input_goal_id |
|---------|------------|---------------|
| 1       |            |               |
| 2       | 1          | 1             |
| 3       | 1          | 1             |
| 3       | 1          | 2             |
| 4       | 2          | 3             |
| 5       | 3          | 4             |
| 6       | 4          | 5             |
| 7       | 5          | 6             |
| 8       | 6          | 7             |
| 9       | 7          | 8             |
| 10      | 8          | 9             |
| 11      | 9          | 10            |
| 12      | 10         | 10            |
| 12      | 10         | 11            |

Figure 68: TWT Reasoner Metadata